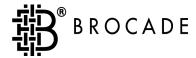

# Fabric OS<sup>TM</sup> Reference Manual Version 2.4

#### Copyright

© 1998 - 2001 Brocade Communications Systems, Incorporated.

ALL RIGHTS RESERVED.

Publication Number 53-0001569-01

BROCADE, SilkWorm, SilkWorm Express, Fabric OS, Fabric Watch, QuickLoop, and the BROCADE logo are trademarks or registered trademarks of Brocade Communications Systems, Inc., in the United States and/or in other countries

All other brands, products, or service names are or may be trademarks or service marks of, and are used to identify, products or services of their respective owners.

Notice: This document is for informational purposes only and does not set forth any warranty, express or implied, concerning any equipment, equipment feature, or service offered. BROCADE reserves the right to make changes to this document at any time, without notice, and assumes no responsibility for its use.

Export of technical data contained in this document may require an export license from the United States Government.

# **Contents**

|           | About This Guide         | ix   |
|-----------|--------------------------|------|
|           | Related Publications     | ix   |
|           | Getting Help             | X    |
|           | Getting Software Updates | X    |
| Chapter 1 | Telnet Commands          |      |
|           | agtcfgDefault            | 1-1  |
|           | agtcfgSet                | 1-3  |
|           | agtcfgShow               | 1-5  |
|           | aliasShow                | 1-7  |
|           | backSpace                | 1-8  |
|           | bcastShow                | 1-9  |
|           | camTest                  | 1-10 |
|           | centralMemoryTest        | 1-11 |
|           | cmemRetentionTest        | 1-12 |
|           | cmiTest                  | 1-13 |
|           | configDefault            | 1-15 |
|           | configDownload           | 1-16 |
|           | configShow               | 1-18 |
|           | configUpload             | 1-20 |
|           | configure                | 1-22 |
|           | crossPortTest            | 1-28 |
|           | date                     | 1-32 |
|           | diagClearError           | 1-33 |
|           | diagDisablePost          | 1-34 |
|           | diagEnablePost           | 1-35 |

| diagHelp         | 1-37 |
|------------------|------|
| diagShow         | 1-38 |
| dlsReset         | 1-40 |
| dlsSet           | 1-41 |
| dlsShow          | 1-42 |
| errDisplayFilter | 1-43 |
| errDump          | 1-44 |
| errShow          | 1-45 |
| fabricShow       | 1-50 |
| fanShow          | 1-52 |
| fastboot         | 1-53 |
| firmwareDownload | 1-54 |
| fspfShow         | 1-56 |
| gbicShow         | 1-58 |
| h                | 1-60 |
| help             | 1-61 |
| ii               | 1-62 |
| ifModeSet        | 1-64 |
| ifModeShow       | 1-65 |
| ifShow           | 1-66 |
| interfaceShow    | 1-68 |
| iodReset         | 1-71 |
| iodSet           | 1-72 |
| iodShow          | 1-73 |
| ipAddrSet        | 1-74 |
| ipAddrShow       | 1-75 |
| islTopoCheck     | 1-76 |
| islTopoShow      | 1-77 |
| licenseAdd       | 1-79 |
| licenseHelp      | 1-80 |

iv

| licenseRemove        | 1-81  |
|----------------------|-------|
| licenseShow          | 1-82  |
| linkCost             | 1-83  |
| login                | 1-85  |
| logout               | 1-86  |
| loopdiagClear        | 1-87  |
| loopdiagDone         | 1-88  |
| LSDbShow             | 1-89  |
| mcastShow            | 1-92  |
| msConfigure          | 1-93  |
| msPlatShow           | 1-95  |
| msPlClearDB          | 1-96  |
| msPlCapabilityShow   | 1-97  |
| msPlMgmtActivate     | 1-98  |
| msPlMgmtDeactivate   | 1-99  |
| nbrStatsClear        | 1-100 |
| nbrStateShow         | 1-101 |
| nsAllShow            | 1-102 |
| nsShow               | 1-103 |
| parityCheck          | 1-105 |
| passwd               | 1-106 |
| portCfgEport         | 1-108 |
| portCfgGport         | 1-109 |
| portCfgLport         | 1-110 |
| portCfgLongDistance  | 1-111 |
| portcfgMcastLoopback | 1-113 |
| portDisable          | 1-115 |
| portEnable           | 1-116 |
| portErrShow          | 1-117 |
| portLogClear         | 1-119 |

| portLogDump       | 1-120 |
|-------------------|-------|
| portLogShow       | 1-121 |
| portLoopbackTest  | 1-128 |
| portPerfShow      | 1-130 |
| portRegTest       | 1-131 |
| portRouteShow     | 1-133 |
| portShow          | 1-135 |
| portStatsShow     | 1-137 |
| psShow            | 1-140 |
| quietMode         | 1-141 |
| ramTest           | 1-142 |
| reboot            | 1-144 |
| routeHelp         | 1-145 |
| setGbicMode       | 1-146 |
| setSplbMode       | 1-147 |
| sgroupDelete      | 1-148 |
| sgroupRename      | 1-149 |
| sgroupSet         | 1-150 |
| sgroupShow        | 1-152 |
| sgroupSupportShow | 1-154 |
| sgroupSwReplace   | 1-157 |
| snmpMibCapSet     | 1-159 |
| spinSilk          | 1-160 |
| sramRetentionTest | 1-164 |
| supportShow       | 1-165 |
| switchBeacon      | 1-167 |
| switchDisable     | 1-168 |
| switchEnable      | 1-169 |
| switchName        | 1-170 |
| switchShow        | 1-171 |

vi Fabric OS Reference Manual

|                      | switchStatusPolicySet                                                                                                    | 1-174                                                 |
|----------------------|----------------------------------------------------------------------------------------------------|-------------------------------------------------------|
|                      | switchStatusPolicyShow                                                                                                    | 1-177                                                 |
|                      | switchStatusShow                                                                                                    | 1-179                                                 |
|                      | syslogdIpAdd                                                                                                    | 1-180                                                 |
|                      | syslogdIpRemove                                                                                                    | 1-181                                                 |
|                      | syslogdIpShow                                                                                                    | 1-182                                                 |
|                      | tempShow                                                                                                    | 1-183                                                 |
|                      | timeOut                                                                                                    | 1-184                                                 |
|                      | topologyShow                                                                                                    | 1-185                                                 |
|                      | trackChangesSet                                                                                                    | 1-187                                                 |
|                      | uptime                                                                                                    | 1-188                                                 |
|                      | uRouteConfig                                                                                                    | 1-190                                                 |
|                      | uRouteRemove                                                                                                    | 1-191                                                 |
|                      | uRouteShow                                                                                                    | 1-192                                                 |
|                      | version                                                                                                    | 1-194                                                 |
|                      |                                                                                                    |                                                       |
| Chapter 2            | Error Messages                                                                                                    |                                                       |
| Chapter 2            | Error Messages  System Error Message Formats                                                                                                    | 2-1                                                   |
| Chapter 2            |                                                                                                    | 2-1<br>2-2                                            |
| Chapter 2            | System Error Message Formats                                                                                                    |                                                       |
| Chapter 2            | System Error Message Formats                                                                                                    | 2-2                                                   |
| Chapter 2            | System Error Message Formats                                                                                                    | 2-2<br>2-2                                            |
| Chapter 2            | System Error Message Formats  Displaying Error Messages Using Telnet  Resetting Bad Ports.  Post Test Commands.                                                                                                    | 2-2<br>2-2<br>2-3                                     |
| Chapter 2            | System Error Message Formats  Displaying Error Messages Using Telnet  Resetting Bad Ports  Post Test Commands  POST Test Failure and Recovery Actions                                                                                                    | 2-2<br>2-2<br>2-3<br>2-3                              |
| Chapter 2            | System Error Message Formats  Displaying Error Messages Using Telnet  Resetting Bad Ports  Post Test Commands  POST Test Failure and Recovery Actions  Error Message Numbers                                                                                                    | 2-2<br>2-2<br>2-3<br>2-3<br>2-4                       |
| Chapter 2  Chapter 3 | System Error Message Formats  Displaying Error Messages Using Telnet  Resetting Bad Ports  Post Test Commands  POST Test Failure and Recovery Actions  Error Message Numbers  Diagnostic Error Messages                                                                                         | 2-2<br>2-2<br>2-3<br>2-3<br>2-4<br>2-8                |
|                      | System Error Message Formats  Displaying Error Messages Using Telnet  Resetting Bad Ports  Post Test Commands  POST Test Failure and Recovery Actions  Error Message Numbers  Diagnostic Error Messages  System Error Messages                                                                  | 2-2<br>2-2<br>2-3<br>2-3<br>2-4<br>2-8                |
|                      | System Error Message Formats  Displaying Error Messages Using Telnet  Resetting Bad Ports.  Post Test Commands.  POST Test Failure and Recovery Actions  Error Message Numbers.  Diagnostic Error Messages  System Error Messages.  Feature Telnet Commands                                     | 2-2<br>2-2<br>2-3<br>2-3<br>2-4<br>2-8<br>2-14        |
|                      | System Error Message Formats  Displaying Error Messages Using Telnet  Resetting Bad Ports.  Post Test Commands.  POST Test Failure and Recovery Actions  Error Message Numbers  Diagnostic Error Messages  System Error Messages.  Feature Telnet Commands  Zoning Commands                     | 2-2<br>2-3<br>2-3<br>2-4<br>2-8<br>2-14               |
|                      | System Error Message Formats  Displaying Error Messages Using Telnet  Resetting Bad Ports.  Post Test Commands.  POST Test Failure and Recovery Actions  Error Message Numbers  Diagnostic Error Messages  System Error Messages.  Feature Telnet Commands  Zoning Commands  QuickLoop Commands | 2-2<br>2-3<br>2-3<br>2-4<br>2-8<br>2-14<br>3-1<br>3-2 |

| Fabric Watch Commands  | 3-4 |
|------------------------|-----|
| Silkworm 6400 Commands | 3-4 |

viii Fabric OS Reference Manual

# **Preface**

Fabric OS Reference Manual contains descriptions for the telnet commands used to administer and configure SilkWorm switches.

# **About This Guide**

This guide provides the following information about Fabric OS:

| Chapter 1<br>Telnet Commands      | Provides a detailed description of the telnet commands in the Fabric OS.                                                    |
|-----------------------------------|----------------------------------------------------------------------------------------------------|
| Chapter 2<br>Error Messages       | Provides error message formats as well as a list of error messages with descriptions.                                       |
| Chapter 3 License Telnet Commands | Provides a summary of telnet commands that are available with licensed products such as Zoning, Quickloop, or Fabric Watch. |

# **Related Publications**

Related product information can be found in the following Brocade publications:

| Title                                    | Part Number   |
|------------------------------------------|---------------|
| Fabric Watch User's Guide v2.2           | 53-0001559-02 |
| BROCADE WEB TOOLS User's Guide v2.3      | 53-0000067-02 |
| Distributed Fabrics User's Guide v2.2    | 53-0001557-02 |
| QuickLoop User's Guide v2.3              | 53-0000068-02 |
| BROCADE ZONING User's Guide v2.2         | 53-0001555-01 |
| SES User's Guide v2.3                    | 53-0000222-02 |
| SilkWorm 2200 Hardware Reference Manual  | 53-0000030-03 |
| MIB Reference Manual                     | 53-0000069-02 |
| Fabric Access Layer API Reference Manual | 53-0000070-02 |

Information about fibre channel standards and the fibre channel industry in general can be found on the Fibre Channel Industry Association web site, located at:

http://www.fibrechannel.com

# **Getting Help**

Contact your switch supplier for technical support. This includes hardware and software support, all product repairs, and ordering of spare components.

Be prepared to provide the following information to the support personnel:

- Switch serial number
- Switch worldwide name
- Topology configuration
- Output from the supportShow telnet command
- Detailed description of the problem
- Troubleshooting steps already performed

# **Getting Software Updates**

Contact your switch supplier for software updates and maintenance releases. New switch firmware can be installed from the following host operating systems:

- UNIX
- Windows NT
- Windows 98
- Windows 95

Utility programs to facilitate loading firmware from the listed operating systems, in addition to MIB files for switch management by SNMP, are available at the following URL:

http://secure.brocade.com/index.html

They can also be accessed through the following steps:

- 1. Launch your web browser and enter http://www.brocade.com.
- 2. Click to expand **Partners** in the left margin, then click **Partner Login**.
- 3. Click Login Now.
- 4. Enter your login and password and click **Login**.
- 5. Click **MIBs and RSH Utilities** (under **Technical Support** in the left margin).

1

# **Telnet Commands**

# agtcfgDefault

Reset the SNMP agent configuration to default values.

Synopsis agtcfgDefault

Availability admin

**Description** Use this command to reset the configuration of the SNMP agent to default values:

- sysDescr The default value is Fibre Channel Switch.
- sysLocation The default value is End User Premise.
- sysContact The default value is Field Support.
- swEventTrapLevel The default value is 0 (off).
- authTraps The default value is 0 (off).
- The IP addresses of the trap recipient for each community defaults to 0.0.0.0 or no trap recipient. The 6 communities are:

Community 1: Secret C0de

Community 2: OrigEquipMfr

Community 3: private

Community 4: public

Community 5: common

Community 6: FibreChannel

**Note:** For more information about these SNMP configuration parameters refer to agtcfgset

command.

Operands None.

#### **Example**

In the example below, the **agtcfgDefault** command is run to set the SNMP agent configuration parameters to the default values, then the **agtcfgShow** command is run to verify the default values are set.

```
switch:admin> agtcfgDefault
Committing configuration...done.
agent configuration reset to factory default
switch:admin> agtcfgShow
Current SNMP Agent Configuration
Customizable MIB-II system variables:
      sysDescr = Fibre Channel Switch.
       sysLocation = End User Premise
       sysContact = Field Support.
       swEventTrapLevel = 0
      authTraps = 0 (OFF)
SNMPv1 community and trap recipient configuration:
Community 1: Secret COde (rw)
  No trap recipient configured yet
Community 2: OrigEquipMfr (rw)
  No trap recipient configured yet
Community 3: private (rw)
  No trap recipient configured yet
Community 4: public (ro)
  No trap recipient configured yet
Community 5: common (ro)
  No trap recipient configured yet
Community 6: FibreChannel (ro)
   No trap recipient configured yet
switch:admin>
```

#### See Also

agtcfgSet

agtcfgShow

1-2 Fabric OS Reference Manual

# agtcfgSet

Modify the SNMP agent configuration.

**Synopsis** 

agtcfgSet

**Availability** 

admin

#### **Description**

Use this command to modify the configuration of the SNMP agent in the switch. Set the values for the following items:

- sysDescr Specify the switch description (in MIB-II definition). The default value is Fibre Channel Switch.
- sysLocation Specify the location of the switch (in MIB-II). The default value is End User Premise.
- sysContact Specify the contact information for this switch. The default value is Field Support.
- swEventTrapLevel Specify the event trap level in conjunction with an event's severity level. When an event occurs, and if its severity level is at or below the set value (that is, more critical), the SNMP trap, swEventTrap, is sent to configured trap recipients. The default value is 0 which means that no swEventTrap is sent. Possible values are:
  - 0 none
  - 1 critical
  - 2 error
  - 3 warning
  - 4 informational
  - 5 debug

See errShow for more information.

- authTrapsEnabled Specify whether authorization traps are passed to the trap recipient.
  The default value is False (off), meaning no messages are sent. A value of True (on) means that
  authorization trap messages are sent to the community IP addresses configured below. For
  SNMPv1 and SNMPv2c, this indicates that a request containing a community string is not
  known to the agent.
- There are six communities, each with a respective trap recipient, supported by the agent. The
  first three communities are for read-write access (rw) and the last three are for read-only access
  (ro).

Specify the IP address for each management station:

Community 1: Secret C0de - The default value for this trap recipient is '0.0.0.0'.

Community 2: OrigEquipMfr - The default value for this trap recipient is '0.0.0.0'.

Community 3: private - The default value for this trap recipient is '0.0.0.0'.

Community 4: public - The default value for this trap recipient is 0.0.0.0.

Community 5: common - The default value for this trap recipient is '0.0.0.0'.

Community 6: FibreChannel - The default value for this trap recipient is '0.0.0.0'.

#### Operands None.

**Example** The current value for each item is displayed in brackets. To modify the SNMP configuration

```
switch:admin> agtcfgSet
Customizing MIB-II system variables ...
At each prompt, do one of the following:
  o <Return> to accept current value,
 o enter the appropriate new value,
  o <Control-D> to skip the rest of configuration, or
  o <Control-C> to cancel any change.
To correct any input mistake:
  <Backspace> erases the previous character,
  <Control-U> erases the whole line,
   sysDescr: [FC Switch]
   sysLocation: [End User Premise]
   sysContact: [Field Support]
   swEventTrapLevel: (0..5) [3] 4
   authTrapsEnabled (true, t, false, f): [true]
SNMP community and trap recipient configuration:
Community (rw): [Secret C0de]
   Trap Recipient's IP address in dot notation: [192.168.1.51]
Community (rw): [OrigEquipMfr]
   Trap Recipient's IP address in dot notation: [192.168.1.26]
Community (rw): [private]
   Trap Recipient's IP address in dot notation: [0.0.0.0]
   192.168.64.88
Community (ro): [public]
   Trap Recipient's IP address in dot notation: [0.0.0.0]
Community (ro): [common]
   Trap Recipient's IP address in dot notation: [0.0.0.0]
Community (ro): [FibreChannel]
   Trap Recipient's IP address in dot notation: [0.0.0.0]
value = 1 = 0x1
switch:admin>
```

# **See Also** agtcfgDefault agtcfgShow

1-4 Fabric OS Reference Manual

# agtcfgShow

Display the SNMP agent configuration.

Synopsis agtcfgShow

**Availability** All users

#### **Description**

Use this command to display the configuration of the SNMP agent in the switch. The following information is displayed:

- sysDescr Displays the switch description.
- sysLocation Displays the location of the switch.
- sysContact Displays the contact information for this switch.
- swEventTrapLevel Displays the event trap level. Possible values are:
  - 0 none
  - 1 critical
  - 2 error
  - 3 warning
  - 4 informational
  - 5 debug

**Note:** See errShow for more information on the event trap level.

- authTraps Displays whether authorization traps are passed to the trap recipient. The default value is 0 (off), meaning no messages are sent. A value of 1 (on) means that authorization trap messages are sent to the community IP addresses configured below. For SNMPv1 and SNMPv2c, this indicates that a request containing a community string is not known to the agent.
- There are six communities, each with a respective trap recipient, supported by the agent. The
  first three communities are for read-write access (rw) and the last three are for read-only access
  (ro).

For an SNMP Management Station to receive a trap generated by the agent, the admin user must configure a trap recipient IP address of the Management Station.

Community 1: Secret C0de - Displays the IP address for this trap recipient.

Community 2: OrigEquipMfr - Displays the IP address for this trap recipient.

Community 3: private - Displays the IP address for this trap recipient.

Community 4: public - Displays the IP address for this trap recipient.

Community 5: common - Displays the IP address for this trap recipient.

Community 6: FibreChannel - Displays the IP address for this trap recipient.

**Note:** For more information about these SNMP configuration parameters refer to agtcfgset command.

Operands None.

#### **Example** To display SNMP agent configuration information:

```
switch:admin> agtcfgShow
Current SNMP Agent Configuration
Customizable MIB-II system variables:
         sysDescr = FC Switch
       sysLocation = End User Premise
       sysContact = Field Support.
 swEventTrapLevel = 3
         authTraps = 1 (ON)
SNMPv1 community and trap recipient configuration:
Community 1: Secret COde (rw)
   Trap recipient: 192.168.1.51
 Community 2: OrigEquipMfr (rw)
   Trap recipient: 192.168.1.26
 Community 3: private (rw)
   No trap recipient configured yet
 Community 4: public (ro)
   No trap recipient configured yet
 Community 5: common (ro)
   No trap recipient configured yet
 Community 6: FibreChannel (ro)
   No trap recipient configured yet
```

# **See Also** agtcfgDefault agtcfgSet

1-6 Fabric OS Reference Manual

#### aliasShow

Display alias server information.

Synopsis aliasShow

**Availability** All users

**Description** Use this command to display local alias server information. If there is no local alias group, a message is displayed. If there are multiple entries in the local alias group, they are displayed.

**Note:** This command is not related to the BROCADE ZONING feature.

The following fields are displayed:

Alias ID Multicast address presented in format FFFBxx, where xx is the name of the

multicast group.

Creator Fibre channel address ID of Nx\_Port that created alias group.

Creator token

Alias token provided to map to the alias group; it consists of the following

entries:

rb Routing bits.

type Upper level application type.

grptype Alias group type; can only be 10 for multicast.

qlfr Alias qualifier of group.

Member list A list of member address IDs.

#### Operands None.

#### **Example** To display the entries in the local alias server, enter the following command.

```
switch:admin> aliasShow
The Local Alias Server has 1 entry
Alias ID Creator Token [rb, type, grptype, qlfr] Member List
fffb01 fffffd [40, 05, 10, 60000010 12000069] {021200 0208e2}
```

#### See Also fabricShow

switchShow

# backSpace

Set or clear alternate backspace character.

Synopsis backSpace [0 | 1]

**Availability** all users (display)

admin (set/clear)

**Description** This command changes the backspace character used by the shell between the default value of

BACKSPACE (hex 08) and an alternate value of DEL (hex 7F).

**Operands** This command has the following operand:

 $[\ 0\ |\ 1\ ]$  Specify 0 to use the standard backspace character (BACKSPACE). Specify 1 to

use the alternate backspace character (DEL). This operand is optional.

Specify the command with no operand to display the current setting.

**Example** To display the current backspace character and change it to DEL:

switch:admin> backSpace
BackSpace character is BACKSPACE (hex 08)
switch:admin> backSpace 1
Committing configuration...done.
BackSpace character is DEL (hex 7F)

1-8 Fabric OS Reference Manual

#### bcastShow

Display broadcast routing information.

Synopsis bcastShow

**Availability** All users

**Description** 

Use this command to display the broadcast routing information for all ports in the switch (known to the FSPF path selection/routing task). The broadcast routing information indicates all ports that are members of the broadcast distribution tree (that is, ports that are able to send and receive broadcast frames).

Normally, all F\_Ports and FL\_Ports are members of the broadcast distribution tree. The broadcast path selection protocol selects the E\_Ports that are part of the broadcast distribution tree. The E\_Ports are chosen in such a way to prevent broadcast routing loops.

The broadcast routing information displays as a set of bit maps. Each bit in a bit map represents a port, with the least significant bit representing port 0. If a bit is set to 1, that port is part of the broadcast distribution tree.

The following fields are displayed:

Group Displays the multicast group ID of the broadcast group.

Member PortsDisplays a map of all ports in broadcast tree.

Member ISL Ports

Displays a map of all E\_Ports in broadcast tree.

Static ISL Ports
Reserved.

Operands None.

**Examples** 

To display the broadcast routing information for all ports in the switch:

See Also mcastShow

portRouteShow

#### camTest

Functional test of the CAM memory.

**Synopsis** camTest [passCount]

Availability admin

**Description** Use this command to verify that Content Addressable Memory (CAM) is functionally correct. The

CAM is used by QuickLoop to translate the SID.

**Note:** This command may not be executed on an operational switch. You must first disable the

switch using the switchDisable command.

**Operands** This command has the following operand:

passCount Specify the number of times to execute this test. The default value is 1. This

operand is optional.

**Example** To verify that Content Addressable Memory (CAM) is functionally correct:

```
switch:admin> camTest 2
Running CAM Test ..... passed.
```

**Errors** Below are possible error messages if failures are detected:

DIAG-CAMINIT DIAG-XMIT DIAG-CAMSID

See Also centralMemoryTest

cmemRetentionTest

cmiTest

crossPortTest

portLoopbackTest

portRegTest

ramTest

spinSilk

sramRetentionTest

1-10 Fabric OS Reference Manual

# centralMemoryTest

Bit write/read test of the ASIC central memory.

**Synopsis** centralMemoryTest [passCount, dataType, dataSeed]

Availability admin

**Description** Use this command to verify the address and data bus of the ASIC SRAMs that serve as the central

nemory.

**Note:** This command may not be executed on an operational switch. You must first disable the

switch using the switchDisable command.

**Operands** This command has the following operands:

passCount Specify the number of times to execute this test.

dataType Specify the data type to use when writing the central memory. The

dataTypeShow command lists data types allowed.

dataSeed Specify the initial seed value used in generating the data pattern. For example, a

QUAD\_RAMP pattern with a seed value of 0xdead is as follows: 0xdead,

Oxdeae, Oxdeaf, Oxdeb0, ...

Some data types, such as BYTE\_LFSR, do not require a seed value.

If all operands are omitted, the default values are 1 for passCount, QUAD\_RAMP for dataType, and a random value for dataSeed.

**Example** To test the ASIC central memory:

switch:admin> centralMemoryTest
Running Central Memory Test ... passed.

**Errors** Below are possible error messages if failures are detected:

DIAG-TIMEOUT
DIAG-BADINT
DIAG-CMERRTYPE
DIAG-CMERRPTN

See Also camTest

 ${\tt cmemRetentionTest}$ 

portLoopbackTest

portRegTest

ramTest

spinSilk

sramRetentionTest

#### cmemRetentionTest

Data retention test of the central memory SRAMs.

**Synopsis** cmemRetentionTest [passCount]

Availability admin

**Description** Use this command to verify for data retention in the central memory SRAMs in the ASIC.

Note: This command can not be executed on an operational switch. You must first disable the

switch using the switchDisable command.

**Operands** This command has the following operand:

passCount Specify the number of times to execute this test. The default value is 1. This

operand is optional.

**Example** To run the data retention test on the central memory SRAMS:

switch:admin> cmemRetentionTest
Running CMEM Retention Test ... passed.

**Errors** Below are possible error messages if failures are detected:

DIAG-LCMRS DIAG-LCMTO DIAG-LCMEM

See Also camTest

 ${\tt centralMemoryTest}$ 

cmiTest

crossPortTest

portLoopbackTest

ramTest

spinSilk

sramRetentionTest

1-12 Fabric OS Reference Manual

#### cmiTest

ASIC to ASIC connection test of the CMI bus

**Synopsis** 

cmiTest [passCount]

**Availability** 

admin

#### **Description**

Use this command to verify that the multiplexed 4-bit Control Message Interface (CMI) point-to-point connection between two ASICs is functioning properly. Also use it to verify that a message with a bad checksum sets the error and interrupt status bits of the destination ASIC and that a message with a good checksum does not set an error or interrupt bit in any ASIC.

**Note:** This command can not be executed on an operational switch. You must first disable the switch using the switchDisable command.

The Test method is displayed below. Complete the following for each source ASIC X and each destination ASIC Y in the switch. Do not complete this test if ASIC X = ASIC Y.

- 1. Generate the CMI data D.
- 2. Send data from source X to destination Y.
- 3. Check destination Y for the following:
  - the capture flag is set.
  - the data is received as expected (D).
  - if a good checksum test, the CMI error bit and the EMI error interrupt status bit are not set.
  - if a bad checksum test, the CMI error bit and the CMI error interrupt status bit are set.
- 4. Check that all ASICs (other than Y) do not have:
  - the capture flag set.
  - the CMI error bit set.
  - the CMI error interrupt status bit set.

#### **Operands**

This command has the following operand:

passCount Specify the number of times to execute this test. The default value is 1. This operand is optional.

#### Example

To run the ASIC to ASIC connection test of the CMI bus:

```
switch:admin> cmiTest
Running CMI Test ..... passed.
```

**Errors** Below are possible error messages if failures are detected:

DIAG-CMISA1 DIAG-CMINOCAP DIAG-CMICKSUM DIAG-CMIINVCAP DIAG-CMIDATA DIAG-INTNIL DIAG-BADINT

#### See Also camTest

 ${\tt centralMemoryTest}$ 

cmemRetentionTest

crossPortTest

portLoopbackTest

portRegTest

ramTest

spinSilk

sramRetentionTest

1-14 Fabric OS Reference Manual

# configDefault

Restore system configuration to default settings.

Synopsis configDefault

Availability admin

**Description** Use this command to reset system configuration to default values.

All configuration parameters, with the following exceptions, are reset to default values:

- Ethernet MAC address, IP address, and subnetmask
- IP gateway address
- License keys
- OEM customization
- SNMP configuration
- System name
- World Wide Name
- BROCADE ZONING configuration

**Note:** Refer to the Configure command for more information on default values for configuration

parameters.

**Note:** Do not run this command on an operational switch. First disable the switch using the switch Disable command.

Some configuration parameters are cached by the system. To avoid unexpected switch behavior, reboot the system after executing this command.

Operands None.

**Example** To restore the system configuration to default values:

switch:admin> configDefault
Committing configuration...done.

See Also agtcfgDefault

configure

switchDisable

switchEnable

#### configDownload

Download the switch configuration from a host file.

**Synopsis** configDownload ["host", "user", "file"[, "passwd"]]

Availability admin

Description

Use this command to download the switch configuration file from a host system. The configuration file is ASCII text and may have been generated using configuration, or it may have been created by a user to download specific configuration changes.

The download process uses either FTP or the RSHD protocol (TCP service 514).

On Windows NT, the FTP server may have to be installed from the distribution media and enabled, or on Windows NT or Windows 9x, there are several good freeware and shareware FTP servers available. To use RSHD on Windows NT or 9x, two utilities are supplied, RSHD.EXE and CAT.EXE, together with instructions on how to install and run them. The FTP server or RSHD must be running before a download can be initiated.

The command may be invoked without any operands, in which case the user is prompted for input, including choice of FTP or RSHD. If invoked with three operands RSHD is used; otherwise, presence of the password operand selects FTP.

Note that the switch's identity cannot be changed by configDownload. These parameters (such as the switch's name and IP address) are ignored. They are the lines in the configuration file which begin with "boot".

Also note that the download process is additive; that is, the lines read from the file are added to the current switch configuration. This enables you to change a single configuration variable by downloading a file with a single line. All other variables remain unchanged.

This is particularly important when downloading a zoning configuration. Since the new zoning information is added to the current configuration, there may not be any conflicts. Typically this command is used to add a consistent change to the current zoning configuration, or to replace the current zoning configuration, in which cases cfgClear must be invoked before configDownload.

#### **Operands** This command has the following operands:

| host   | Specify a host name or IP address in quotation marks; for example, "citadel" or "192.168.1.48". The configuration file is downloaded from this host system. This operand is optional.                                                                                                    |
|--------|----------------------------------------------------------------------------------------------------|
| user   | Specify a user name in quotation marks; for example, "jdoe". This user name is used to gain access to the host. This operand is optional.                                                                                                    |
| file   | Specify a file name in quotation marks; for example, "config.txt". Absolute path names may be specified using forward slash (/). Relative path names create the file in the user's home directory on UNIX hosts, and in the directory where the FTP server is running on Windows hosts. This operand is optional. |
| passwd | Specify a password in quotation marks. If present, the command uses FTP to transfer the file. This operand is optional.                                                                                                    |

1-16 Fabric OS Reference Manual

#### **Example**

To download switch configuration from the server citadel, username jdoe, and host file name config.txt:

```
switch:admin> configDownload "citadel","jdoe","config.txt"
Committing configuration...done.
download complete
```

#### **Errors**

Below are possible reasons for a failure of this command:

- The host name is not known to the switch
- The host IP address cannot be contacted
- The user does not have permission on the host
- The user runs a script that prints something at login
- The file does not exist on the host
- The file is not a switch configuration file
- The RSHD or FTP server is not running on the host
- The configuration data contains errors.

#### See Also

```
configDefault
configUpload
configShow
configure
```

# configShow

Display system configuration settings.

**Synopsis** configShow ["textfilter"]

**Availability** All users

#### Description

Use this command to view system configuration settings set by the configure command, as well as the following settings:

- Ethernet MAC address
- NVRAM boot settings

#### **Operands**

This command has the following operand:

textfilter Specify a text string, in quotation marks, that limits the output of the command to only those entries that contain the text string. The filter does not apply to the ethernet MAC address and NVRAM data display settings.

#### Example

To display system configuration settings:

```
switch:admin> configShow
Ethernet address: 0:60:69:0:60:10
Nvram data: fei(0,0)host:/usr/switch/firmware e=192.168.1.62
g=192.168.1.254 u=user tn=switch
Type <CR> to continue, Q<CR> to stop:
diag.postDisable:
fabric.domain: 1
fabric.ops.BBCredit:
                       16
fabric.ops.E_D_TOV: 2000
fabric.ops.R_A_TOV:
                      10000
fabric.ops.dataFieldSize:
                               2112
fabric.ops.mode.fcpProbeDisable:
                                       0
fabric.ops.mode.isolate:
fabric.ops.mode.tachyonCompat: 0
fabric.ops.mode.unicastOnly:
fabric.ops.mode.useCsCtl:
                               0
fabric.ops.mode.vcEncode:
fabric.ops.vc.class.2: 2
fabric.ops.vc.class.3: 3
fabric.ops.vc.config: 0xc0
fabric.ops.vc.linkCtrl: 0
fabric.ops.vc.multicast:
                               7
fc4.fcIp.address: 192.168.65.62
fc4.fcIp.mask: 255.255.255.0
fcAL.fanFrameDisable: 0
fcAL.useAltBBCredit:
lcdContrast: 128
licenseKey:
               none
rpc.rstatd:
rpc.rusersd:
```

1-18 Fabric OS Reference Manual

See Also agtcfgShow

configure

diagDisablePost

 ${\tt diagEnablePost}$ 

ipAddrShow

licenseShow

syslogdIp

#### configUpload

Backup the switch configuration to an ASCII file on a host workstation.

**Synopsis** configUpload ["host", "user", "file"[, "passwd"]]

Availability admin

**Description** Use this command to upload the switch configuration to a host file.

The upload process uses either FTP or the RSHD protocol (TPC service 514). Both of these services are widely available on UNIX hosts, but less so on WIndows hosts. On Windows NT, the FTP server may have to be installed from the distribution media and enabled, or on Windows NT or Windows 9x, there are several freeware and shareware FTP servers available.

The two utilities supplied for RSHD. EXE and CAT. EXE, currently **do not** support uploads, only downloads. Therefore, in a Windows environment, FTP must be used, and the FTP server must be running before an upload can occur.

If the configUpload command is entered without operands, the user is prompted for input, including choice of FTP or RSHD. If invoked with three operands, RSHD is used; otherwise, presence of the fourth operand (password) selects FTP.

#### **Operands**

This command has the following operands:

| host | Specify a host name or IP address in quotation marks; for example, "citadel" |
|------|------------------------------------------------------------------------------|
|------|------------------------------------------------------------------------------|

or "192.168.1.48". The configuration file is downloaded from this host

system. This operand is optional.

user Specify a user name in quotation marks; for example, "jdoe". This user name is

used to gain access to the host. This operand is optional.

file Specify a file name in quotation marks; for example, "config.txt". Absolute

path names may be specified using forward slash (/). Relative path names create the file in the user's home directory on UNIX hosts, and in the directory where

the FTP server is running on Windows hosts. This operand is optional.

passwd Specify a password in quotation marks. If present, the command uses FTP to

transfer the file. This operand is optional.

#### **Example**

To upload a configuration file using FTP from host citadel, using account jdoe, and a configuration file config.txt:

```
swd5:admin> configUpload "citadel","jdoe","config.txt","passwd"
upload complete
switch:admin>
```

1-20 Fabric OS Reference Manual

If you enter the command with no operands, you are prompted for the appropriate values:

```
switch:admin> configUpload
Server Name or IP Address [citadel]: 192.168.15.42
User Name [none]: user21
File Name [config.txt]: config-switch.txt
Protocol (RSHD or FTP) [FTP]: ftp
Password: xxxxxx
upload complete
switch:admin>
```

#### **Errors** The upload can fail for several reasons:

- The host name is not known to the switch
- The host IP address cannot be contacted
- The user does not have permission on the host
- The user runs a script that prints something at login
- The RSHD or FTP server is not running on the host

#### See Also

```
configDefault
configDownload
configShow
configure
```

# configure

Change system configuration settings.

**Synopsis** 

configure

**Availability** 

admin

**Description** 

Use this command to change the following system configuration settings:

- Arbitrated loop settings
- Switch fabric settings
- System services settings
- Virtual channel settings

**Note:** Do not run this command on an operational switch. First disable the switch using the switchDisable command.

The configure command is navigated using a series of menus. Top level menus, and associated submenus consist of a text prompt, a list of acceptable values, and a default value (in brackets).

Use the following options to control input:

Return

When entered at a prompt with no preceding input, accepts the default value (if applicable) and moves to the next prompt.

Interrupt (control-C)

Aborts the command immediately and ignores all changes made. This keystroke is common on many computers, but can be different on your system.

End-of-file (control-D)

When entered at a prompt with no preceding input, terminates the command and saves changes made. This keystroke is common on many computers, but can be different on your system.

The following tables define those settings that may be changed:

# **Arbitrated Loop Settings**

This section provides information on arbitrated loop settings:

| Field             | Туре    | Default | Range  |
|-------------------|---------|---------|--------|
| Send FAN frames?  | Boolean | 1       | 0 or 1 |
| Always send RSCN? | Boolean | 0       | 0 or 1 |

1-22 Fabric OS Reference Manual

Send FAN frames? Specifies that fabric address notification (FAN) frames be sent to

public loop devices to notify them of their node ID and address. When

set to 1, frames are sent; when set to 0 frames are not sent.

Always send RSCN? Following the completion of loop initialization, a remote state change

notification (RSCN) is issued when FL\_Ports detect the presence of new devices or the absence of preexisting devices. When set, a RSCN is issued upon completion of loop initialization, regardless of the

presence or absence of new or preexisting devices.

Switch Fabric Settings There are a number of settings which control the overall behavior and

operation of the Fabric. Some of these values, such as the domain, are assigned automatically by the Fabric and may differ from one switch to another in the Fabric. Other parameters, such as the buffer-to-buffer credit or the time out values, can be changed for specific applications or operating environments, but must be in agreement among all

switches to allow formation of the Fabric.

The table below defines settings that can be changed.

# Switch Fabric Settings

This section provides information on switch fabric settings:

| Field                    | Туре    | Default | Range                 |
|--------------------------|---------|---------|-----------------------|
| Domain                   | Number  | 1       | Varies                |
| BB Credit                | Number  | 16      | 1 to 16               |
| R_A_TOV                  | Number  | 10000   | E_D_TOV * 2 to 120000 |
| E_D_TOV                  | Number  | 2000    | 1000 to R_A_TOV / 2   |
| Data Field Size          | Number  | 2112    | 256 to 2112           |
| Non-SCSI Tachyon Mode    | Boolean | 0       | 0 or 1                |
| Disable Device Probing   | Boolean | 0       | 0 or 1                |
| Unicast-only Operation   | Boolean | 0       | 0 or 1                |
| VC Encoded Address Mode  | Boolean | 0       | 0 or 1                |
| Disable Translative Mode | Boolean | 0       | 0 or 1                |
| Per-frame Route Priority | Boolean | 0       | 0 or 1                |

Domain The domain number uniquely identifies the switch in a Fabric. This

> value is automatically assigned by the Fabric. The range of allowed values varies depending on the switch model and other system

settings (see VC Encoded Address Mode).

**BB** Credit The buffer-to-buffer (BB) credit represents the number of buffers

available to attached devices for frame receipt. The range of allowed values varies depending on other system settings (see Unicast-only

Operation).

R A TOV The Resource Allocation Time Out Value (R A TOV) is displayed in

milliseconds. This variable works with the variable E D TOV to determine switch actions when presented with an error condition.

Allocated circuit resources with detected errors are not released until the time value has expired. If the condition is resolved prior to the time out, the internal time out clock resets and waits for the next error

condition.

E\_D\_TOV Error Detect Time Out Value (E D TOV) is displayed in

> milliseconds. This timer is used to flag a potential error condition when an expected response is not received (an acknowledgment or reply in response to packet receipt, for example) within the set time limit. If the time for an expected response exceeds the set value, then

an error condition occurs.

This specifies the largest possible value, in bytes, and advertises this

value to other switches in the fabric during construction of the fabric as well as to other devices when they connect to the fabric. Setting this

to a value smaller than 2112 may result in decreased performance.

When this feature is set to 1, frames of the same sequence from a Switching particular source are transmitted together as a group. When this

feature is set to 0, frames are transmitted interleaved among multiple

sequences.

Under normal conditions, Sequence Level Switching should be disabled for better performance. However, some host adapters have performance issues when receiving interleaved frames from multiple sequences. When there are such devices attached to the fabric,

Sequence Level Switching should be enabled.

Data Field Size

Sequence Level

1-24

Disable Device Probing When this is set, devices that do not register with the Name Server are

not present in the Name Server data base. Set this mode only if the switch N\_Port discovery process (PLOGI, PRLI, INQUIRY) causes

an attached device to fail.

VC Encoded Address

Mode

When this mode is set, frame source and destination address utilize an address format compatible with some first-generation switches. Set

this mode only if the fabric includes this type of switch.

Disable Translative

Mode

The setting applies only if VC Encoded Address Mode is also set. This feature, when set, disables translative addressing to achieve explicit address compatibility with some first-generation switches. Set this feature only if hardware or software systems are attached to the fabric that explicitly rely on a specific frame address format.

Per-frame Route Priority In addition to the eight virtual channels used in frame routing priority,

support is also available for per-frame based prioritization when this value is set. When set, the virtual channel ID is used in conjunction

with a frame header to form the final virtual channel ID.

# System Services Settings

There are two fields that are used to specify the system service settings.

 Table 1-1
 System Service Settings

| Field   | Туре    | Default | Range  |
|---------|---------|---------|--------|
| rstatd  | Boolean | Off     | On/Off |
| rusersd | Boolean | Off     | On/Off |

This section provides a description of the system service setting fields:

rstatd

Dynamically enables or disables a server that returns information about system operation information through remote procedure calls (RPC). The protocol provides for a wide-range of system statistics; however, only ethernet interface statistics (see ifShow) and system up time (see uptime) are supported.

The retrieval of this information is supported by a number of operating systems which support RPC. On most UNIX-based systems (HP-UX, Irix, Linux, Solaris, etc.) the commands to retrieve the information are rup and rsysinfo. See your local system documentation for the appropriate usage of the these or equivalent commands.

rusersd

Dynamically enables or disables a server that returns information about the user logged into the system through remote procedure calls (RPC). The information returned includes user login name, the system name, login protocol or type, login time, idle time, and remote login location (if applicable).

The retrieval of this information is supported by a number of operating systems which support RPC. On most UNIX-based systems (HP-UX, Irix, Linux, Solaris, etc.) the command to retrieve the information is rusers. See your local system documentation for the appropriate usage of this or equivalent command.

# Virtual Channel Settings

The switch provides you the ability to tune it in a specific application, by configuring the parameters for its eight virtual channels. Note that the first two virtual channels are reserved for switch internal functions and are not user-configurable.

The default virtual channel settings have already been optimized for switch performance. Changing the default values can improve switch performance, but it can also degrade performance. Do not change these settings without fully understanding the effects of the changes.

Table 1-2 Virtual Channel Settings

| Field           | Туре   | Default | Range  |
|-----------------|--------|---------|--------|
| VC Link Control | Number | 0       | 0 to 1 |
| VC Class 2      | Number | 2       | 2 to 5 |
| VC Class 3      | Number | 3       | 2 to 5 |
| VC Multicast    | Number | 7       | 6 to 7 |
| VC Priority 2   | Number | 2       | 2 to 3 |
| VC Priority 3   | Number | 2       | 2 to 3 |
| VC Priority 4   | Number | 2       | 2 to 3 |
| VC Priority 5   | Number | 2       | 2 to 3 |
| VC Priority 6   | Number | 3       | 2 to 3 |
| VC Priority 7   | Number | 3       | 2 to 3 |

Descriptions of the Virtual Channel Setting fields are as follows:

| VC Link Contro | I Specifies the virtual channel used for N_Port-generated, Class 2 link control   |
|----------------|-----------------------------------------------------------------------------------|
|                | frames (ACKs, P_BSYs, P_RJTs). Forces N_Port-generated link control               |
|                | frames to be sent using a Class 2 data Virtual Channel when set to 0. When set to |
|                | 1, the control frames are sent using a Virtual Channel normally reserved for      |
|                | Fabric-internal traffic. This setting is configurable only when VC Encoded        |
|                | Address Mode is set.                                                              |
| VC Class 2     | Specifies the Virtual Channel used for class 2 frame traffic. This setting is     |
|                | configurable only when VC Encoded Address Mode is set.                            |
| VC Class 3     | Specifies the Virtual Channel used for class 3 frame traffic. This setting is     |
|                | configurable only when VC Encoded Address Mode is set.                            |
| VC Multicast   | Specifies the Virtual Channel used for multicast frame traffic. This setting is   |
|                | configurable only when VC Encoded Address Mode is set.                            |
| VC Priority    | Specifies the class of frame traffic given priority for a Virtual Channel.        |
| v C I Holliy   | specifies the class of frame traine given priority for a virtual channel.         |

#### Operands None.

1-26 Fabric OS Reference Manual

### **Example** To set the system configuration variables for a switch:

```
switch:admin> configure
Configure...
Fabric parameters (yes, y, no, n): [no] yes
Domain: (1..239) [1]
BB credit: (1..16) [16]
R_A_TOV: (4000..120000) [10000]
E_D_TOV: (1000..5000) [2000] 5000
Data field size: (256..2112) [2112]
Non-SCSI Tachyon Mode: (0..1) [0] 1
Disable Device Probing: (0..1) [0]
VC Encoded Address Mode: (0..1) [0] 1
Disable Translative Mode: (0..1) [0]
Per-frame Route Priority: (0..1) [0]
Virtual Channel parameters (yes, y, no, n): [no] yes
VC Link Control: (0..1) [0]
VC Class 2: (2..5) [2]
VC Class 3: (2..5) [3]
VC Multicast: (6..7) [7]
VC Priority 2: (2..3) [2]
VC Priority 3: (2..3) [2]
VC Priority 4: (2..3) [2]
VC Priority 5: (2..3) [2]
VC Priority 6: (2..3) [3]
VC Priority 7: (2..3) [3]
Arbitrated Loop parameters (yes, y, no, n): [no] yes
Send FAN frames?: (0..1) [1]
Always send RSCN?: (0..1) [0]
System services (yes, y, no, n): [no] yes
rstatd (on, off): [off] on
rusersd (on, off): [off] on
Committing configuration...done.
```

### See Also agtcfgDefault

```
agtcfgSet
agtcfgShow
configDefault
configShow
ifShow
ipAddrSet
switchDisable
switchEnable
syslogdIp
uptime
```

### crossPortTest

Functional test of port M->N path.

#### **Synopsis**

crossPortTest [passCount, singlePortAlso]

#### **Availability**

admin

### Description

Use this command to verify the functional operation of the switch. This command verifies operation by sending frames from port M's transmitter and looping the frames back through an external fiber cable into another port N's receiver. This exercises all the switch components from the main board to the GBIC, from the GBIC to the fiber cable, from the fiber cable to the GBIC, and from the GBIC back to the main board.

The cables can be connected to any port combination as long as the cables and GBICs connected are of the same technology - a short wavelength GBIC port is connected to another short wavelength GBIC port using a short wavelength cable, a long wavelength port is connected to a long wavelength port, and a copper port is connected to a copper port.

For complete testing, ports connected should be from different ASICs. Ports 0-3 are assigned to ASIC 0, ports 4-7 are assigned to ASIC 1, etc. A connection from port 0 to port 15 exercises the transmit path between ASICs. A connection from port 0 to port 3 tests only the internal transmit path in ASIC 0.

Only one frame is transmitted and received at a given time and the port LEDs flicker green while the test is running.

The test method is as follows:

- 1. Determine port connections.
- 2. Enable ports for cabled loopback mode.
- 3. Create a frame F with a maximum data size (2112 bytes).
- Transmit frame F through port M.
- 5. Pick up the frame from its cross connected port N. Complain if port other than N actually received the frame.
- 6. Check the 8 statistic error counters for nonzero values:

```
ENC_in, CRC_err, TruncFrm, FrmTooLong, BadEOF, Enc_out,
BadOrdSet, DiscC3
```

- 7. Check the transmit, receive or class 3 receiver counters to see if they are stuck at some value.
- 8. Check that the number of frames received is equal to the number of frames transmitted.
- 9. Repeat steps 3 through 8 for all ports present until the number of frames (or passCount) requested is reached or all ports are marked bad.

At each pass, the frame is created from a different data type. If seven passes are requested, seven different data types are used in the test. If eight passes are requested, the first seven frames use unique data types, and the eighth is the same as the first. The seven data types are:

```
    CSPAT: 0x7e, 0x7e, 0x7e, 0x7e, ...
    BYTE_LFSR: 0x69, 0x01, 0x02, 0x05, ...
    CHALF_SQ: 0x4a, 0x4a, 0x4a, 0x4a, ...
```

1-28 Fabric OS Reference Manual

```
    QUAD_NOT: 0x00, 0xff, 0x00, 0xff, ...
    CQTR_SQ: 0x78, 0x78, 0x78, 0x78, ...
    CRPAT: 0xbc, 0xbc, 0x23, 0x47, ...
    RANDOM: 0x25, 0x7f, 0x6e, 0x9a, ...
```

One of three following modes can be activated; the test produces different results for each mode:

- switchEnable/switchDisable mode
- singlePortAlso mode
- GBIC mode

### switchEnable switchDisable Mode

This mode can be run in one of two states, ONLINE or OFFLINE.

In the ONLINE state, the switch is enabled prior to executing the test. In this state, only ports that are cable loopbacked to ports from the same switch are tested. Ports connected outside of the switch are ignored.

To run, at least one port (if singlePortAlso is active) or two ports (if singlePortAlso is not active) must be cable loopbacked to each other. If this criteria is not met, the message below is sent to the telnet shell:

```
Need at least one port(s) connected to run this test (singlePortAlso active)

or:

Need at least two port(s) cross-connected to run this test (singlePortAlso not active)

The following message appears in the front panel display:
```

```
Need at least one port(s)
  connected first
  (singlePortAlso active)
or:
  Need at least two port(s)
  cross-connected first.
  (singlePortAlso not active)
```

In the OFFLINE state, the switch is disabled prior to executing the test. In this state, it is assumed that all ports (see GBIC mode) are cable loopbacked to similar ports in the same switch. If one or more ports are not connected, the test aborts.

The test determines which port is connected to which port transmitting frames. If any ports are not properly connected (improperly seated GBICs or cables, bad GBICs or cables, or improper connection of SWL to LWL, etc.), the message below is sent to the telnet shell:

One or more ports is not active, please double check fibres on all ports.

The following message displays on the front panel:

```
One or more ports not cabled.
```

# singlePortAlso Mode

Specify singlePortAlso mode by executing crossPortTest with a value of 1 for the second argument:

```
switch:admin> crossPortTest 0, 1
```

In this mode, a port can be cable loopbacked to itself (port M is connected to port M) in addition to being cross connected (port M is connected to port N). This mode can be used to isolate improperly functioning ports.

### **GBIC Mode**

Activate GBIC mode by executing the following command prior to executing crossPortTest:

```
switch:admin> setGbicMode 1
```

When activated, only ports with GBICs present are tested by crossPortTest. For example, if only port 0 and port 3 contain GBICs, crossPortTest limits testing to port 0 and port 3.

The state of GBIC mode is saved in flash memory and it remains active (even after reboots or power cycles) until it is disabled as follows:

```
switch:admin> setGbicMode 0
```

For example, disable the switch, set the GBIC mode to 1, and execute crossPortTest with singlePortAlsoactivated and the crossPortTest to limit testing to:

```
only ports containing GBICs
that _all_ GBIC ports that are cable loopbacked
ports connected to themselves (single port connections)
```

Because this test includes the GBIC and the fiber cable in the test path, use the results from this test, in conjunction with the results from the portLoopbackTest and the spinSilk test to determine those switch components that are not functioning properly.

#### **Operands**

This command has the following operands:

passCount Specify the number of times (or number of frames per port) to execute this test. If omitted, the default value is <code>Oxffffffe</code>.

```
singlePortAlso
```

Specify 1 to connect port N to itself (port N->N).

1-30 Fabric OS Reference Manual

### **Example** To execute a functional test of port M->N path 100 times:

```
switch:admin> crossPortTest 100
Running Cross Port Test ......
One moment please ...
switchName:
switchType:
                    switch
                    2.2
switchState:
                 Testing
switchRole: Disabled
switchDomain: 1 (unconfirmed)
switchId: fffc01
switchWwn: 10:00:00:60:69:00:73:71
port 0: cu Testing Loopback->15
port 1: sw Testing Loopback->11
port 2: sw Testing Loopback->6
port 3: lw Testing Loopback->4
port 4: lw Testing Loopback->3
port 5: sw Testing Loopback->8
port 6: sw Testing Loopback->2
port 7: sw Testing Loopback->12
port 8: sw Testing Loopback->5
port 9: sw Testing Loopback->14
port 10: sw Testing Loopback->13
port 11: sw Testing Loopback->1
port 12: sw Testing Loopback->7
port 13: sw Testing Loopback->10
port 14: sw Testing Loopback->9
port 15: cu Testing Loopback->0
passed.
```

### **Errors** Below are possible error messages if failures are detected:

DIAG-INIT
DIAG-PORTDIED
DIAG-XMIT
DIAG-TIMEOUT
DIAG-ERRSTAT
DIAG-STATS
DIAG-PORTWRONG
DIAG-DATA

#### See Also camTest

portLoopbackTest
portRegTest
ramTest
spinSilk
sramRetentionTest

### date

Display or set system date and time.

**Synopsis** date ["newDate"]

**Availability** All users (display)

admin (set)

#### Description

Use this command with no operands to display date and time. Use the newdate operand to set the date and time. Date and time are specified as a quoted string in the format:

"mmddhhmmyy"

#### where:

mm is the month, valid values are 01-12 dd is the date, valid values are 01-31 hh is the hour, valid values are 00-23 mm is minutes, valid values are 00-59 yy is the year, valid values are 00-99

Year values greater than 69 are interpreted as 1970-1999, year values less than 70 are interpreted as 2000-2069.

The date function does not support daylight saving time or time zones.

All switches maintain current date and time in non-volatile memory. Date and time are used for logging events. Switch operation does not depend on the date and time; a switch with an incorrect date value still functions properly.

#### Operands

This command has the following operand:

newDate Specify the new date and time in quotation marks. This operand is optional.

### Example

To display the current date and time, then change it to Feb 27 12:30:00 2001:

```
switch:admin> date
Fri Jan 29 17:01:48 1999
switch:admin> date "0227123001"
Thu Feb 27 12:30:00 2001
```

#### See Also

errLogShow

portLogShow

uptime

1-32 Fabric OS Reference Manual

# diagClearError

Clear the diag software flag to allow for retest.

**Synopsis** diagClearError [port]

**Availability** admin

**Description** 

Use this command to clear the diag software flag that indicates whether a port is BAD or OK. The current flag settings are displayed by using the diagShow command. This command resets the flag to allow the bad port to be retested; otherwise the test skips the port.

This command does not clear the error log entry. Instead, it generates the DIAG-CLEAR\_ERR message for each port software flag cleared. For example:

```
0x10f9d560 (tShell): Apr 9 08:35:50
    Error DIAG-CLEAR_ERR, 3,
Pt13 (Lm3) Diagnostics Error Cleared
Err# 0001
```

**Operands** 

This command has the following operand:

port

Specify the port where you want to reset the diag software flag. The default (if no operand is specified) is to clear all bad port flags. This operand is optional.

Example

To clear the **diag** software flag:

```
switch:admin> diagClearError
0x10f9d5e0 (tShell): Apr 6 13:25:36
   Error DIAG-CLEAR_ERR, 3,
Pt7 (Lm1) Diagnostics Error Cleared
Err# 0001
```

See Also diagShow

# diagDisablePost

Disable POST execution at reboot.

Synopsis diagDisablePost

Availability admin

### **Description**

Use this command to disable Power On Self Test (POST) execution at switch reboot. This mode is saved in flash memory and POST remains disabled until it is enabled using the diagEnablePost command.

A switch rebooted without POST enabled issues a DIAG-POSTSKIPPED error message:

```
0x10fc0c10 (tSwitch): Apr 6 13:24:42
Error DIAG-POST_SKIPPED, 3,
Skipped POST tests: assuming all ports are healthy,
Err# 0004
```

POST includes the following tests:

- ramTest Bit write / read test of SDRAMS in the switch.
- portRegTest Bit write / read test of the ASIC SRAMs and registers.
- centralMemoryTest Bit write / read test of the ASIC central memory.
- cmiTest ASIC to ASIC connection test of the CMI bus.
- camTest Functional test of the CAM memory.
- portLoopbackTest Functional test of switch by sending and receiving frames from the same port.

For more information about these tests, refer to the individual command descriptions.

**Note:** The cold boot (power reset) runs the long ramTest while the warm boot (software reset) runs the short ramTest.

### Operands None.

### **Example**

To disable the POST during future power ups:

```
switch:admin> diagDisablePost
Committing configuration...done.
On next reboot, POST will be skipped.
```

### See Also diagEnablePost

1-34 Fabric OS Reference Manual

# diagEnablePost

Enable POST execution at next reboot.

Synopsis diagEnablePost

**Availability** admin

**Description** 

Use this command to enable Power On Self Test (POST) execution at the next switch reboot. This mode is saved in flash memory and POST remains enabled until it is disabled using the diagDisablePost command.

POST includes the following tests:

- ramTest Bit write / read test of SDRAMS in the switch.
- portRegTest Bit write / read test of the ASIC SRAMs and registers.
- centralMemoryTest Bit write / read test of the ASIC central memory.
- cmiTest ASIC to ASIC connection test of the CMI bus.
- camTest Functional test of the CAM memory.
- portLoopbackTest Functional test of switch by sending and receiving frames from the same port.

For more information about these tests, refer to the individual command descriptions.

**Note:** The cold boot (power reset) runs the long ramTest while the warm boot (software reset) runs the short ramTest.

Operands None.

### **Example** To enable the POST during future power ups:

switch:admin> diagEnablePost
Committing configuration...done.
On next reboot, POST will be executed.

### See Also camTest

 ${\tt centralMemoryTest}$ 

cmiTest

diagDisablePost

portLoopbackTest

portRegTest

ramTest

1-36 Fabric OS Reference Manual

# diagHelp

Display available diagnostic help commands.

Synopsis diagHelp

**Availability** All users

**Description** Use this command to display a list of the diagnostic help commands for troubleshooting switch

problems.

Operands None.

**Example** To display diagnostic help commands:

switch:admin> diaghelp

ramTest System DRAM diagnostic
portRegTest Port register diagnostic
centralMemoryTest Central memory diagnostic
cmiTest CMI bus connection diagnostic
camTest Quickloop CAM diagnostic

portLoopbackTest Port internal loopback diagnostic sramRetentionTest SRAM Data Retention diagnostic cmemRetentionTest Central Mem Data Retention diagno

cmemRetentionTestCentral Mem Data Retention diagnosticcrossPortTestCross-connected port diagnosticspinSilkCross-connected line-speed exerciserdiagClearErrorClear diag error on specified port

diagClearError Clear diag error on specifi
diagDisablePost Disable Power-On-Self-Test
diagEnablePost Enable Power-On-Self-Test

setGbicMode Enable tests only on ports with GBICs setSplbMode Enable 0=Dual, 1=Single port LB mode supportShow Print version, error, portLog, etc. diagShow Print diagnostic status information parityCheck Dram Parity 0=Disabled, 1=Enabl

switch:admin>

## diagShow

Print diagnostic results since the last boot.

**Synopsis** 

diagShow [nSeconds]

**Availability** 

All users

### Description

Use this command to print the following information generated since the last switch reboot:

- State of all ports in the switch resulting from diagnostics run since the last reboot. Ports that
  passed diagnostic testing are marked OK. Ports that failed one or more diagnostic tests are
  marked BAD.
- Current state of ports. Active ports are UP and inactive ports are DN.
- Frame counts for active ports the number of frames transmitted is frTx and the number of frames received is frRx.

The "LLI\_errs" is the total of the port's 8 statistic error counters: ENC\_in, CRC\_err, TruncFrm, FrmTooLong, BadEOF, Enc out, BadOrdSet, DiscC3.

- State of central memory based on the results of diagnostics run since the last reboot. OK if
  previous centralMemoryTest executions passed; FAULTY if the switch failed
  centralMemoryTest.
- Total diagnostic frames transmitted and received since last reboot.

The totals represent the cumulative number of frames transmitted and received by the diagnostic functional tests (portLoopbackTest, crossPortTest, or spinSilk for the transmitted count only) for all ports since the last reboot. (If the switch is rebooted with POST disabled, diagShow indicates the total as 0.)

The transmitted and received values may not always be the same; for example, they are not be the same if an error occurred in one of the ports during one of the tests above.

This command may also be executed by using the s (Stats) option of the QCSL diag prompt which is generated when a diagnostic test is keyboard interrupted.

It can also be looped by specifying the nseconds operand. This operand enables you to specify a repeat interval for this command. If a repeat interval is specified the command continues to execute until interrupted. For example diagShow 4 executes diagShow every four seconds unless stopped by a keyboard interrupt.

Also use this command to isolate a bad GBIC. A changing "LLI\_errs" value prefixed by "\*\*" indicates a port is continuing to detect errors.

### **Operands**

This command has the following operand:

nSeconds

Specify the repeat interval (in seconds) between executions of diagShow. If a repeat interval is specified the command continues to execute until interrupted. If this operand is not used the default is to print the information once. Valid values are from 1 to 2\*\*32. This operand is optional.

1-38 Fabric OS Reference Manual

### **Example** To print the diagnostic results since the last boot.

```
switch:admin> diagShow
Diagnostics Status: Wed Apr 5 03:09:20 2000
port#:
     0
       1
           2
             3
               4
                  5
                     6
                       7
                           8
                             9 10 11 12 13 14 15
100 frTx
lm0:
        100 frTx
lm1:
        100 frTx
lm2:
        100 frTx
lm3:
lm4:
        100 frTx
        100 frTx
100 frTx
lm5:
lm6:
lm7:
        100 frTx
        100 frTx
lm8:
lm9:
        100 frTx
lm10:
        100 frTx
lm11:
        100 frTx
lm12:
        100 frTx
lm13:
        100 frTx
lm14:
        100 frTx
lm15:
         100 frTx
Central Memory OK
Total Diag Frames Tx: 131696
Total Diag Frames Rx: 136112
```

### See Also diagClearError

1

## dlsReset

Turn off dynamic load sharing option.

Synopsis dlsReset

Availability admin

**Description** Use this command to disable dynamic load sharing when a fabric change occurs. See dlsSet for a

full description of load sharing.

Use this command only if devices connected to the fabric cannot handle occasional routing

changes.

Operands None.

**Examples** To disable the dynamic load sharing option.

switch:admin> dlsReset
Committing configuration...done.
switch:admin> dlsShow
DLS is not set

See Also dlsSet

dlsShow

1-40 Fabric OS Reference Manual

### dlsSet

Turn on dynamic load sharing option.

Synopsis dlsSet

Availability admin

**Description** Use this command to enable dynamic load sharing when a fabric change occurs.

Routing is done on a per source port basis. This means that all the traffic coming in from a port (either E\_Port or Fx\_Port) directed to the same remote domain is routed through the same output E\_Port.

To optimize fabric utilization, when there are multiple equivalent paths to a remote switch, traffic is shared among all the paths. Load sharing takes place when a switch reboots. In addition, if dynamic load sharing is enabled, the optimal load sharing is recomputed every time a change in the fabric occurs. A change in the fabric is defined as an E\_Port going up or down, or an Nx\_Port going up or down.

If dynamic load sharing is turned off, load sharing is performed only at boot time or when an Nx\_Port comes up. Optimal load sharing is rarely achieved with this setting.

Dynamic load sharing is on by default.

When dynamic load sharing is set, routing changes can affect working ports. For example, if an Fx\_Port goes down, another Fx\_Port may be rerouted from one E\_Port to a different E\_Port. The switch minimizes the number of routing changes, but some are necessary in order to achieve optimal load sharing. These changes can affect the application, especially if the 'in-order delivery' option is set. With the in-order delivery option (see iodSet), routes are not available for a few seconds after a fabric change. In addition, some frame loss may occur. No frame loss occurs if in-order delivery is off, but there is still a short period of time when traffic is not forwarded. This period of time is significantly shorter than when in-order delivery is on, and is usually less than 1 second.

Operands None.

**Examples** To enable the dynamic load sharing option.

switch:admin> dlsSet
Committing configuration...done.
switch:admin> dlsShow
DLS is set

See Also dlsReset

dlsShow

1

# dlsShow

Display the state of the Dynamic Load Sharing option.

Synopsis dlsShow

**Availability** All users

**Description** Use this command to display whether Dynamic Load Sharing is on or off.

Operands None.

**Example** To display the current dynamic load sharing option setting:

switch:admin> dlsShow
DLS is set

See Also dlsSet

dlsReset

1-42 Fabric OS Reference Manual

# errDisplayFilter

Display or set the level of error filtering.

**Synopsis** errDisplayFilter [level]

**Availability** This command can only be used on switches with a front panel display:

All users (display)

admin (set)

**Description** Use this command to display or set the error levels that are displayed on the front panel. Errors with

a higher level (lower severity) than the value specified are stored in the error log but are not

displayed on the front panel.

When the command is used with no operand, the current level is displayed.

When the command is used with the level operand, a new filtering level is set.

**Operands** This command has the following operand:

level Specify the new error filtering level. Valid values are:

1 = critical2 = error3 = warning4 = information

5 = debug

Only error levels equal or lower (equal or more severe) than the specified value

are displayed. This operand is optional.

**Example** To display the current filter level, then change it to 3:

```
switch:admin> errDisplayFilter
All errors will be reported on the front panel.
switch:admin> errDisplayFilter 3
Committing configuration...done.
```

**Note:** This example specifies that only errors of severity 1 though 3 are displayed.

See Also errLogShow

# errDump

Display the error log without page breaks.

Synopsis errDump

**Availability** All users

**Description** Use this command to display the error log without page breaks. This command displays the same

information as errShow, but errShow enables you to scroll through the entries using the Enter

button.

See errShow for a description of the error log.

Operands None.

**Example** To display the error log without page breaks:

```
switch:admin> errDump

Error 02
-----
0x103e9500 (tSwitch): Feb 5 16:59:09
    Error DIAG-TIMEOUT, 1, portLoopbackTest: pass 1,
    Port 1 receive timeout.
Error 01
-----
0x103e9500 (tSwitch): Feb 5 16:42:39
    Error SYS-BOOT, 3, Restart reason: Reboot
```

See Also errShow

uptime

1-44 Fabric OS Reference Manual

### errShow

Scroll through the error log.

Synopsis errShow

**Availability** All users

**Description** 

Use this command to display the error log. This command enables you to scroll through the entries using the Enter key. Use errDump to display the same information without line breaks.

Each entry in the log follows the format below:

```
Error Number
-----
taskId (taskName): Time Stamp (count)
Error Type, Error Level, Error Message
Diag Err#
```

where:

Error Number Beginning at one. If the number of errors exceeds the size of the log, the most

recent errors are shown.

Task ID (Task Name)

The ID and name of the task recording the error.

Time Stamp The date and time of the first occurrence of the error.

Error Count For errors that occur multiple times, the repeat count is shown in parenthesis. The

maximum count is 999.

Error Type An upper case string showing the firmware module and error type. The switch

manual contains a detailed explanation of error types.

Error Level 0 = panic (the switch reboots)

1 = critical 2 = error 3 = warning 4 = information 5 = debug

Error Message Additional information about the error.

Diag Err# The number of the error. This is a hexadecimal 4-digit code representing the error

type.

# Diagnostic Error Codes

The following table lists the error numbers, the POST test that generates this error number, and the type of error.

 Table 1-3
 Diagnostic Error Codes

| Error Number | Test              | Error Type        |
|--------------|-------------------|-------------------|
| 0001         | n/a               | DIAG-CLEAR_ERR    |
| 0002         | n/a               | DIAG-BURNIN_START |
| 0003         | n/a               | DIAG-BURNIN_STOP  |
| 0004         | n/a               | DIAG-POST_SKIPPED |
| 0110         | ramTest           | DIAG-MEMORY       |
| 0111         | ramTest           | DIAG-MEMSZ        |
| 0112         | ramTest           | DIAG-MEMNULL      |
| 040F         | portRegTest       | DIAG-BUS_TIMEOUT  |
| 0415         | portRegTest       | DIAG-REGERR       |
| 0416         | portRegTest       | DIAG-REGERR_UNRST |
| 0B0F         | sramRetentionTest | DIAG-BUS_TIMEOUT  |
| 0B15         | sramRetentionTest | DIAG-REGERR       |
| 0B16         | sramRetentionTest | DIAG-REGERR_UNRST |
| 1020         | centralMemoryTest | DIAG-CMBISRTO     |
| 1021         | centralMemoryTest | DIAG-CMBISRF      |
| 1025         | centralMemoryTest | DIAG-LCMRS        |
| 1026         | centralMemoryTest | DIAG-LCMTO        |
| 1027         | centralMemoryTest | DIAG-LCMEM        |
| 1028         | centralMemoryTest | DIAG-LCMEMT       |
| 1029         | centralMemoryTest | DIAG-CMNOBUF      |
| 102A         | centralMemoryTest | DIAG-CMERRTYPE    |
| 102B         | centralMemoryTest | DIAG-CMERRPTN     |
| 102C         | centralMemoryTest | DIAG-INTNOTCLR    |
| 1030         | centralMemoryTest | DIAG-BADINT       |
| 106F         | centralMemoryTest | DIAG-TIMEOUT      |
| 1F25         | cmemRetentionTest | DIAG-LCMRS        |
| 1F26         | cmemRetentionTest | DIAG-LCMTO        |
| 1F27         | cmemRetentionTest | DIAG-LCMEM        |
| 2030         | cmiTest           | DIAG-BADINT       |
| 2031         | cmiTest           | DIAG-INTNIL       |

1-46 Fabric OS Reference Manual

 Table 1-3
 Diagnostic Error Codes (Continued)

| Error Number | Test             | Error Type            |
|--------------|------------------|-----------------------|
| 2032         | cmiTest          | DIAG-CMISA1           |
| 2033         | cmiTest          | DIAG-CMINOCAP         |
| 2034         | cmiTest          | DIAG-CMIINVCAP        |
| 2035         | cmiTest          | DIAG-CMIDATA          |
| 2036         | cmiTest          | DIAG-CMICKSUM         |
| 223B         | camTest          | DIAG-CAMINIT          |
| 223C         | camTest          | DIAG-CAMSID           |
| 2271         | camTest          | DIAG-XMIT             |
| 2640         | portLoopbackTest | DIAG-ERRSTAT (ENCIN)  |
| 2641         | portLoopbackTest | DIAG-ERRSTAT (CRC)    |
| 2642         | portLoopbackTest | DIAG-ERRSTAT (TRUNC)  |
| 2643         | portLoopbackTest | DIAG-ERRSTAT (2LONG)  |
| 2644         | portLoopbackTest | DIAG-ERRSTAT (BADEOF) |
| 2645         | portLoopbackTest | DIAG-ERRSTAT (ENCOUT) |
| 2646         | portLoopbackTest | DIAG-ERRSTAT (BADORD) |
| 2647         | portLoopbackTest | DIAG-ERRSTAT (DISCC3) |
| 264F         | portLoopbackTest | DIAG-INIT             |
| 265F         | portLoopbackTest | DIAG-PORTDIED         |
| 2660         | portLoopbackTest | DIAG-STATS (FTX)      |
| 2661         | portLoopbackTest | DIAG-STATS (FRX)      |
| 2662         | portLoopbackTest | DIAG-STATS (C3FRX)    |
| 266E         | portLoopbackTest | DIAG-DATA             |
| 266F         | portLoopbackTest | DIAG-TIMEOUT          |
| 2670         | portLoopbackTest | DIAG-PORTABSENT       |
| 2671         | portLoopbackTest | DIAG-XMIT             |
| 3040         | crossPortTest    | DIAG-ERRSTAT (ENCIN)  |
| 3041         | crossPortTest    | DIAG-ERRSTAT (CRC)    |
| 3042         | crossPortTest    | DIAG-ERRSTAT (TRUNC)  |
| 3043         | crossPortTest    | DIAG-ERRSTAT (2LONG)  |
| 3044         | crossPortTest    | DIAG-ERRSTAT (BADEOF) |
| 3045         | crossPortTest    | DIAG-ERRSTAT (ENCOUT) |
| 3046         | crossPortTest    | DIAG-ERRSTAT (BADORD) |
| 3047         | crossPortTest    | DIAG-ERRSTAT (DISCC3  |

 Table 1-3
 Diagnostic Error Codes (Continued)

| Error Number | Test          | Error Type            |
|--------------|---------------|-----------------------|
| 304F         | crossPortTest | DIAG-INIT             |
| 305F         | crossPortTest | DIAG-PORTDIED         |
| 3060         | crossPortTest | DIAG-STATS (FTX)      |
| 3061         | crossPortTest | DIAG-STATS (FRX)      |
| 3062         | crossPortTest | DIAG-STATS (C3FRX)    |
| 306E         | crossPortTest | DIAG-DATA             |
| 306F         | crossPortTest | DIAG-TIMEOUT          |
| 3070         | crossPortTest | DIAG-PORTABSENT       |
| 3071         | crossPortTest | DIAG-XMIT             |
| 3078         | crossPortTest | DIAG-PORTWRONG        |
| 3840         | spinSilk      | DIAG-ERRSTAT (ENCIN)  |
| 3841         | spinSilk      | DIAG-ERRSTAT (CRC)    |
| 3842         | spinSilk      | DIAG-ERRSTAT (TRUNC)  |
| 3843         | spinSilk      | DIAG-ERRSTAT (2LONG)  |
| 3844         | spinSilk      | DIAG-ERRSTAT (BADEOF) |
| 3845         | spinSilk      | DIAG-ERRSTAT (ENCOUT) |
| 3846         | spinSilk      | DIAG-ERRSTAT (BADORD) |
| 3847         | spinSilk      | DIAG-ERRSTAT (DISCC3) |
| 384F         | spinSilk      | DIAG-INIT             |
| 385F         | spinSilk      | DIAG-PORTDIED         |
| 3870         | spinSilk      | DIAG-PORTABSENT       |
| 3871         | spinSilk      | DIAG-XMIT             |
| 3874         | spinSilk      | DIAG-PORTSTOPPED      |

Operands None.

1-48 Fabric OS Reference Manual

### **Example**

The following illustrates a log with two entries. The first entry is the most recent; it is a diagnostic failure. The second entry is the oldest; it displays the switch restart reason.

```
switch:admin> errShow
Error 02
-----
0x10fbd880 (tSwitch): Feb 5 17:03:19
    Error DIAG-POST_SKIPPED, 3,
Skipped POST tests: assuming all ports are healthy,
Err# 0004

Type <CR> to continue, Q<CR> to stop:
Error 01
-----
0x103e9500 (tSwitch): Feb 5 16:58:39
    Error SYS-BOOT, 3, Restart reason: Reboot
```

### See Also

errDump

firmwareDownload

reboot

uptime

### fabricShow

Displays fabric membership information.

Synopsis fabricShow

**Availability** All users

**Description** 

Use this command to display information about switches and multicast alias groups in the fabric. Multicast alias groups are created on demand by request from N\_Ports attached to the alias server; typically no groups are listed.

If the switch is initializing, or disabled, the message "no fabric" is displayed. If the fabric is reconfiguring, some or all switches may not be shown. Otherwise, the following fields are shown:

Table 1-4 fabricShow display fields

| Field          | Description                                                    |
|----------------|----------------------------------------------------------------|
| Switch ID      | The switch Domain_ID and embedded port D_ID.                   |
| Worldwide Name | The switch worldwide name.                                     |
| Enet IP Addr   | The switch ethernet IP address.                                |
| FC IP Addr     | The switch FC IP address.                                      |
| Name           | The switch symbolic name (">" indicates the principal switch). |

If multicast alias groups exist, the following fields are shown:

Table 1-5 fabricShow Multicast Alias display fields

| Field    | Description                                     |
|----------|-------------------------------------------------|
| Group ID | The alias group number and D_ID.                |
| Token    | The alias group token (assigned by the N_Port). |

Operands None.

1-50 Fabric OS Reference Manual

# **Example** The following example shows a fabric of four switches. "sw180" is the principal switch. Three of the switches are configured to run IP over fibre channel. There is one multicast alias group.

See Also switchShow

### fanShow

Display fan status.

Synopsis fanShow

**Availability** All users

Description

Use this command to displays the current status of the switch fans. The format of the display varies according to the switch model and number of fans. Some switch models show fan speed measured

in RPM.

Fan status is shown as:

OK Fan is functioning correctly.

absent Fan is not present.

below minimum Fan is present but rotating too slowly or stopped.

Operand None.

Example To di

To display the status and RPMs for the fans:

```
switch:admin> fanShow
Fan #1 is OK, speed is 7860 RPM
Fan #2 is OK, speed is 7920 RPM
Fan #3 is OK, speed is 7890 RPM
Fan #4 is OK, speed is 7950 RPM
Fan #5 is OK, speed is 7800 RPM
Fan #6 is OK, speed is 8070 RPM
switch:admin>
```

### See Also psShow

tempShow

1-52 Fabric OS Reference Manual

### fastboot

Reboot the switch, bypassing POST.

Synopsis fastboot

**Availability** admin

**Description** Use this command to reboot the switch, bypassing POST. The reboot takes effect immediately as

the switch resets and executes normal power-on booting sequence. However, Power On Self Test

(POST) is skipped. This reduces boot time significantly.

If POST has been disabled using the diagDisablePost command, then fastboot is the

same as reboot. However, fastboot skips POST on the current reboot, while

diagDisablePost skips POST on all future reboots until cancelled by diagEnablePost.

While the switch is rebooting, the telnet session is closed and all fibre channel ports are inactive. If

the switch is part of a fabric, the remaining switches reconfigure.

Operands None.

**Example** To reboot the switch, bypassing the POST:

switch:admin> fastboot
Rebooting...

See Also diagDisablePost

diagEnablePost

reboot

### firmwareDownload

Download a switch firmware file from a host.

**Synopsis** firmwareDownload ["host", "user", "file" [, "passwd"]]

Availability admin

**Description** Use this command to download a switch firmware file from a host into the switch flash memory.

The download process uses either FTP (File Transfer Protocol) or the RSHD protocol (TCP service 514). Both of these services are widely available on Unix hosts, but less so on Windows hosts.

On Windows NT, the FTP server may have to be installed from the distribution media and enabled, or on Windows NT or Windows 9x there are several good freeware and shareware FTP servers available. To use RSHD on Windows NT or 9x, two utilities are supplied with the firmware file, RSHD.EXE and CAT.EXE, together with instructions on how to install and run them. The FTP server or RSHD must be running before a firmware download can occur.

If this command is invoked without operands, you are prompted for input, including the choice of FTP or RSHD. If it is invoked with three operands, RSHD is used; the addition of the fourth operand (password) selects FTP.

Once the download begins, numbers are displayed (size of.text,.data, and.bss sections, and the file checksum) followed by status lines indicating download progress. This display varies depending on switch model, but all displays print a period "." per page of firmware read or written.

After a download successfully completes, the switch must be rebooted to activate the new firmware.

You can also download firmware through the switch's World Wide Web interface.

**Operands** This command has the following operands:

host Specify a host name or IP address in quotation marks; for example, "citadel"

or "192.168.1.48". The configuration file is downloaded from this host

system. This operand is optional.

user Specify a user name in quotation marks; for example, "jdoe". This user name is

used to gain access to the host. This operand is optional.

file Specify a file name in quotation marks; for example, "firmware.txt".

Absolute path names may be specified using forward slash (/). Relative path names create the file in the user's home directory on UNIX hosts, and in the directory where the FTP server is running on Windows hosts. This operand is

optional.

passwd Specify a password in quotation marks. If present, the command uses FTP to

transfer the file. This operand is optional.

1-54 Fabric OS Reference Manual

### **Example** To download a firmware file:

### **Errors** The following can cause the download to fail:

- The host name is not known to the switch
- The host IP address cannot be contacted
- The user does not have permission on the host
- The user runs a script that prints something at login
- The path to the firmware may be case sensative
- The file does not exist on the host
- The file is not a switch firmware file
- The file is corrupted
- The RSHD or FTP server is not running on the host

### See Also reboot

version

# fspfShow

Display FSPF protocol information.

Synopsis fspfShow

**Availability** All users

**Description** Use this command to display the Fibre Channel Shortest Path First (FSPF) protocol information, and internal data structures. FSPF is implemented by a single task, called tFspf.

The display shows the following fields:

Table 1-6 fspfShow display fields

| Field          | Description                                              |
|----------------|----------------------------------------------------------|
| version:       | Version of FSPF protocol.                                |
| domainID:      | Domain number of local switch.                           |
| isl_ports:     | Bit map of all E_Ports.                                  |
| minLSArrival:  | FSPF constant.                                           |
| minLSInterval: | FSPF constant.                                           |
| LSoriginCount: | Internal variable.                                       |
| startTime:     | Start time of tFspf task (milliseconds from boot).       |
| fspfQ:         | FSPF input message queue.                                |
| fabP:          | Pointer to fabric data structure.                        |
| agingTID:      | Ager timer ID.                                           |
| agingTID:      | Ager time out value, in milliseconds.                    |
| lsrDlyTID:     | Link State Record delay timer ID.                        |
| lsrDelayTo:    | Link State Record delay time out value, in milliseconds. |
| lsrDelayCount: | Counter of delayed Link State Records.                   |
| ddb_sem:       | FSPF semaphore ID.                                       |
| event_sch:     | FSPF scheduled events bit map.                           |
| lsrRefreshCnt: | Internal variable.                                       |

Operands None.

1-56 Fabric OS Reference Manual

### **Examples** To display FSPF protocol information:

### See Also bcastShow

mcastShow

topologyShow

uRouteShow

# gbicShow

Display serial ID GBIC information.

**Synopsis** gbicShow [portnumber]

**Availability** All users

**Description** Use this command to display information about Serial Identification GBICs (also known as module

definition "4" GBICs). These GBICs provide extended information that describes the GBICs

capabilities, interfaces, manufacturer, and other information.

Use this command with no operand to display a summary of all GBICs in the switch. The summary shows the GBIC type (see switchShow for an explanation of the two letter codes) and, for Serial

ID GBIC, the vendor name and GBIC serial number.

Use this command with a port number operand to display detailed information about the Serial ID

GBIC in that port.

For Finisar "smart" GBICs, four additional fields are displayed: module temperature, received

optical power, transmitted optical power (longwave only), and laser diode drive current.

**Operands** This command has the following operand:

portnumber Specify the port number to be displayed. Valid values are 0-7 or 0-15 depending

on the switch type. This operand is optional.

1-58 Fabric OS Reference Manual

# **Example** To display GBIC summary information for an eight port switch, followed by detailed information for a Finisar "smart" GBIC:

```
switch:admin> gbicShow
port 0: id Vendor: FINISAR CORP. Serial No: 103980
port 1: id Vendor: HEWLETT-PACKARD Serial No:9809100953460702
port 2: id Vendor: FINISAR CORP. Serial No: 103960
port 3: sw
port 4: sw
port 5: cu
port 6: sw
port 7: sw
switch:admin>
switch:admin> gbicShow 2
Identifier: 1
                 GBIC
Connector: 1
                 SC
Transceiver: 010d102202000000 100_MB/s SM M5 M6 Longwave Inter_dist
Encoding: 1
                 8B10B
Baud Rate: 12 (units 100 megabaud)
Length 9u: 100 (units 100 meters)
Length 50u: 55 (units 10 meters)
Length 625u: 55 (units 10 meters)
Length Cu: 0
                 (units 1 meter)
Vendor Name: FINISAR CORP.
Vendor OUI: 00:5a:41
Vendor PN: FTR 1319
Vendor Rev: S
Options: 001a Loss_of_Sig Tx_Fault Tx_Disable
BR Max: 0
BR Min: 0
Serial No: 103960
Date Code: 990119
Temperature: 39 Centigrade
RX Power: 0 uWatts
TX Power: 289 uWatts
Current:
            15 mAmps
```

#### See Also switchShow

### h

Display shell history.

Synopsis

h

**Availability** 

All users

### **Description**

Use this command to view the shell history. The shell history mechanism is similar to the UNIX Korn shell history facility, it has a built-in line-editor similar to UNIX vi that allows previously typed commands to be edited. The command h displays the 20 most recent commands typed into the shell; old commands fall off the top as new ones are entered.

To edit a command, press ESC to access edit mode, then use vi commands. The ESC key switches the shell to edit mode. The RETURN key gives the line to the shell from either editing or input mode.

#### Basic vi commands:

k get the previous shell command

j get the next command
 h move the cursor left
 l move the cursor right

a appendi insertx deleteu undo

### **Operands**

None.

### Example

To display previous shell commands:

```
switch:admin> h
1 version
2 switchShow
3 portDisable 2
4 portEnable 2
5 switchShow
```

1-60 Fabric OS Reference Manual

# help

Display help information for commands.

**Synopsis** help [command]

**Availability** All users

### **Description**

Use this command without a operand to display an alphabetical list of commands that provide help information. At the end of the list are additional commands that display groups of commands, for example "diagHelp" displays a list of diagnostic commands.

The lists show only commands that are available to the current user; this can vary according to:

- Login user level
- License key
- Switch model

To access help information for a specific command, enter the command name as an operand.

#### **Operands**

This command has the following operand:

command Specify the command name, with or without quotation marks.

#### **Example**

The first example provides help information on the login command. The second example provides help information on the configure command.

```
switch:admin> help login
...
switch:admin> help "configure"
...
```

### See Also diagHelp

licenseHelp
routeHelp

i

Display task summary.

**Synopsis** i [taskId]

**Availability** All users

**Description** 

Use this command to display a synopsis of all tasks in the switch, or for a specific task if a taskid is supplied. One line is displayed for each task; it contains the following fields:

Table 1-7

| Field  | Description                                         |
|--------|-----------------------------------------------------|
| NAME   | Task name                                           |
| ENTRY  | Symbol name or address where task began execution   |
| TID    | Task ID                                             |
| PRI    | Priority                                            |
| STATUS | Task status (see below)                             |
| PC     | Program counter                                     |
| SP     | Stack pointer                                       |
| ERRNO  | Most recent error code for this task                |
| DELAY  | If task is delayed, number of clock ticks remaining |

The following indicate task status:

Table 1-8

| READY    | Task is not waiting for any resource other than the CPU      |
|----------|--------------------------------------------------------------|
| PEND     | Task is blocked due to the unavailability of a resource      |
| DELAY    | Task is asleep for a duration                                |
| SUSPEND  | Task is unavailable for execution (but not delayed or ended) |
| DELAY+S  | Task is both delayed and suspended                           |
| PEND+S   | Task is both pended and suspended                            |
| PEND+T   | Task is pended with a time out                               |
| PEND+S+T | Task is pended with a time out, and also suspended           |
| DEAD     | Task no longer exists                                        |

**Operands** 

This command has the following operand:

taskId Specify the task name or task ID for the task to be displayed.

1-62 Fabric OS Reference Manual

# **Example** To display the task summary:

| NAME      | ENTRY       | TID      | PR] | STAT    | US PC        | SP         | ERRNO  | DEI |
|-----------|-------------|----------|-----|---------|--------------|------------|--------|-----|
| _         | _fcpTask    | 103ad660 | 150 | ) PEND+ | г 10191b7    | 3 103ad9e0 | 3d000  | 4   |
| switch:ad | min> i      |          |     |         |              |            |        |     |
| NAME      | ENTRY       | TID      | PR] | STAT    | US PC        | SP         | ERRNO  | DEL |
| tExcTask  | _excTask    | 103f7eb0 | 0   | PEND    | <br>10191b78 | 103f8200   | 3d0001 |     |
| tLogTask  | _logTask    | 103f5f30 | 0   | PEND    | 10191b78     | 103f6280   | C      | )   |
| tShell    | _shellTask  | 103b8970 | 1   | READY   | 10177460     | 103b8be0   | 1c0001 |     |
| tRlogind  | _rlogind    | 103de0e0 | 2   | PEND    | 10173e80     | 103de7d0   | C      | )   |
| tTelnetd  | _telnetd    | 103dc150 | 2   | PEND    | 10173e80     | 103dc5c0   | C      | )   |
| tTimers   | _timerTask  | 103cf270 | 10  | PEND    | 10191b78     | 103cf5f0   | C      | )   |
| tErrLog   | _errLogTask | 103d0810 | 20  | PEND    | 10191b78     | 103d0b90   | C      | )   |
| tNetTask  | _netTask    | 103f0370 | 50  | READY   | 10174f20     | 103f0740   | C      | )   |
| tSwitch   | _switchTask | 103d1db0 | 80  | PEND+T  | 10191b78     | 103d21b0   | 3d0004 | ŀ   |
| tPBmenu   | _menuTask   | 103c8e30 | 90  | PEND    | 10191b78     | 103c91f0   | C      | )   |
| tReceive  | _portRxTask | 103c5690 | 100 | PEND    | 10191b78     | 103c5a10   | C      | )   |
| tTransmit | _portTxTask | 103c40f0 | 100 | PEND    | 10191b78     | 103c4470   | C      | )   |
| tFabric   | _fabricTask | 103aae20 | 100 | PEND    | 10191b78     | 103ab1e0   | C      | )   |
| tFspf     | _fspfTask   | 103a8c70 | 100 | PEND    | 10191b78     | 103a8ff0   | C      | )   |
| tFcph     | _fcphTask   | 103af890 | 120 | PEND+T  | 10191b78     | 103afc10   | 3d0004 | Ŀ   |
| tFcp      | _fcpTask    | 103ad660 | 150 | READY   | 10191b78     | 103ad9e0   | 3d0004 | ŀ   |
| tNSd      | _ns_svr     | 10397050 | 150 | PEND    | 10191b78     | 103973e0   | C      | )   |
| tASd      | _as_svr     | 1036f5b0 | 150 | PEND    | 10191b78     | 1036f930   | C      | )   |

See Also diagHelp routeHelp

# ifModeSet

Set the link operating mode for a network interface.

**Synopsis** ifModeSet ["interface"]

Availability admin

**Description** Use this command to set the link operating mode for a network interface.

Use if Show to list network interfaces available on the system.

An operating mode is confirmed with a "y" or "yes" at the prompt. If the operating mode selected differs from the current mode, the change is saved and the command exits.

The system must be rebooted for changes to take effect.

Changing the link mode is not supported for all network interfaces or for all ethernet network interfaces. At present, this command is only functional for "fei" interfaces.

Exercise care when using this command. Forcing the link to an operating mode not supported by the network equipment to which it is attached may result in an inability to communicate with the system through its ethernet interface.

**Operands** This command has the following operand:

interface Specify the name of the interface in quotation marks. For example, "fei0", where fei is the network interface, and 0 is the physical unit.

**Example** To force the link for the "fei0" ethernet interface from auto-negotiate operation to 10 Mbps / Half duplex operation:

```
switch:admin> ifModeSet "fei0"

Auto-negotiate (yes, y, no, n): [no]
100 Mbps / Full Duplex (yes, y, no, n): [no]
100 Mbps / Half Duplex (yes, y, no, n): [no]
10 Mbps / Full Duplex (yes, y, no, n): [no]
10 Mbps / Half Duplex (yes, y, no, n): [no]
20 Mbps / Half Duplex (yes, y, no, n): [no]
31 Mbps / Half Duplex (yes, y, no, n): [no] yes
32 Committing configuration...done.
```

See Also if Mode Show

ifShow

1-64 Fabric OS Reference Manual

# ifModeShow

Display the link operating mode for a network interface.

**Synopsis** ifModeShow ["interface"]

**Availability** All users

**Description** Use this command to display the link operating mode for a network interface.

**Operands** This command has the following operand:

interface Specify the name of the interface in quotation marks. For example, "fei0",

where fei is the network interface and 0 is the physical unit.

**Example** To display the link operating mode for the "fei0" ethernet interface:

```
switch:admin> ifModeShow "fei0"
fei (unit number 0):
Link mode: Auto-negotiate
```

See Also if ModeSet

ifShow

## **ifShow**

Display network interface information.

**Synopsis** ifShow ["ifName"]

**Availability** All users

#### **Description**

Use this command to display network interface status. If the operand ifName is provided, only the that interface is displayed. If ifName is omitted, all interfaces are displayed.

Each switch has three interfaces:

"ei" or "fei" is the 10BaseT or 100BaseT ethernet interface

"lo" is the loopback interface

"fc" is the fibre channel interface

The "fc" interface is displayed for switches running IP over fibre channel that have been assigned an FC-IP address.

For each interface selected, the following information is displayed:

- Flags (for example, loopback, broadcast, arp, running, debug)
- Internet address
- Broadcast address
- Netmask and subnetmask
- Ethernet address
- Route metric
- Maximum transfer unit
- Number of packets received and sent
- Number of input errors, output errors, and collisions

#### **Operands**

This command has the following operand:

ifName Specify the name of an interface, in quotation marks. This operand is optional.

1-66 Fabric OS Reference Manual

## **Example** To display ethernet interface information for a switch with a 10BaseT connection:

```
switch:admin> ifShow "ei"
ei (unit number 0):
    Flags: (0x63) UP BROADCAST ARP RUNNING
    Internet address: 192.168.1.65
    Broadcast address: 192.168.1.255
    Netmask 0xffffff00 Subnetmask 0xffffff00
    Ethernet address is 00:60:69:00:00:8a
    Metric is 0
    Maximum Transfer Unit size is 1500
    42962 packets received; 127 packets sent
    0 input errors; 0 output errors
    7 collisions
```

### See Also ipAddrSet

ipAddrShow

## interfaceShow

Display FSPF interface information.

**Synopsis** interfaceShow [portnumber]

**Availability** All users

**Description** Use this command to display data structures associated with FSPF interfaces (E\_Ports) on the switch.

There are two data structures - the permanently allocated Interface Descriptor Block (IDB) and the neighbor data structure that is allocated when a switch port becomes an E\_Port. The neighbor data structure contains all the information relating to the switch that is connected to a local interface, also known as the adjacent switch. This command displays the content of both data structures, if they have been allocated.

Used without specifying the port number, this command displays the interface information for all ports on the switch (including non E\_Ports).

The following fields are displayed:

idbP Pointer to IDB.

nghbP Pointer to neighbor data structure.

ifNo Interface number.

cost Cost of sending a frame over the ISL connected to this interface. The value 1000

indicates a 1 Gb/s link.

delay Conventional delay incurred by a frame transmitted on this ISL. A fixed value

required by the FSPF protocol.

lastScn Type of the last State Change Notification received on this interface.

lastScnTime Time the last State Change Notification was received on this interface.

upCount Number of times this interface came up, with respect to FSPF.

lastUpTime Last time this interface came up.

downCount Number of times this interface went down.

lastDownTime

Last time this interface went down.

downReason Type of last State Change Notification that caused this interface to go down.

iState Current state of this interface. The state can be UP or DOWN. An interface in

DOWN state does not have an allocated neighbor data structure and cannot be

used to route traffic to other switches.

state Current state of this interface. This E\_Port is used to route traffic to other

switches only if the state is 'NB\_ST\_FULL'.

nghbCap Neighbor capabilities. Should be 0.

nghbId Domain ID of the neighbor (adjacent) switch.

idbNo IDB number. Should be equal to portnumber

1-68 Fabric OS Reference Manual

remPort Port number on the remote switch connected to this port.

nflags Internal FSPF flags.

initCount Number of times this neighbor was initialized, without the interface going down.

&dbRetransList

Pointer to the database retransmission list.

&lsrRetransList

Pointer to the Link State Records (LSR) retransmission list.

&lsrAckList

Pointer to the Link State Acknowledgements (LSA) retransmission list.

inactTID Inactivity timer ID.

helloTID Hello timer ID.

dbRtxTID Database retransmission timer ID.

lsrRtxTID LSR retransmission timer ID.

inactTo Inactivity time out value, in milliseconds. When this time out expires, the

adjacency with the neighbor switch is broken and new paths are computed to all

possible destination switches in the fabric.

helloTo Hello time out value, in milliseconds. When this time out expires, a Hello frame

is sent to the neighbor switch through this port.

rXmitTo Retransmission time out value, in milliseconds. It is used to transmit topology

information to the neighbor switch. If no acknowledgement is received within

rXmitTo, frame is retransmitted.

nCmdAcc Total number of commands accepted from the neighbor switch. Number includes

Hellos, Link State Updates (LSU) and Link State Acknowledgements.

nInvCmd Number of invalid commands received from the neighbor switch. Usually

commands with an FSPF version number higher than the one running on the

local switch.

nHloIn Number of Hello frames received from the neighbor switch.

nInvHlo Number of invalid Hello frames (Hello frames with invalid parameters) received

from the neighbor switch.

nLsuIn Number of LSUs received from the neighbor switch.

nLsaIn Number of LSAs received from the neighbor switch.

 $\verb|attHloOut| Number of attempted transmissions of Hello frames to the neighbor switch.$ 

nHloOut Number of Hello frames transmitted to the neighbor switch.

attLsuOut Number of attempted transmissions of LSUs to the neighbor switch.

nLsuOut Number of LSUs transmitted to the neighbor switch.

attLsaOut Number of attempted transmissions of LSAs to the neighbor switch.

nLsaOut Number of LSAs transmitted to the neighbor switch.

#### **Operands** This command has the following operand:

portnumber Specify the port number you want to display the interface data structures for. This operand is required.

#### **Examples** To display FSPF interface information:

```
switch:admin> interfaceShow 4
idbP = 0x10f61f40
Interface 4 data structure:
nghbP
ifNo
cost
delay
           = 0x10f61d90
           = 4
           = 1000
           = 1
lastScn = 5
lastScnTime = Mar 29 12:57:52.833
upCount = 2
lastUpTime = Mar 29 12:57:52.833
downCount = 1
lastDownTime = Mar 29 12:57:47.566
downReason = 2
iState
           = UP
Type <CR> to continue, Q<CR> to stop:
< ... sample output truncated ... >
```

## See Also portShow

switchShow

1-70 Fabric OS Reference Manual

# iodReset

Turn off the in-order delivery option.

Synopsis iodReset

**Availability** admin

**Description** Use this command to allows out-of-order delivery of frames during fabric topology changes.

This is the default behavior, and allows fast rerouting after a fabric topology change.

Operands None.

**Examples** To turn off the in-order delivery option:

switch:admin> iodReset

See Also iodSet

iodShow

# iodSet

Turn on in-order delivery option.

Synopsis iodSet

Availability admin

**Description** Use this command to enforce in-order delivery of frames during a fabric topology change.

In a stable fabric, frames are always delivered in order, even when the traffic between switches is shared among multiple paths. However, when topology changes occur in the fabric (for instance, a link goes down), traffic is rerouted around the failure. When topology changes occur, generally, some frames are delivered out of order. This command insures that frames are not delivered out-of-order, even during fabric topology changes.

The default behavior is for the in-order delivery option to be off.

This command should be used with care, because it can cause a delay in the establishment of a new path when a topology change occurs. Only if there are devices connected to the fabric that do not tolerate occasional out-of-order delivery of frames, should this command be used.

Operands None.

**Examples** To turn on the in-order delivery option:

switch:admin> iodSet

See Also iodReset

iodShow

1-72 Fabric OS Reference Manual

# iodShow

Display the state of the in-order delivery option.

Synopsis iodShow

**Availability** All users

**Description** Use this command to display whether the In-Order Delivery option is on or off.

Operands None.

**Example** To display the current setting of the in-order delivery option:

switch:admin> iodShow
IOD is not set

See Also iodSet

iodReset

# **ipAddrSet**

Set ethernet and FC IP addresses.

Synopsis ipAddrSet

Availability admin

**Description** Use th

Use this command to set ethernet and FC IP addresses. You are prompted for:

Ethernet IP Address: IP address of the ethernet port.

Ethernet Subnetmask:IP subnet mask of the ethernet port.

Fibre Channel IP Address:IP address of the fibre channel ports.

Fibre Channel Subnetmask: IP subnet mask of the fibre channel ports.

Gateway Address:IP address of the gateway.

After each prompt the current value is shown. You may:

- Press return to retain the current value
- Enter an IP address in conventional dot ('.') notation
- Enter none
- Press control-C to cancel changes
- Press control-D to accept changes and end input

The final prompt allows you to set the new IP addresses immediately; enter y to set new addresses immediately, enter n to delay the changes until the next switch reboot. (Entering y closes the telnet session.)

A change to these values issues a Domain Address format RSCN (see FC-FLA for a description of RSCNs).

#### Operands

None.

#### Example

To enable IP over fibre channel:

```
switch:admin> ipAddrSet
Ethernet IP Address [192.168.1.65]:
Ethernet Subnetmask [none]:
Fibre Channel IP Address [none]: 192.168.65.65
Fibre Channel Subnetmask [none]:
Gateway Address [192.168.1.1]:
Committing configuration...done.
Set IP addresses now?
[y = set now, n = next reboot]: y
```

#### See Also

ifShow

ipAddrShow

1-74 Fabric OS Reference Manual

# **ipAddrShow**

Display ethernet and FC IP addresses.

Synopsis ipAddrShow

**Availability** All users

**Description** Use this command to display ethernet and fibre channel IP addresses. The following are shown:

Ethernet IP Address: IP address of the ethernet port.

Ethernet Subnetmask: IP subnet mask of the ethernet port.

Fibre Channel IP Address: IP address of the fibre channel ports.

Fibre Channel Subnetmask: IP subnet mask of the fibre channel ports.

Gateway Address: IP address of the gateway.

IP addresses are displayed in conventional dot ('.') notation.

All fibre channel ports on a switch have the same IP address and subnet mask. The fibre channel IP address displays none if the switch is not configured to run IP over fibre channel.

Operands None.

**Example** To display the switch IP addresses:

switch:admin> ipAddrShow

Ethernet IP Address: 192.168.1.65

Ethernet Subnetmask: none

Fibre Channel IP Address: 192.168.65.65

Fibre Channel Subnetmask: none Gateway Address: 192.168.1.1

See Also if Show

ipAddrSet

# islTopoCheck

Display ISL sgroup connections for a switch.

Synopsis islTopoCheck

Availability admin

**Description** This command displays the ISL sgroup connections and status for this switch. This command is

used to verify that the switch is properly cabled and configured. Each port that is specified in the ISL definition corresponding to an ISL sgroup that this switch is a member of will be displayed. A switch with properly configured ISL connections will report a status of "OK" for each of these

ports.

Operands None.

**Example** The following example shows the results of islTopoCheck on a mis-configured switch. In a proper

configuration, all of the switches would have valid domains and names and each of the ports status

would be OK.

```
switch:admin> islTopoCheck
ISL data for type: S32_6_1, sgroup: My_group
idx domain expected wwn
                                        jr_1003
01
       01
             10:00:00:60:69:20:02:9f
02
      02
             10:00:00:60:69:10:a0:4e
                                        switch
             00:00:00:00:00:00:00:03
03
      -01
                                       -UNKNOWN-
      -01
             00:00:00:00:00:00:00:04
                                        -UNKNOWN-
             00:00:00:00:00:00:00:05
      -01
                                        -UNKNOWN-
      -01
             00:00:00:00:00:00:00:06
                                        -UNKNOWN-
Domain: 2, wwn: 10:00:00:60:69:10:a0:4e
                                   actual switch
isl port expected switch port
                                                     port
                                                             status
  08 -> jr_1003
                          : 00
                                   jr_1003
                                                    : 00
                                                            OK
  09 -> jr_1003
                          : 01
                                   jr_1003
                                                    : 01
  10 -> jr_1003
                                   jr_1003
                                                            Wrong port
                          : 02
                                                    : 03
  11 -> jr_1003
                          : 03
                                   -UNKNOWN-
                                                    :-01
                                                            Bad status
  12 -> -UNKNOWN-
                          : 12
                                   -UNKNOWN-
                                                            Bad status
                                                    :-01
  13 -> -UNKNOWN-
                          : 13
                                   jr_1003
                                                    : 07
                                                          Wrong switch
  14 -> -UNKNOWN-
                          : 14
                                   -UNKNOWN-
                                                    :-01
                                                            Bad status
  15 -> -UNKNOWN-
                          : 15
                                   -UNKNOWN-
                                                    :-01
                                                            Bad status
```

See Also islTopoShow

1-76 Fabric OS Reference Manual

# islTopoShow

Displays ISL switch group topology and status.

**Synopsis** islTopoShow [sgroup]

Availability all users

**Description** This command displays the current connections and status for all the switches in the ISL switch

groups that the current switch is a member of. The status for every port and switch combination in

each active ISL group is displayed.

**Operands** This command has the following operand:

sgroup Specify a switch group or switch group type to display the ISL connection status

for that specific switch group or switch group type.

If no operand is entered, the default behavior is to display the topology status for

all ISL sgroups of which the current switch is a member.

**Example** The following example shows the results of **islTopoShow** on a mis-configured switch. In a proper configuration, all of the switches would have valid domains and names and each of the ports status

would be OK.

```
switch:admin> islTopoShow
ISL data for type: S32_6_1, sgroup: My_group
idx domain expected wwn
                                      name
01
      01
            10:00:00:60:69:20:02:9f
                                      jr_1003
      02
02
            10:00:00:60:69:10:a0:4e
                                      switch
03
     -01
            00:00:00:00:00:00:00:03
                                      -UNKNOWN-
     -01
04
            00:00:00:00:00:00:00:04
                                      -UNKNOWN-
05
            00:00:00:00:00:00:00:05
     -01
                                      -UNKNOWN-
06
     -01
            00:00:00:00:00:00:00:06
                                      -UNKNOWN-
```

```
Switch idx: 1 Domain: 1, wwn: 10:00:00:60:69:20:02:9f
isl port expected switch port
                              actual switch port
                                                    status
0 00 -> es_6 : 08 es_6
1 01 -> es_6 : 09 es_6
                              es_6
                                             : 08
                                                    OK
                                             : 09
                                                    OK
                             -UNKNOWN- :-01
2 02 -> es_6
                      : 10
                                                    No record
3 03 -> es_6
                      : 11
                             es_6
                                            : 10
                                                    Wrong port
:-01
                                                    No record
                                            :-01 No record
                                            :-01 No record
7 07 -> -UNKNOWN-
                     : 11 es_6
                                            : 13 Wrong switch
8 08 -> -UNKNOWN-
                     : 08 -UNKNOWN-
                                            :-01 No record
                     : 09 -UNKNOWN-
9 09 -> -UNKNOWN-
                                            :-01 No record
                                             :-01 No record
10 10 -> -UNKNOWN-
                      : 10 -UNKNOWN-
                      : 11
                                             :-01
11 11 -> -UNKNOWN-
                              -UNKNOWN-
                                                    No record
                      : 08
                                             :-01
12 12 -> -UNKNOWN-
                               -UNKNOWN-
                                                    No record
                      : 09 -UNKNOWN-
: 10 -UNKNOWN-
13 13 -> -UNKNOWN-
                                              :-01 No record
                                             :-01 No record
14 14 -> -UNKNOWN-
15 15 -> -UNKNOWN-
                       : 11
                              -UNKNOWN-
                                             :-01 No record
Switch idx: 2 Domain: 2, wwn: 10:00:00:60:69:10:a0:4e
isl port expected switch port actual switch port
                                                    status
0 08 -> jr_1003 : 00 jr_1003 : 00
                                                    OK
                      : 01 jr_1003
                                            : 01
1 09 -> jr_1003
                                                    OK
                     : 02 jr_1003
                                            : 03
2 10 -> jr_1003
                                                    Wrong port
2 10 -> jr_1003 : 02

3 11 -> jr_1003 : 03

4 12 -> -UNKNOWN- : 12

5 13 -> -UNKNOWN- : 13

6 14 -> -UNKNOWN- : 14

7 15 -> -UNKNOWN- : 15
                                            :-01
                              -UNKNOWN-
                                                    No record
                                            :-01
                              -UNKNOWN-
                                                    No record
                            jr_1003
                                             : 07
                                                    Wrong switch
                              -UNKNOWN-
                                            :-01
                                                    No record
                              -UNKNOWN-
                                            :-01
                                                    No record
```

See Also islTopoCheck

1-78 Fabric OS Reference Manual

# licenseAdd

Add license key to switch.

Synopsis licenseAdd "license"

**Availability** admin

**Description** Use this command to add a license key to a switch. The license key string is case sensitive; it must

be entered exactly as issued.

When the key has been entered, use the licenseShow command to check that the key has been correctly entered and the licensed product installed. Once the key has been installed, the product is

immediately available.

Note: A QuickLoop only switch (SilkWorm 2100) must be rebooted after adding a Fabric license.

**Operands** This command has the following operand:

license Specify the license key, in quotation marks. This operand is required.

**Example** To add a license key to the switch:

switch:admin> licenseAdd "bQebzbRdScRfc0iK"
adding license key "bQebzbRdScRfc0iK"
Committing configuration...done.

See Also licenseRemove

licenseShow

# licenseHelp

Display commands used to administer license keys.

Synopsis licenseHelp

**Availability** admin

**Description** Use this command to display a list of the commands used to administer license keys.

Operands None.

**Example** To display license commands:

switch:admin> licenseHelp

licenseAdd Add a license key to this switch licenseRemove Remove a license key from this switch

licenseShow Show current license key

See Also licenseAdd

licenseRemove

licenseShow

1-80 Fabric OS Reference Manual

# **licenseRemove**

Remove the license key from a switch.

Synopsis licenseRemove "license"

**Availability** admin

**Description** Use this command to remove an existing license key from a switch. The existing license key must

be entered exactly as shown by licenseShow, including case.

When the key has been entered, use the licenseShow command to check that the key has been removed and the licensed product uninstalled. Once the license key has been removed, the switch

must be rebooted.

With no license keys installed, licenseShow displays "No licenses".

**Operands** The following operand is required:

license Specify the license key, in quotation marks. This operand is required.

**Example** To remove a license key from the switch:

switch:admin> licenseRemove "bAaAabRdScRfc0iK"
removing license key "bAaAabRdScRfc0iK"
Committing configuration...done.

See Also licenseAdd

licenseShow

# **licenseShow**

Display current license keys.

Synopsis licenseShow

**Availability** All users

**Description** Use this command to display current license keys along with a list of licensed products enabled by

these keys; none is displayed if no license keys are installed.

Operands None.

**Example** In this example, the switch has two keys, the first key enables two licensed products and the second

key enables a third:

switch:admin> licenseShow

bQebzbRdScRfc0iK:

Web license Zoning license SybbzQQ9edTzcc0X:

Fabric license

See Also licenseAdd

licenseRemove

1-82 Fabric OS Reference Manual

## **linkCost**

Set or print the FSPF cost of a link.

**Synopsis** linkCost [portnumber], [cost]

**Availability** admin

**Description** 

Use this command to set or display the cost of an Inter-Switch Link (ISL). The cost of a link is a dimensionless positive number. It is used by the FSPF path selection protocol to determine the path that a frame takes going from the source to the destination switch. The chosen path is the path with minimum cost. The cost of a path is the sum of the costs of all the ISLs traversed by the path. The cost of a path is also known as the "metric".

FSPF supports load sharing over a number of equal cost paths.

Every ISL has a default cost that is inversely proportional to the bandwidth of the ISL. For a 1Gb/sec ISL, the default cost is 1000.

This command changes the actual link cost only, it does not affect the default cost. The interfaceShow command displays both the default and the actual cost.

Without operands, this command displays the actual cost of all the ISLs. With one operand, it displays the actual cost of a specific ISL. With two operands, it sets the cost of a specific ISL.

**Operands** This command has the following operands:

portnumber Specify the interface cost to be set or printed. This operand is optional.

cost Specify the new cost of the link connected to interface portnumber. This

operand is optional.

## **Examples** To display the FSPF cost of a link, and reset the cost:

```
switch:admin> linkCost 1
Interface: 1 cost 1000
switch:admin> linkCost 1,2000
Committing configuration...done.
switch:admin> linkCost 1
Interface: 1cost 2000
```

#### See Also interfaceShow

LSDbShow

topologyShow uRouteShow

1-84 Fabric OS Reference Manual

# login

Login as a new user.

Synopsis login

Availability All users

**Description** Use this command to login to the switch with another user name and password, without first

logging out from the original session. If the user was originally connected using a telnet or

rlogin session, that session is left open.

This command allows you to access commands that you cannot access at your current user level.

Operands None.

**Example** To change the login from "user" to "admin":

switch:user> login
login: admin
Password: xxxxxx
switch:admin>

See Also logout

# logout

Logout from a telnet, rlogin or serial port session.

Synopsis logout

**Availability** All users

**Description** Use this command to logout from a telnet, rlogin or serial port session. Telnet and rlogin

connections are closed, the serial port returns to the "login:" prompt.

The commands exit and quit are accepted as synonyms for logout, as is control-D

entered at the beginning of a line.

Operands None.

**Example** To log out from a rlogin session:

switch:admin> logout
Connection closed.

See Also login

1-86 Fabric OS Reference Manual

# loopdiagClear

Clear information from management layers.

Synopsis loopdiagClear port

Availability admin

**Description** This command will clean up any residue information from a previous failed session in management

layer. It releases all the resources created for the port specified.

**Operands** This command has the following operand:

port The physical port number where loopdiag executes. This operand is required.

**Example** To complete loopdiag at port 5:

switch:admin> loopdiagClear 5

See Also loopdiagStart

loopdiagStop

# **loopdiagDone**

Completes loopdiag application.

Synopsis loopdiagDone port

Availability admin

**Description** This command completes loopdiag application at the port specified. It releases all the resources

created for loopdiag and sets the port ONLINE before resetting the loop.

**Operands** The following operands are required:

port The physical port number where loopdiag executes.

**Example** To complete loopdiag at port 5:

switch:admin> loopdiagDone 5

See Also loopdiagStart

loopdiagStop

1-88 Fabric OS Reference Manual

## **LSDbShow**

Display the FSPF Link State Database.

Synopsis LSDbShow [domain]

**Availability** All users

**Description** Use this command to display a link state database record for switches in the fabric.

There are two data structures - the permanently allocated Link State Database Entry and the Link State Record (LSR) that is allocated when a switch is connected to the fabric. The LSR for domain 'n' describes the links between the switch with domain number 'n' and its neighbor switches. For a link to be reported in the LSR, the neighbor for that link must be in NB\_ST\_FULL state.

This command displays the content of both data structures, if the LSR is present.

Without operands, this command displays the whole Link State Database.

The display shows the following fields:

Table 1-9 LSDbShow display fields

| Field         | Description                                                                                                    |
|---------------|----------------------------------------------------------------------------------------------------|
| Domain        | Domain number described by this LSR. A (self) keyword after the domain number indicates LSR describes the local switch. |
| lsrP          | Pointer to LSR.                                                                                                    |
| earlyAccLSRs  | Number of LSRs accepted even though they were not sufficiently spaced apart.                                            |
| ignoredLSRs   | Number of LSRs not accepted because they were not sufficiently spaced apart.                                            |
| lastIgnored   | Last time an LSR was ignored.                                                                                           |
| installTime   | Time this LSR was installed in the database, in seconds since boot.                                                     |
| lseFlags      | Internal variable.                                                                                                    |
| uOutIfs       | Internal variable                                                                                                    |
| uPathCost     | Internal variable.                                                                                                    |
| uHopsFromRoot | Internal variable.                                                                                                    |
| mOutIfs       | Internal variable.                                                                                                    |
| parent        | Internal variable.                                                                                                    |
| mPathCos      | Internal variable.                                                                                                    |
| mHopsFromRoot | Internal variable.                                                                                                    |
| lsAge         | Age, in seconds, of this LSR. An LSR is removed from the database when its age exceeds 3600 seconds.                    |
| reserved      | Reserved for future use.                                                                                                |
| type          | Type of the LSR. Always 1.                                                                                              |

 Table 1-9
 LSDbShow display fields (Continued)

| Field      | Description                                                                                    |
|------------|------------------------------------------------------------------------------------------------|
| options    | Always 0.                                                                                      |
| lsId       | ID of this LSR. It is identical to the domain number.                                          |
| advertiser | ID (domain number) of the switch that originated this LSR.                                     |
| incarn     | Incarnation number of this LSR.                                                                |
| length     | Total length (in bytes) of this LSR. Includes header and link state information for all links. |
| chksum     | Checksum of total LSR, with exception of 1sAge field.                                          |
| linkCnt    | Number of links in this LSR. Each link represents a neighbor in NB_ST_FULL state.              |
| flags      | Always 0.                                                                                      |
| LinkId     | ID of this link. It is the domain number of the switch on the other side of the link.          |
| out port   | Port number on the local switch.                                                               |
| rem port   | Port number of the port on the other side of the link.                                         |
| cost       | Cost of this link. The default cost for a 1 Gb/s link is 1000.                                 |
| costCnt    | Always 0.                                                                                      |
| type       | Always 1.                                                                                      |

# Operands

This command has the following operand:

domain Specify the domain number of LSR to be displayed.

1-90 Fabric OS Reference Manual

#### **Examples**

To display the Link State Record for the local switch, as indicated by self keyword (the local switch has four links in NB\_ST\_FULL state, three of them connected to switch 5, and one connected to switch 4.

```
Domain = 7 (self), Link State Database Entry pointer = 0x103946a0
            = 0x1035bb30
earlyAccLSRs = 1
ignoredLSRs = 0
lastIgnored = Never
installTime = 0x4f20a (324106)
lseFlags = 0xa
           = 0 \times 0
uOutIfs
uPathCost = 0
uHopsFromRoot = 0
mOutIfs = 0x20
            = 0x4
parent
mPathCost = 2000
mHopsFromRoot = 2
Link State Record:
Link State Record pointer = 0x1035bb30
            = 138
lsAqe
reserved
           = 0
           = 1
type
          = 0x0
options
            = 7
lsId
advertiser = 7
incarn = 0x80000217
length
            = 92
        = 0x2fdd
chksum
linkCnt = 4, flags = 0x0
LinkId = 4, out port = 3, rem port = 2, cost = 1000, costCnt = 0, type = 1
LinkId = 5, out port = 5, rem port = 5, cost = 1000, costCnt = 0, type = 1
LinkId = 5, out port = 6, rem port = 3, cost = 1000, costCnt = 0, type = 1
LinkId = 5, out port = 7, rem port = 4, cost = 1000, costCnt = 0, type = 1
```

# See Also interfaceShow nbrStateShow

## mcastShow

Display multicast routing information.

Synopsis n

mcastShow [group\_ID]

**Availability** 

All users

#### **Description**

Use this command to display the multicast routing information, as it is known by the FSPF path selection and routing task, for all ports in the switch. The multicast routing information indicates, for each multicast group, all the ports that are members of that group, that is ports that are able to send and receive multicast frames on that group.

The multicast routing information is shown for all the multicast groups, or for a specific group if a group ID is supplied.

Normally, an F\_Port or FL\_Port is a member of the multicast group only if it has joined the group using the Alias Server protocol. On the other hand, E\_Ports that are part of the multicast group are selected by the multicast path selection protocol. They are chosen in a way that prevents multicast routing loops.

The multicast paths are active for all the multicast groups at all times, regardless of whether a multicast group contains any members.

The multicast routing information is shown as a set of bit maps. Each bit in the bit map represents a port, with the least significant bit representing port 0. A bit set to 1 indicates that a port is part of the multicast distribution tree.

The following fields are displayed:

Group: Multicast group ID.

Member Ports: Bit map of all ports in the multicast tree for that multicast group.

Member ISL Ports: Bit map of all E\_Ports in the multicast tree for that multicast group.

Static ISL Ports: Reserved. It should be all zeroes.

#### **Operands**

This command has the following operand:

group\_ID Specify the multicast group to be displayed.

#### **Examples**

To display multicast routing information:

| switch:admin> Group |            | Member ISL Ports | Static ISL Ports |
|---------------------|------------|------------------|------------------|
| 9                   | 0x00002083 | 0x00002080       | 0x00000000       |

#### See Also

bcastShow

portRouteShow

1-92 Fabric OS Reference Manual

# msConfigure

Configure the Management Server.

Synopsis msConfigure

Availability admin

**Description** 

Use this command to display and configure parameters used to access the Management Server. The Management Server allows a storage area network (SAN) management application to retrieve and administer fabric and interconnect elements such as switches. It is located at the fibre channel address, FFFFFAh.

If the Management Server Access Control List (ACL) is empty (default), the Management Server is accessible to all systems connected in-band to the fabric. To restrict access, specify the World Wide Name (WWN) for one or more management applications; access is then restricted to those WWNs.

The ACL is implemented on a per switch basis and should be configured on the switch to which the management application station is directly connected.

This command is interactive and provides the following choices:

- 0 Done (with the administration)
- 1 Display the access list (ACL)
- 2 Add member based on its Port/Node WWN
- 3 Delete member based on its Port/Node WWN

If a change is made you are prompted to save the changed ACL to the FLASH. The saved ACL is restored on future reboot.

**Operands** None.

## **Example** To display the Management Server access control list.

```
switch:admin> msConfigure
            Done
1
             Display the access list
2
             Add member based on its Port/Node WWN
             Delete member based on its Port/Node WWN
select : (0..3) [1]
MS Access List consists of (5): {
20:01:00:60:69:00:60:10
 20:02:00:60:69:00:60:10
 20:03:00:60:69:00:60:10
 20:02:00:60:69:00:60:03
 20:02:00:60:69:00:60:15
0
             Done
1
             Display the access list
2
             Add member based on its Port/Node WWN
             Delete member based on its Port/Node WWN
select : (0..3) [1] 0
done ...
switch:admin>
```

#### See Also

msPlCapabilityShow

msPlMgmtActivate

msPlMgmtDeactivate

msPlClearDB

1-94 Fabric OS Reference Manual

## msPlatShow

Displays the Management Server Platform Database.

Synopsis msPlatShow

**Availability** admin

**Description** This command enables an admin user to display the Management Server Platform Database. It

displays the Platform name and associated attributes of each Platform object in the database.

Platform Database Management is available in firmware v2.3 and above. Lower level firmware

releases do not support Platform Database Management.

Operands None.

**Example** To display the Management Server platform database for a fabric:

```
switch:admin> msPlatShow
Platform Name: [9] "first obj"
Platform Type: 5 : GATEWAY
Number of Associated M.A.: 1
Associated Management Addresses:
  [35] "http://java.sun.com/products/plugin"
Number of Associated Node Names: 1
Associated Node Names:
  10:00:00:60:69:20:15:71
Platform Name: [10] "second obj"
Platform Type: 7 : HOST_BUS_ADAPTER
Number of Associated M.A.: 1
Associated Management Addresses:
  [30] "http://java.sun.com/products/1"
Number of Associated Node Names: 2
Associated Node Names:
  10:00:00:60:69:20:15:79
  10:00:00:60:69:20:15:75
```

See Also msPlCapabilityShow

msPlMgmtActivate
msPlMgmtDeactivate
msPlClearDB

## **msPIClearDB**

Clears the Management Server Platform Database on all switches in the fabric.

Synopsis msPlClearDB

Availability admin

**Description** This command enables an admin user to clear the entire Management Server Platform Database on

all switches in the fabric. Since this operation is non-recoverable (once issued, the database will be erased), it should not be used unless it is intended to resolve a database conflict between two

joining fabrics or to establish an entire new fabric with an empty database.

**Limitations** Platform database management is available in v2.3 and above. Lower level firmware releases will

not be able to support Platform Database Management.

**Operands** None

**Example** To clear the Management Server platform database on all switches in the fabric:

switch:admin> msPlClearDB
Fabric-wise Platform DB Delete operation in progress...
switch:admin>Done...

See Also msPlMgmtDeactivate

msPlatShow

msPlCapabilityShow msPlMgmtActivate

1-96 Fabric OS Reference Manual

## msPlCapabilityShow

Display the Platform Database Management Capability.

Synopsis msPlCapabilityShow

**Availability** admin

**Description** This command enables an admin user to query a fabric for the Platform Database Management

capability. Based on the result of this command, the admin user can then decide if it is ok to activate

the Platform database management service on all switches in the fabric.

When this command is issued, information is gathered from every switch of the fabric and each

switch's ability to handle the Platform database management is displayed.

**Limitations** Platform Database Management is available in firmware v2.3 and above. Lower level firmware

releases do not support Platform Database Management.

Operands None.

**Example** To display Platform Database Management capability on a fabric:

```
switch:admin> msPlCapabilityShow
                           Platform
                       Service Capable Capability Name
Switch WWN
10:00:00:60:69:20:15:71
                            Yes
                                       0X0000000B "swd156"
                                       0X0000000B "swd158"
10:00:00:60:69:00:30:05
                             Yes
       Capability Bit Definitions:
              Bit 0: Basic Configuration Service Supported.
              Bit 1: Platform Management Service Supported.
              Bit 2: Topology Discovery Service Supported.
              Bit 3: Unzoned Name Server Service Supported.
              Bit 4: M.S. Fabric Zone Service Supported.
              Bit 5: Fabric Lock Service Supported.
              Others: Reserved.
Done.
```

See Also msPlMgmtActivate

msPlMgmtDeactivate

msPlatShow msPlClearDB

## msPIMgmtActivate

Activates the Platform DB Management service on all switches in the fabric.

Synopsis msPlMgmtActivate

Availability admin

**Description** This command enables an admin user to activate the Management Server Platform Database

Management Service on all switches in the fabric. It is recommended that the admin user run the msPlCapabilityShow command before issuing this command. If any switch within the fabric is not capable of handling the Platform Management service, this command is rejected. When this command is issued, all the switches in the fabric will have the Platform database management

service ENABLED.

The activation is saved to the non-volatile storage of each switch, so even after a reboot, a switch

will boot up with Platform Management service ENABLED.

By default, the Platform Management service is DISABLED.

**Limitations** Platform Database Management is available in firmware v2.3 and above. Lower level firmware

releases do not support Platform Database Management.

Operands None.

**Example** To activate Platform Database Management on all switches in the fabric:

switch:admin> msPlMgmtActivate
Request Fabric to activate Platform Management services.... Done.
switch:admin>

See Also msPlMgmtDeactivate

msPlatShow

msPlCapabilityShow

msPlClearDB

1-98 Fabric OS Reference Manual

# msPIMgmtDeactivate

Deactivates the Platform DB Management service on all switches in the fabric.

Synopsis msPlMgmtDeactivate

**Availability** admin

**Description** This command enables an admin user to deactivate the Platform DB Management service. This

command deactivates the Platform DB Management service of each switch in the fabric and

commits the changes to the non-volatile storage of each switch.

Once deactivated, even in the event of a reboot, the switch will initialize with the service

DISABLED.

By default, the Platform Management service is DISABLED.

**Limitations** Platform Database Management is available in firmware v2.3 and above. Lower level firmware

releases do not support Platform Database Management.

Operands None.

**Example** To deactivate the Platform Database on all switches in the fabric:

switch:admin> msPlMgmtDeactivate

Request Fabric to Deactivate Platform Management services....

Done.

switch:admin>

See Also msPlatShow

msPlCapabilityShow

msPlMgmtActivate

msPlClearDB

## nbrStatsClear

Reset FSPF interface counters.

**Synopsis** nbrStatsClear [portnumber]

**Availability** All users

**Description** Use this command to reset the counters of FSPF frames transmitted and received on an interface.

Use this command with no operand to reset counters on all interfaces.

**Operands** This command has the following operand:

portnumber Specify the port number for the counters to be reset. This operand is optional.

**Examples** To display how to reset the counters on port 4:

```
switch:admin> interfaceShow 4
idbP
                   = 0x10f61f40
Interface 4 data structure:
nghbP
                   = 0x10f61d90
ifNo
                   = 4
defaultCost = 1000
                   = 1000
cost
delay
                   = 1
lastScn
lastScnTime
                   = Mar 29 12:57:52.833
= 2
lastUpTime = Mar 29 12:57:52.833
downCount = 1
iState
                   = UP
Type <CR> to continue, Q<CR> to stop:
Neighbor 4 data structure:
                   = NB_ST_FULL
lastTransition
                   = Mar 29 12:57:52.865
nghbCap
                   = 0x0
nghbId
idbNo
remPort
                   = 1
nflags
                   = 0x3
< ... sample output truncated ... >
```

#### See Also interfaceShow

portShow switchShow

1-100 Fabric OS Reference Manual

## nbrStateShow

Display FSPF neighbor's state.

**Synopsis** nbrStateShow [portnumber]

**Availability** All users

**Description** Use this command to display information about neighbors to the local switch, or information about a specific neighbor if a port number is supplied. A neighbor is a switch that is directly attached to

the local switch.

The display shows the following fields:

Table 1-10 nbrStateShow display fields

| Field            | Description                                                                                            |
|------------------|----------------------------------------------------------------------------------------------------|
| Local Domain ID: | Domain number of local switch.                                                                         |
| Local Port:      | E_Port (interface) on local switch.                                                                    |
| Domain:          | Domain number of remote switch.                                                                        |
| Remote Port:     | E_Port (interface) on remote switch.                                                                   |
| State:           | State of the neighbor. The E_Port is used to route frames only if the neighbor is in NB_ST_FULL state. |

**Operands** This command has the following operand:

portnumber Specify the port on the local switch that connects to the neighbor being displayed.

**Examples** To display information about switches directly connected to the local switch:

See Also interfaceShow

## nsAllShow

Display global Name Server information.

Synopsis nsAllShow [type]

**Availability** All users

**Description** Use this command to display the 24-bit fibre channel addresses of all devices in all switches in the

fabric. If the operand type is supplied, only devices of specified FC-PH type are displayed. If

type is omitted, all devices are displayed.

**Operands** This command has the following operand:

type Specify the FC-PH type code.

**Example** To display all devices in the Fabric, followed by all type 8 (SCSI-FCP) devices:

```
switch:admin> nsAllShow
    12 Nx_Ports in the Fabric {
    011000 011200 0118e2 0118e4 0118e8 0118ef 021200 021300
    0214e2 0214e4 0214e8 0214ef
         }
switch:admin> nsAllShow 8
    8 FCP Ports {
    0118e2 0118e4 0118e8 0118ef 0214e2 0214e4 0214e8 0214ef
    }
switch:admin> nsAllShow 5
    2 FC-IP Ports in the Fabric {
    011200 021200}
```

See Also nsShow

switchShow

1-102 Fabric OS Reference Manual

## nsShow

Display local Name Server information.

Synopsis nsShow

**Availability** All users

### **Description**

Use this command to display local Name Server information, including information about devices connected to this switch, and cached information about devices connected to other switches in the fabric.

The following message is displayed if there is no information in this switch:

There is no entry in the Local Name Server

There still may be devices connected to other switches in the fabric. The command nsAllShow displays information from all switches.

Each line of output shows:

\* Indicates a cached entry from another switch.

Type U for unknown, N for N\_Port, NL for NL\_Port.

Pid 24-bit fibre channel address.

COS List of classes of service supported by device.

PortName Device port worldwide name.

NodeName Device node worldwide name.

TTL Time-to-live (in seconds) for cached entries, or na (not applicable) if the entry is

local.

There may be additional lines if the device has registered any of the following information (the switch automatically registers SCSI inquiry data for FCP target devices):

- FC4s supported
- IP address
- IPA
- Port and node symbolic names
- Fabric port name
- hard address and/or port IP address

#### **Operands** None.

### **Example** To display local name server information:

```
switch:admin> nsShow
The Local Name Server has 7 entries {
Type Pid COS
                 PortName
                                          NodeName
                                                                  TTL(sec)
     011200;
               2,3;10:00:00:60:69:00:ab:ba;10:00:00:60:69:00:ab:ba; 60
    FC4s: FCIP
    021200;
             2,3;10:00:00:60:69:00:03:19;30:00:00:60:69:00:03:19; na
Ν
    FC4s: FCIP
Ν
    021300;
                3;10:00:00:60:69:00:02:d6;20:00:00:60:69:00:02:d6; na
    0214e2;
                3;21:00:00:fa:ce:00:21:1e;20:00:00:fa:ce:00:21:1e; na
NT.
    FC4s: FCP [STOREX RS2999FCPH3
                                      MT09]
                3;21:00:00:fa:ce:00:21:e1;20:00:00:fa:ce:00:21:e1; na
    0214e4;
NL
    FC4s: FCP [STOREX RS2999FCPH3
                                      CD09]
                3;21:00:00:fa:ce:04:83:c9;20:00:00:fa:ce:04:83:c9; na
NL
    0214e8;
    FC4s: FCP [STOREX RS2999FCPH3
                                     NS09]
NL
    0214ef;
              3;21:00:00:ad:bc:04:6f:70;20:00:00:ad:bc:04:6f:70; na
    FC4s: FCP [STOREX RS2999FCPH3
                                      JB09]
}
```

See Also nsAllShow switchShow

1-104 Fabric OS Reference Manual

# parityCheck

Enable or disable DRAM parity checking.

Synopsis parityCheck [ mode ]

Availability admin

**Description** This con

This command enables DRAM parity checking. The mode is saved in flash memory and stays in that mode until the next execution of parityCheck.

The mode becomes active as soon as this command is executed. It does not require a reboot to take effect.

The DRAM parity checking, when enabled causes ramTest to perform several additional tests of the parity memory. It also enables the parity checking hardware to verify proper parity on all DRAM read operations. DRAM parity checking is only available on specific switch models. If the current switch does not support parity checking an error is displayed.

**Operands** This command has the following operand:

mode Specify a 1 to enable DRAM parity checking or specify a 0 to disable it. The

default (if no operand is specified) is to disable parity checking.

**Example** To enable and disable DRAM parity checking:

```
switch:admin> parityCheck 1
Committing configuration...done.
Parity check is now ON.

switch:admin> parityCheck 0
Committing configuration...done.
Parity check is now OFF.

switch:admin> parityCheck 0
Parity not supported on system model: 4
Parity check already OFF.
```

See Also ramTest

## passwd

Change system login name and password.

**Synopsis** passwd ["user"]

**Availability** All users

**Description** Use this command to change the system login name and password.

To change the login name and password for a specific user, enter the command with the optional "user" operand.

To change the login names and passwords for all users up to and including the current user's security level, enter the command without the "user" operand.

In either case, the user is first prompted to change the login name. The current login name is shown in brackets. Enter a new login name on this line or enter a carriage return to leave the previous login name. If the login name supplied is not already in use by another user, the user is then prompted for the old password. If the password entered matches the current password, the user is then prompted twice for the new password. If the two copies do not match, the process is repeated at most two more times until the command fails for that user.

The password must have from 8 to 40 characters. You can change the login name without changing the associated password.

Use the following options to control input:

Return When entered at a prompt with no preceding input, accepts the

default value (if applicable) and moves to the next prompt.

Control-C (interrupt)\* Aborts the command immediately and ignores all changes made.

Control-D (end of file)\* When entered at a prompt with no preceding input, terminates the

command and saves changes made.

#### **Operands** This command has the following operand:

user Specify the name of the user, in quotation marks, for whom the login name and

password are to be changed. This operand is optional.

### **Example** To change the admin user name and password:

```
switch:admin> passwd "admin"
New username [admin]: maint
Old password: *******
New password: *******
Re-enter new password: *******
Committing configuration...done.
```

1-106 Fabric OS Reference Manual

<sup>\*</sup> On most computers; however, your settings could be different.

**Errors** All error messages are preceded by the command name with one of the following messages

appended:

"user" is not a valid user name. You have not specified a user name that is a valid,

recognized user name on the system.

Permission denied. You do not have permission to change the login name or

password specified.

That user name is already being

used.

You cannot change the user name to that of a previously

existing user.

Incorrect password. You have not entered the correct password when prompted

for the old password.

Password unchanged. You have entered the carriage return special input case,

choosing not to change the password.

Number of failure attempts

exceeded.

You have made 3 unsuccessful attempts to enter and verify

a new password.

Passwords do not match; try again. You have not correctly verified the new password.

See Also login

logout

# portCfgEport

Enable or disable a port from becoming an E\_Port.

**Synopsis** 

portCfgEport [<port\_number>, <mode>]

**Availability** 

admin

### Description

This command allows a user to enable/disable a port from becoming an E\_Port. The E\_Port capability is enabled by default unless this command is used to disable it.

When a port is configured as a non-E\_Port through this command, an ISL connected to this port will be segmented. No data traffic between two switches will be routed through this port. Fabric management data, such as zoning information will not be exchanged through this port either.

The configuration is saved in the non-volatile memory and is persistent across switch reboot or power cycle.

### **Operands**

The following operands are optional:

port\_number Specify the port number to be configured. Valid values are 0-7 or 0-15 depending

on the switch type.

mode

Specify 1 or 0 to enable or disable a port as an E\_Port. Specify 1 to enable the port to become an E\_Port. This is the default port state. Specify 0 to disable the port from becoming an E\_Port. When the port\_number operand is present, the mode operand must also be present.

When no operand is specified, the command reports a list of ports that are disabled from becoming E\_Ports.

### **Example**

To disable port 3 from becoming an E\_Port:

#### See Also

portShow

switchShow

1-108 Fabric OS Reference Manual

# portCfgGport

Designates a port as a locked G\_Port.

**Synopsis** portCfgGport portnumber, mode

Availability admin

**Description** 

This command enables a user to designate a port as a locked G\_Port. Once this is done, the switch attempts to initialize that port as an F\_Port only, and does not attempt loop initialization (FL\_Port) on the port. However, if the device attached to the port initiates loop communication, then the switch responds accordingly and the port can then become an FL\_Port. Similarly, a port designated as a G\_Port can become an E\_Port.

Locking a port as a G\_Port only changes the actions initiated by the switch; it does not change how the switch responds to initialization requests.

The configuration is saved in the non-volatile memory and is persistent across switch reboot or power cycle.

**Operands** 

This command has the following operands:

portnumber Specify the port number to be configured. Valid values are 0-7 or 0-15,

depending on the switch type. This operand is required.

mode Specify a value of 1 to designate the port as a G\_Port.

Specify a value of 0 to remove the G\_Port designation from the port. This is the

default port state. This operand is required.

**Example** 

The following example configures switch port 3 as a locked G\_Port:

switch:admin> portCfgGport 3, 1
Committing configuration...done.

See Also

portShow

switchShow

configure

# portCfgLport

Lock a port as an L\_PORT.

Synopsis portCfgLport port\_number mode

Availability admin

**Description** This command enables a user to designate a port as an L\_PORT. The switch will then only attempt

to initialize that port as an FL\_PORT. The switch will never attempt point-to-point (F\_PORT) initialization on the port. However, if the device attached to the port initiates point-to-point communication, then the switch will respond accordingly, and the port may then become an

F\_PORT.

Similarly, being locked as an L\_PORT will not prevent the port from becoming an E\_PORT. Locking a port as an L\_PORT only affects what actions the switch initiates. It does not change how

the switch responds to initialization requests.

**Operands** The following Operands are required:

port\_number The port number to be configured: 0-7 or 0-15.

mode Specify a value of 1 if the "port\_number" is designated as a locked L\_PORT.

Specify a value of 0 if the "port\_number" de-configured from its previous role as

a locked L\_PORT..

**Example** To configure switch port 3 as a locked L\_PORT:

switch:admin> portCfgLport 3, 1
Committing configuration...done.

See Also portShow

switchShow configure

1-110 Fabric OS Reference Manual

# portCfgLongDistance

Configure a port to support long distance links.

**Synopsis** portCfgLongDistance portnumber [0|1|2]

**Availability** admin. The BROCADE EXTENDED FABRICS license key is required to use this command.

### **Description**

Use this command to specify the allocation of enough full size frame buffers on a particular port to support a long distance link of up to 100 km. The port can be used as either an Fx\_Port or an E\_Port. The configuration is saved in the non-volatile memory and is persistent across switch reboot or power cycle.

When this command is invoked without the optional operand, you are prompted to enter the long distance level number. The level value must be one of the following:

0 Reconfigures port as a regular switch port. The number of buffers reserved for

the port supports links up to 10 km.

1 Level one long distance, up to 50 km. A total of 27 full size frame buffers are

reserved for the port.

2 Level two long distance, up to 100 km. A total of 60 full size frame buffers are

reserved for the port.

You can cancel the configuration update by entering CTRL + D.

When a port is configured to be a long distance port, the output of portShow and switchShow displays the long distance level. In the portShow output, the long distance level is indicated as "medium" for level 1 long distance, and "long" for level 2 long distance. In the switchShow output, the format is Lx, where x is the long distance level number, except for level 0, which is not displayed in switchShow.

**Note:** Refer to the *BROCADE EXTEDED FABRICS User's Guide* for more information.

### **Operands**

This command has the following operands:

portnumber The port number to be configured: 0-7 or 0-15. This operand is required.

0 | 1 | 2 This operand indicates the distance to the connected port. This operand is

optional. The valid values for this operand are:

**0** = reconfigure port to be regular switch port

1 = level one long distance (up to 50 km)

2 = level two long distance (up to 100 km)

#### Limitations

A group of four adjacent ports that share a common pool of frame buffers (for example, ports 0 - 3 or 4 - 7) are called a "quad". Since the total number of frame buffers in a quad is limited, if one of the ports in the quad is configured as a long distance port, none of the remaining ports in the quad can be a long distance port; they must all be level 0 ports.

In order to have a long distance port take effect, all switches in the fabric must be configured to run in long distance fabric mode (in other words, the long distance fabric mode bit must be "on", or set to 1). Otherwise, the fabric will be segmented. A long distance port cannot be configured in a switch unless the long distance fabric mode is on for that switch.

If all ports are reconfigured back to non-long distance ports, the long distance fabric mode must be set to "off" for that switch.

## **Example** To configure switch port 3 to support a 100 km link:

```
switch:admin> portCfgLongDistance 3
Please enter the long distance level -- : (0..2) [0] 2
Committing configuration...done.
```

## See Also configure

portShow

switchShow

1-112 Fabric OS Reference Manual

## portcfgMcastLoopback

Configure a port to receive multicast frames.

**Synopsis** portCfgMcastLoopback portnumber, 0 | 1

**Availability** admin

### **Description**

Use this command to configure a port to receive multicast frames. This command allows a user to dedicate an unused port in a leaf (edge) switch, with no F\_Port belonging to a multicast group, to receive multicast frames.

When multicast frames are received at an edge switch with no member port, traffic will throttle down in the KBytes/Second range as embedded processor intervention is required to process it.

However when a port is assigned as the multicast loopback port, frames destined for any multicast group will be routed to that multicast loopback port where it is loopbacked to the port's receiver which is turned off. This effectively sends the frames to a black hole. Since embedded processor is not involved, traffic moves at normal (and full) speed.

Executing this command on a branch (middle) switch will not affect traffic. It can be configured for future use as an edge switch. The disadvantage is that the port cannot be used to connect to other devices.

The configuration is saved in the non-volatile memory and is persistent across switch reboot or power cycle.

The user will be prompted if:

- The selected port is already in use as an E\_Port, or Fx\_Port,
- The switch is a branch (middle) switch.

A warning message is printed if another port is already configured as the multicast loopback.

When a port is configured as multicast loopback port:

- Its port LED will blink a slow green indicating a loopback state. Its laser, if optical GBIC'ed, will be disabled. It will not respond to any attempt to connect it to any device.
- The comment field of switchShow will show that it is looped back to itself like so:

```
"port 3: sw No_Light Loopback->3"
```

The portFlags line of portShow will display the "F\_PORT" and "INT\_LB" flags like so:

```
"portFlags: 0x20249 PRESENT F_PORT U_PORT INT_LB LED"
```

• mcastShow will show the port as a member in its "Member Ports" column.

## **Operands** This command has the following operands:

portnumber Specify the port number to be configured. Valid values are 0-7 or 0-15 depending on the switch type. This operand is required.

0 | 1 Specify the value 1 and the "portnumber" is dedicated as a multicast loopback port. Specify the value 0 and the "portnumber" is de-configured from its previous role as a multicast loopback port. This operand is required.

# **Example** To configure switch port 3 as a multicast loopback port:

```
switch:admin> portCfgMcastLoopback 3, 1
Committing configuration...done.
```

## See Also portShow

switchShow
mcastShow
configure

1-114 Fabric OS Reference Manual

# portDisable

Disable a switch port.

Synopsis portDisable portnumber

Availability admin

**Description** Use this command to disable a switch port. If the port is connected to another switch, the fabric

may reconfigure. If the port is connected to one or more devices, the devices can no longer

communicate with the fabric.

If the port was online before being disabled, the following indicate a state transition: RSCN, SNMP

trap, Web pop-up window.

The front panel LED of a disabled port flashes yellow with a two second cycle.

**Operands** This command has the following operand:

portnumber Specify the port number to be disabled. Valid values are 0-7 or 0-15 depending

on the switch type. This operand is required.

**Example** To disable port 4:

switch:admin> portDisable 4

See Also portEnable

portShow

switchShow

# portEnable

Enable a switch port.

Synopsis portEnable portnumber

Availability admin

**Description** Use this command to enable a switch port. If the port is connected to another switch, the fabric may

reconfigure. If the port is connected to one or more devices, the devices can communicate with the

fabric.

For ports that come online after being enabled, the following indications may be sent to indicate a

state transition: RSCN, SNMP trap, Web pop-up window.

The front panel LED of an enabled and online port is green.

**Operands** This command has the following operand:

portnumber Specify the port number to be enabled. Valid values are 0-7 or 0-15 depending on

the switch type. This operand is required.

**Example** To enable port 4:

switch:admin> portEnable 4

See Also portDisable

portShow

switchShow

1-116 Fabric OS Reference Manual

# portErrShow

Display port error summary.

Synopsis portErrShow

**Availability** All users

**Description** Use this command to display an error summary for all ports. The display contains one output line

per port and shows error counters in ones, thousands (K), or millions (M).

The following fields are displayed:

frames tx Frames transmitted.
frames rx Frames received.

enc in Encoding errors inside frames.

crc err Frames with CRC errors.

too shrt Frames shorter than minimum.
too long Frames longer than maximum.

bad eof Frames with bad end-of-frame delimiters.

enc out Encoding error outside of frames.

disc c3 Class 3 frames discarded.

link fail Link failures (LF1 or LF2 states).

loss sync Loss of synchronization.

loss sig Loss of signal.

frjt Frames rejected with F\_RJT.

fbsy Frames busied with F\_BSY.

Operands None.

**Example** The following example shows an eight port switch. Notice in the example below that port six has a high number of errors and should be examined:

| fram | ies ei | nc crc | too  | too  | bad | enc | disc | link | loss | loss | frjt | fbsy |   |
|------|--------|--------|------|------|-----|-----|------|------|------|------|------|------|---|
| tx   | rx :   | in err | shrt | long | eof | out | с3   | fail | sync | sig  |      |      |   |
| 0:   | 0      | 0      | 0    | 0 0  | 0   | 0   | 0    | 0    | 0    | 0    | 1    | 0    | 0 |
| 1:   | 2.5m   | 38     | 0    | 0 0  |     | 0   | 2    | 0    | 0    | 1    | 1    | 0    | 0 |
| 2:   | 0      | 0      | 0    | 0 0  | 0   | 0   | 0    | 0    | 0    | 0    | 1    | 0    | 0 |
| 3:   | 95k    | 15k    | 0    | 0 0  | 0   | 0   | 3    | 0    | 0    | 1    | 0    | 0    | 0 |
| 4:   | 0      | 0      | 0    | 0 0  | 0   | 0   | 0    | 0    | 0    | 0    | 1    | 0    | 0 |
| 5:   | 0      | 0      | 0    | 0 0  | 0   | 0   | 0    | 0    | 0    | 0    | 1    | 0    | 0 |
| 6:   | 61k    | 48     | 2 1  | .5 0 | 0   | 0   | 3k   | 0    | 0    | 2    | 0    | 0    | 0 |
| 7:   | 0      | 0      | 0    | 0 0  | 0   | 0   | 0    | 0    | 0    | 0    | 1    | 0    | 0 |

See Also portShow

portStatsShow

1-118 Fabric OS Reference Manual

# portLogClear

Clear the port log.

Synopsis portLogClear

Availability admin

**Description** Use this command to clear the port log.

You may want to clear the port log before triggering an activity so that the log displays only the activity related to that activity. See portLogShow for a description of the port log.

If the port log is disabled, portLogClear enables it. Certain errors automatically disable the port log to preserve information needed to understand the error (new events are not collected so that existing information is not over-written).

Operands None.

**Example** To clear the port log:

switch:admin> portLogClear
switch:admin> portLogShow
port log is empty

**Errors** The following errors disable the port log:

FCIU, IUBAD

FCIU, IUCOUNT

FCPH, EXCHBAD

FCPH, EXCHFREE

NBFSM, DUPEPORTSCN

UCAST, RELICPDB

See Also portLogDump

portLogShow

## portLogDump

Display the port log without page breaks.

**Synopsis** portLogDump [count[, saved]]

**Availability** All users

Description

Use this command to display the port log, listing all entries in the log without page breaks. This command displays the same information as portLogShow, but portLogShow prompts the user to enter 'returns' between each page.

See portLogShow for a description of the port log.

If the port log is disabled, the following message appears as the first line (see portLogClear for details):

WARNING: port log is disabled

**Operands** 

This command has the following operands:

count Specify the maximum number of lines to be displayed. Only the most recent

count entries are displayed. This operand is optional.

saved Specify a nonzero value to display the saved port log from the last switch fault.

See uptime for conditions that cause a fault. count is ignored when displaying

the saved log. This operand is optional.

Example

To display the port log:

#### **See Also** portLogClear

portLogShow

uptime

1-120 Fabric OS Reference Manual

# portLogShow

Display the port log.

**Synopsis** portLogShow [count[, saved]]

**Availability** All users

**Description** Use this command to display the port log; 22 entries are displayed at a time.

portLogShow displays the same information as portLogDump, but it allows you to enter a "return" after each page of output.

If the port log is disabled, the following message appears as the first line (see portLogClear for details):

WARNING: port log is disabled

The following fields are shown:

Table 1-11 PortLogShow fields

| Field | Description       |                                                                                                    |
|-------|-------------------|----------------------------------------------------------------------------------------------------|
| time  | Date and time of  | f event. Clock resolution is 16 milliseconds.                                                               |
| task  |                   | at logged the event, or "interrupt" if the event was logged ext, or "unknown" if the task no longer exists. |
| event | Possible events a | are:                                                                                                    |
|       | start             | switch start or re-start event                                                                              |
|       | disable           | port is disabled                                                                                            |
|       | enable            | port is enabled                                                                                             |
|       | ioctl             | port I/O control is executed                                                                                |
|       | Tx                | frame is transmitted (class is indicated)                                                                   |
|       | Rx                | frame is received (class is indicated)                                                                      |
|       | scn               | state change notification is posted                                                                         |
|       | pstate            | port changes physical state                                                                                 |
|       | rejec             | received frame is rejected                                                                                  |
|       | busy              | received frame is busied                                                                                    |
|       | ctin              | CT based request is received                                                                                |
|       | ctout             | CT based response is transmitted                                                                            |
|       | errlog            | message is added to the error log                                                                           |
|       | loopscn           | loop state change notification is posted                                                                    |
|       | create            | task is created                                                                                             |

Table 1-11 PortLogShow fields (Continued)

| Field | Description    |                                                                                                    |
|-------|----------------|----------------------------------------------------------------------------------------------------|
| port  | Port number of | the affected port.                                                                                                    |
| cmd   | Command valu   | e - description depends on event type:                                                                                                    |
|       | ioctl          | I/O control command code                                                                                                    |
|       | Tx & Rx        | frame payload size                                                                                                    |
|       | scn            | new state (see state codes below)                                                                                                    |
|       | pstate         | new physical state (see pstate codes below)                                                                                                    |
|       | ctin           | CT-subtype: $fc = Simple Name Server$ , $f8 = Alias Server$ .                                                                                                    |
|       | ctout          | same as ctin above.                                                                                                    |
|       | errlog         | error level (see errShow)                                                                                                    |
|       | loopscn        | current loop state during loop initialization. Possible values are:                                                                                                    |
|       |                | <ul> <li>OLP - offline (disconnected or nonparticipating)</li> <li>LIP - FL_Port entered INITIALIZING or OPEN_INIT state</li> <li>LIM - LISM completed, FL_Port became the loop master</li> <li>BMP - loop initialization completed, FL_Port in MONITORING state</li> <li>OLD - port transited to the OLD_PORT state</li> <li>TMO - loop initialization times out</li> </ul> |

1-122 Fabric OS Reference Manual

Table 1-11 PortLogShow fields (Continued)

| Field | Description      |                                                                                                    |
|-------|------------------|----------------------------------------------------------------------------------------------------|
| port  | Port number of t | he affected port.                                                                                                    |
| cmd   | Command value    | - description depends on event type:                                                                                                    |
|       | ioctl            | I/O control command code                                                                                                    |
|       | Tx & Rx          | frame payload size                                                                                                    |
|       | scn              | new state (see state codes below)                                                                                                    |
|       | pstate           | new physical state (see pstate codes below)                                                                                                    |
|       | ctin             | CT-subtype: fc = Simple Name Server, f8 = Alias Server.                                                                                                    |
|       | ctout            | same as ctin above.                                                                                                    |
|       | errlog           | error level (see errShow)                                                                                                    |
|       | loopscn          | current loop state during loop initialization. Possible values are:                                                                                                    |
|       |                  | <ul> <li>OLP - offline (disconnected or nonparticipating)</li> <li>LIP - FL_Port entered INITIALIZING or OPEN_INIT state</li> <li>LIM - LISM completed, FL_Port became the loop master</li> <li>BMP - loop initialization completed, FL_Port in MONITORING state</li> <li>OLD - port transited to the OLD_PORT state</li> <li>TMO - loop initialization times out</li> </ul> |

Table 1-11 PortLogShow fields (Continued)

| Field | Description | Description                                                                                                    |  |  |  |  |  |
|-------|-------------|----------------------------------------------------------------------------------------------------|--|--|--|--|--|
| args  | The command | arguments - description depends on event type:                                                                                                    |  |  |  |  |  |
|       | star        | start type: 0 = enable ports, 100 = disable ports                                                                                                    |  |  |  |  |  |
|       | disable     | state (see state codes below)                                                                                                    |  |  |  |  |  |
|       | enable      | mode: 0 = normal, non-zero = loopback                                                                                                    |  |  |  |  |  |
|       | ioctl       | I/O control arguments                                                                                                    |  |  |  |  |  |
|       | Tx & Rx     | first two header words and first payload word                                                                                                    |  |  |  |  |  |
|       | reject      | FC-PH reject reason                                                                                                    |  |  |  |  |  |
|       | busy        | FC-PH busy reason                                                                                                    |  |  |  |  |  |
|       | ctin        | Argument 0 is divided into two 16-bit fields:                                                                                                    |  |  |  |  |  |
|       | [A]         | bit map indicating validity of subsequent args (0001 = argument 1 is valid, 0003 = arguments 1 and 2 are valid).                                                                                                    |  |  |  |  |  |
|       | [B]         | ct-based service command code.  Argument 1 = first word of the CT payload, if applicable (as specified in [A]).  Argument 2 = second word of the CT payload, if applicable (as specified in [A]).                                                                                        |  |  |  |  |  |
|       | ctout       | Argument 0 is divided into two 16-bit fields:                                                                                                    |  |  |  |  |  |
|       | [A]         | bit map indicating validity of subsequent args (0001 = argument 1 is valid, 0003 = arguments 1 and 2 are valid).                                                                                                    |  |  |  |  |  |
|       | [B]         | CT command code indicating an accept (8002) or a reject (8001).  If [B] is an accept, argument 1 and 2 represents the first and second words of the CT payload, if applicable (as specified in [A]).  If [B] is a reject, argument 1 contains the CT reject reason and explanation code. |  |  |  |  |  |
|       | errlog      | error type (see errShow) create - name of the task being created                                                                                                    |  |  |  |  |  |

1-124 Fabric OS Reference Manual

Table 1-11 PortLogShow fields (Continued)

| Field | Description |                                                                                                    |
|-------|-------------|----------------------------------------------------------------------------------------------------|
|       | loopscn     | description depends on loop state:                                                                                                    |
|       | OLP         | offline reason code, usually zero                                                                                                    |
|       | LIP         | reason code for LIPs initiated by FL_Port, if the code value is $800x$ ( $x = [1,0xc]$ , see below), or the lower two bytes of the LIP received, if the code value is other than $800x$ |
|       | LIM         | usually zero BMP: memory address for the loop bitmap                                                                                                    |
|       | OLD         | usually zero                                                                                                    |
|       | ТМО         | encoded value of state when loop initialization timed out . This value is usually equal to the first word of a loop initialization frame payload. Other possible values include:        |
|       | 2           | LIP (req. INITIALIZING) timeout                                                                                                    |
|       | 94F0F0      | ARB(F0) timeout                                                                                                    |
|       | 40          | CLS timeout                                                                                                    |

## Codes:

| state  | 1   | Online                           |
|--------|-----|----------------------------------|
|        | 2   | Offline                          |
|        | 3   | Testing                          |
|        | 4   | Faulty                           |
|        | 5   | E_Port                           |
|        | 6   | F_Port                           |
|        | 7   | Segmented                        |
|        |     |                                  |
| pstate | AC  | Active State                     |
|        | LR1 | Link Reset: LR Transmit State    |
|        | LR2 | Link Reset: LR Receive State     |
|        | LR3 | Link Reset: LRR Receive State    |
|        | LF1 | Link Failure: NOS Transmit State |
|        | LF2 | Link Failure: NOS Receive State  |
|        | OL1 | Offline: OLS Transmit State      |
|        | OL2 | Offline: OLS Receive State       |
|        | OL3 | Offline: Wait for OLS State      |
|        |     |                                  |

| ioctl |        | 90   | get virtual channel credits                           |
|-------|--------|------|-------------------------------------------------------|
|       |        | 91   | Set virtual channel credits                           |
|       |        |      |                                                       |
|       |        | a1   | Port is an E_Port                                     |
|       |        | a2   | Port is an F_Port                                     |
|       |        | a3   | Port is segmented                                     |
|       |        | a4   | Domain name is known                                  |
|       |        | a5   | Port enable                                           |
|       |        | a6   | Port disable                                          |
|       |        | a7   | Link reset                                            |
|       |        | a8   | Add unicast route                                     |
|       |        | a9   | Delete unicast route                                  |
|       |        | aa   | Add multicast route                                   |
|       |        | ab   | Delete multicast route                                |
|       |        | ac   | Unicast path selection done                           |
|       |        | ad   | Multicast path selection done                         |
|       |        |      |                                                       |
|       | LIP    | 8001 | Retry loop init                                       |
|       | reason | 8002 | Start loop after gaining sync                         |
|       |        | 8003 | Restart loop after port reset                         |
|       |        | 8004 | LIP when a loop hangs                                 |
|       |        | 8005 | Restart loop if LIP received when sending out ARB(F0) |
|       |        | 8006 | LIP when an OPN returns                               |
|       |        | 8007 | Restart loop when LIPs received in OLD_PORT AC state  |
|       |        | 8008 | Restart loop if loop not empty but E_Port loopback    |
|       |        | 8009 | LIP as requested by the LINIT ELS received            |
|       |        | 800a | LIP as requested by the LPC ELS received              |
|       |        | 800b | Restart loop for QuickLoop looplet setup              |
|       |        | 800c | Restart loop for QuickLoop looplet re-initialization  |

## **Operands** This command has the following operands:

Specify the maximum number of lines to display. Only the most recent count entries are displayed. This operand is optional.

1-126 Fabric OS Reference Manual

Specify a non-zero value to display the saved port log from the last switch fault.

See uptime for a list of conditions that cause a fault. count is ignored when

displaying the saved log. This operand is optional.

**Example** The following illustrates a section of the port log with an E\_Port coming online. The ELP and EFP

exchanges are shown; a name service request was processed.

See Also portLogClear

portLogDump

uptime

## portLoopbackTest

Functional test of port N->N path.

#### **Synopsis**

portLoopbackTest [passCount]

### **Availability**

admin

#### Description

Use this command to verify the functional operation of the switch by sending frames from the port N transmitter, and looping the frames back into the same port N receiver. The loopback is done at the parallel loopback path. The path exercised in this test does not include the GBIC nor the fiber cable.

Only one frame is transmitted and received at any one time. No external cable is required to run this test. The port LEDs flicker green rapidly while the test is running.

Below is the test method:

- 1. Set all ports for parallel loopback.
- 2. Create a frame F of maximum data size (2112 bytes).
- 3. Transmit frame F through port N.
- 4. Pick up the frame from the same port N.
- 5. Check the 8 statistic error counters for nonzero values:

```
ENC_in, CRC_err, TruncFrm, FrmTooLong, BadEOF, Enc_out, BadOrdSet,
DiscC3
```

- 6. Check if the transmit, receive or class 3 receiver counters are stuck at some value.
- 7. Check if the number of frames transmitted is not equal to the number of frames received.
- 8. Repeat steps 2 through 7 for all ports present until:
  - The number of frames (or passCount) requested is reached.
  - All ports are marked bad.

At each pass, the frame is created from a different data type. If seven passes are requested, seven different data types are used in the test. If eight passes are requested, the first seven frames use unique data types, and the eighth is the same as the first. The seven data types are:

```
    CSPAT: 0x7e, 0x7e, 0x7e, 0x7e, ...
    BYTE_LFSR: 0x69, 0x01, 0x02, 0x05, ...
    CHALF_SQ: 0x4a, 0x4a, 0x4a, 0x4a, ...
    QUAD_NOT: 0x00, 0xff, 0x00, 0xff, ...
    CQTR_SQ: 0x78, 0x78, 0x78, 0x78, ...
    CRPAT: 0xbc, 0xbc, 0x23, 0x47, ...
    RANDOM: 0x25, 0x7f, 0x6e, 0x9a, ...
```

Because this test does not include the GBIC and the fiber cable in its test path, use the results from this test in conjunction with the results from crossPortTest and spinSilk test to determine those switch components that are not functioning properly.

1-128 Fabric OS Reference Manual

### **Operands** This command has the following operand:

passCount Specify the number of times (or number of frames per port) to execute this test.

The default value is 0xfffffffe. This operand is optional.

### **Example** To run the portLoopbackTest 100 times:

```
switch:admin> portLoopbackTest 100
Running Port Loopback Test .... passed.
```

### **Errors** Below are possible error messages if failures are detected:

DIAG-INIT

DIAG-PORTDIED

DIAG-XMIT

DIAG-TIMEOUT

DIAG-ERRSTAT

DIAG-STATS

DIAG-DATA

### See Also camTest

centralMemoryTest

 ${\tt cmemRetentionTest}$ 

cmiTest

crossPortTest

portRegTest

ramTest

spinSilk

 ${\tt sramRetentionTest}$ 

## portPerfShow

Display port throughput performance in bytes, kilobytes, or megabytes.

**Synopsis** portPerfShow [interval]

**Availability** All users

**Description** Use this command to display throughput information for all ports on the switch (8 or 16 columns

depending on the switch model). One output line is displayed per interval (or second if no interval

is specified) until return, control-C, or control-D is entered.

Shown are the number of bytes received plus the number of bytes transmitted per interval.

Throughput numbers are shown as either bytes, kilobytes (k), or megabytes (m).

**Operands** This command has the following operand:

interval Specify the interval, in seconds, between each sample. This operand is optional.

**Example** To display port throughput for an 8- port switch:

| 0  | 1 | 2 | 3 | 4 | 5  | 6 | 7       |  |
|----|---|---|---|---|----|---|---------|--|
| 0  | 0 | 0 | 0 | 0 | 0  | 0 | <br>76m |  |
| 96 | 0 |   |   | 0 | 96 | 0 | 76m     |  |
| 0  | 0 | 0 | 0 | 0 | 0  | 0 | 76m     |  |

See Also portStatsShow

1-130 Fabric OS Reference Manual

# portRegTest

Bit write/read test of the ASIC SRAMs and registers.

Synopsis portRegTest

**Availability** admin

### **Description**

Use this command to verify that SRAM and register data bits in each ASIC can be independently written and read.

To verify the data bits, write a walking 1 pattern to each location - write a pattern of  $0 \times 000000001$  to register N, read, and compare to be sure that the pattern is the same. Shift the pattern one bit to the left (to  $0 \times 00000002$ ), repeat the write, read, and compare cycle. Shift again and repeat until the last writable bit in register N is reached  $(0 \times 800000000$  for a 32-bit register).

For example, use the following pattern to test a 6-bit register:

- 1. 0x0001
- 2.0x0002
- 3.0x0004
- 4. 0x0008
- $5.0 \times 0010$
- 6. 0x0020
- $7.0 \times 0040$
- 8.0x0080
- 9. 0x0100
- 10.0x0200
- 11.0x0400
- 12.0x0800
- 13.0x1000
- 14.0x2000
- 15.0x4000
- 16.0x8000

Repeat the above steps until all ASIC SRAMs and registers have been tested.

### Operands None.

#### Example

To run bit write/read test of the ASIC SRAMs and registers:

```
switch:admin> portRegTest
Running Port Register Test .... passed.
```

**Errors** Below are possible error messages if failures are detected:

DIAG-REGERR

DIAG-REGERR\_UNRST
DIAG-BUS\_TIMEOUT

See Also camTest

centralMemoryTest
cmemRetentionTest

cmiTest

crossPortTest

portLoopbackTest

ramTest
spinSilk

sramRetentionTest

1-132 Fabric OS Reference Manual

## portRouteShow

Display routing tables for a port.

**Synopsis** portRouteShow portnumber

**Availability** All users

**Description** Use this command to display the port address ID and the contents of the following port routing

tables:

External unicast routing

table

Shows unicast frame routing to another switch element in the fabric.

Output format is

domainnumber: ports\_bitmap

where:

domainnumber is the switch element number that a unicast frame can reach from the portnumber port.

ports\_bitmap contains all output ports, in bitmap hex format, that

can forward unicast frames from portnumber to domainnumber.

This table contains at least one entry for each active port:

local\_switch\_domainnumber: 0x10000

This is for routing unicast frames designated to the embedded port of

the local switch element.

Internal unicast routing

table

Lists all ports in the local switch that a unicast frame can reach from

portnumber. Format is

destination\_port: output\_ports\_bitmap

Because the destination\_port is in the local switch, output\_ports\_bitmap usually contains one bit with a bit position number representing the destination\_port number.

Multicast routing table

Shows multicast frame routing to the destination multicast group.

Output format is:

 ${\tt mcast\_group\_number:} \ (mcast\_group\_id) \ {\tt ports\_bitmap}$ 

where

mcast\_group\_number is the multicast group number

mcast\_group\_id is the multicast frame destination ID

ports\_bitmap is a hex bitmap of all output port numbers that can

forward a multicast frame from the portnumber to

mcast\_group\_id

Broadcast routing table A bitmap, containing all ports reachable by a received broadcast

frame. Bit 16 of the bitmap is always set to allow the switch element

to receive broadcast frames.

**Operands** This command has the following operand:

portnumber Specify the port number to be displayed. Valid values are 0-7 or 0-15 depending on the switch type. This operand is required.

### **Example** To display the port routing tables for switch port 3:

```
switch:admin> portRouteShow 3
port address ID: 0x604300
external unicast routing table:
    0: 0x10000
    1: 0x2
internal unicast routing table:
    0: 0x1
    3: 0x4
    6: 0x40
multicast routing table:
broadcast routing table:
    0x10045
```

### See Also bcastShow

fabricShow

mcastShow

switchShow

topologyShow

uRouteShow

1-134 Fabric OS Reference Manual

# portShow

Display port status.

Synopsis portShow portnumber

**Availability** All users.

**Description** Use this command to display status information for a port. Information varies with the switch model and port type. The display shows:

Table 1-12 PortShow display fields

| Field      | Description        |                                    |
|------------|--------------------|------------------------------------|
| portFlags  | Bit map of port s  | tatus flags.                       |
| portType   | Port type and rev  | vision numbers.                    |
| portState  | Port SNMP state    | :                                  |
|            | Online             | up and running                     |
|            | Offline            | not online, portPhys gives details |
|            | Testing            | running diagnostics                |
|            | Faulty             | failed diagnostics                 |
| portPhys   | Port physical sta  | te:                                |
|            | No_Card            | no interface card present          |
|            | No_Module          | no module (GBIC or other) present  |
|            | No_Light           | module not receiving light         |
|            | No_Sync            | receiving light but out of sync    |
|            | In_Sync            | receiving light and in sync        |
|            | Laser_Flt          | module is signaling a laser fault  |
|            | Port_Flt           | port marked faulty                 |
|            | Diag_Flt           | port failed diagnostics            |
|            | Lock_Ref           | locking to the reference signal    |
| portScn    | Last state change  | e notification for port.           |
| portRegs   | Address of the po  | ort hardware registers.            |
| portData   | Address of the po  | ort driver private data.           |
| portId     | 24-bit D_ID for    | port.                              |
| portWwn    | Port worldwide i   | name.                              |
| Distance   | The port's long d  | istance level.                     |
| Interrupts | Total number of    | interrupts.                        |
| Unknown    | Interrupts that ar | e not counted elsewhere.           |

Table 1-12 PortShow display fields (Continued)

| Field       | Description                                           |
|-------------|-------------------------------------------------------|
| Lli         | Low-level interface (physical state, primitive seqs). |
| Proc_rqrd   | Frames delivered for embedded N_Port processing.      |
| Timed_out   | Frames that have timed out.                           |
| Rx_flushed  | Frames requiring translation.                         |
| Tx_unavail  | Frames returned from an unavailable transmitter.      |
| Free_buffer | Free buffer available interrupts.                     |
| Overrun     | Buffer overrun interrupts.                            |
| Suspended   | Transmission suspended interrupts.                    |
| Parity_err  | Central memory parity errors.                         |

## **Operands**

This command has the following operand:

portnumber Specify the port number to be displayed. Valid values are 0-7 or 0-15 depending on the switch type. This operand is required.

#### **Example** To display the status for a specified E\_Port:

```
switch:admin> portShow 1
portFlags: 0x20041 PRESENT U_PORT LED
portType: 3.1
portState: 2 Offline
portPhys: 4 No_Light portScn: 0
portRegs: 0x80020000
portData: 0x10fa70a0
portId: 011100
portWwn: 20:01:00:60:69:00:73:71
Distance: normal
Interrupts: 0
                                       Link_failure: 0
                                                                                  Frjt:
                                                                                                         0
Interrupts: 0 Link_failure: 0
Unknown: 0 Loss_of_sync: 0
Lli: 0 Loss_of_sig: 1
Proc_rqrd: 0 Protocol_err: 0
Timed_out: 0 Invalid_word: 0
Rx_flushed: 0 Invalid_crc: 0
Tx_unavail: 0 Delim_err: 0
Free_buffer: 0 Address_err: 0
Overrun: 0 Lr_in: 0
Suspended: 0 Lr_out: 0
Parity_err: 0 Ols_in: 0
                                                                                  Fbsy:
                                                                                                         0
                                         Ols_in: 0
Ols_out: 0
 switch:admin>
```

#### See Also switchShow

1-136 Fabric OS Reference Manual

# portStatsShow

Display port hardware statistics.

Synopsis portStatsShow portnumber

fl\_cf\_alloc
fl cf opn

**Availability** All users

**Description** Use this command to display port hardware statistics counters. The first section, below, is common to all hardware; one of the last two sections (depending on switch type) is shown for loop ports:

4-byte words transmitted. stat\_wtx stat\_wrx 4-byte words received. stat ftx Frames transmitted. stat frx Frames received. stat\_c2\_frx Class 2 frames received. stat\_c3\_frx Class 3 frames received. stat\_lc\_rx Link control frames received. Multicast frames received. stat mc rx Multicast timeouts. stat\_mc\_to stat\_mc\_tx Multicast frames transmitted. tim\_rdy\_pri Time R\_RDY high priority. tim\_txcrd\_z Time BB\_credit zero. er\_enc\_in Encoding errors inside frames. Frames with CRC errors. er crc er trunc Frames shorter than minimum. er\_toolong Frames longer than maximum. er\_bad\_eof Frames with bad end-of-frame. Encoding error outside frames. er\_enc\_out er disc c3 Class 3 frames discarded. fl open Number of OPNyx sent. Number of OPNyx received. fl\_opened fl\_openfr Number of OPNfr sent. fl\_cls\_idle CLS sent due to loop idle. fl\_cls\_rx CLS received when OPEN. fl bb stall OPN/CLS BB Credit stalls.

Fabric OS Reference Manual 1-137

Number of CFIFOs allocated.

CFIFOs delivered when OPENED.

fl\_cf\_full Number of CFIFOs full stalls.

fl\_cf\_na CFIFO not available stalls.

fl\_trig\_age Number of age count triggers.

fl\_trig\_lp Number of loop not busy triggers.

open Number of times the FL\_Port entered OPEN state.

transfer Number of times the FL\_Port entered TRANSFER state.

opened Number of times the FL\_Port entered OPENED state.

starve\_stop Loop tenancies stopped due to starvation.

fl\_tenancy Number of times FL\_Port had loop tenancy.

nl\_tenancy Number of times NL\_Port had loop tenancy.

frame\_nozone Frames rejected due to zone protection.

## **Operands** This command has the following operand:

portnumber Specify the port number to be displayed. Valid values are 0-7 or 0-15 depending on the switch type. This operand is required.

1-138 Fabric OS Reference Manual

## **Example** To display a port with only the basic set of statistics:

# See Also portErrShow portShow

# psShow

Display power supply status.

Synopsis psShow

**Availability** All users

**Description** Use this command to display the switch power supply status.

The display format varies with switch model and number of power supplies present.

The status of each supply is shown as:

OK Power supply present and functioning correctly.

absent Power supply not present.

faulty Power supply present but faulty (no power cable, power switch turned off, fuse

blown, or other internal error).

After the status line, a power supply identification line may be shown. If present, this line contains manufacture date, part numbers, serial numbers, and other identification information.

Operands None.

**Example** To view the status of the power supply for the current switch:

```
switch:admin> psShow
Power Supply 1 is OK
9835,DH000000208,60-0000734-01, A,00001, E108302A,01, 803350
Power Supply 2 is OK
9839,DH000000253,60-0000734-01, A,00001, E108302A,01, 803522
```

See Also fanShow

tempShow

1-140 Fabric OS Reference Manual

# quietMode

Toggles shell quiet mode on and off.

**Synopsis** quietMode [0|1]

**Availability** All users (display)

admin (set/clear)

**Description** Use this command to change the output displayed on the switch console (serial port or telnet

ession).

By default, quiet mode is off and all switch tasks can send output to the console, including output

caused by asynchronous events, such as the fabric reconfiguring, or devices logging in.

When quiet mode is on, only output produced by shell commands is shown; asynchronous output

produced by other tasks is suppressed.

Turn quiet mode on when driving a telnet session using a script that does not expect asynchronous

output.

**Operands** This command has the following operand:

0 | 1 Specify to set or clear quiet mode. Valid values are:

0 to clear quiet mode (all tasks can print to the console) 1 to set quiet mode (only shell commands may print)

**Example** To display the current mode, then reset to ON:

switch:admin> quietMode
Quiet Mode is OFF
switch:admin> quietMode 1
Committing configuration...done.
Quiet Mode is now ON

See Also ramTest

## ramTest

Bit write/read test of SDRAMs in the switch.

**Synopsis** ramTest [patternSize]

Availability admin

#### **Description**

Use this command to verify the address and data bus of the SDRAMs that serve as the 16MByte CPU memory in the switch.

The test consists of two subtests:

1. The address subtest verifies that SDRAM locations can be uniquely accessed.

The method used is to write a unique pattern to each location in the SDRAMs. When all are written, the data is read back from each location and compared against the data previously written. A failure in the test implies that the address path between the CPU and the SDRAMs are faulty resulting in failures to program unique values.

Following is the ramp pattern used in the test:

```
0x57626f42, 0x57626f43, 0x57626f44, 0x57626f45, ...
```

2. The data subtest verifies that each cell in the SDRAMs can be independently written and read, and that there is no short, stuck-at-1, or stuck-at-0 faults between data cells.

The method used is to write pattern D to location N, write the complementary pattern D to location N+1, and then read and compare location N to location N+1. Bump the location to test: N=N+1. Repeat the double write and read until all locations are tested with the following 9 patterns:

- 0x5555555
- 0x69696969
- 0x3c3c3c3c
- 0x1e1e1e1e
- 0x87878787
- 0x14284281
- 0x137ffec8
- 0x0f0f0f0f
- 0x00000000

Since the test requires the operating system to operate which is loaded in the same memory, it does not and cannot test all 16 MB of the memory. Instead it tests the largest portion as given by the OS, which is typically about 13 MB.

## **Operands**

This command has the following operand:

patternSize If 0 (default), ramTest executes all nine patterns in the data subtest. If N, ramTest executes N patterns in the data subtest. If N is greater than 9, it is truncated to 9. Only the data subtest is configurable. The address subtest is always executed. This operand is optional.

1-142 Fabric OS Reference Manual

## **Example** To run a RAM test:

```
switch:admin> ramTest
Running System DRAM Test ..... passed.
```

**Errors** Below are the possible error messages if failures are detected:

DIAG-MEMORY
DIAG-MEMSZ

DIAG-MEMNULL

See Also camTest

centralMemoryTest

cmemRetentionTest

cmiTest

crossPortTest

portLoopbackTest

portRegTest

 ${\tt spinSilk}$ 

sramRetentionTest

1

# reboot

Reboot the switch.

Synopsis reboot

Availability admin

**Description** Use this command to reboot the switch. The reboot takes effect immediately as the switch resets,

then executes the normal power-on booting sequence.

While the switch is rebooting, the telnet session is closed and all fibre channel ports are inactive. If

the switch was part of a fabric, the remaining switches reconfigure.

Operands None.

**Example** To reboot the switch:

switch:admin> reboot
Rebooting...

See Also fastboot

1-144 Fabric OS Reference Manual

# routeHelp

Display routing help commands.

Synopsis routeHelp

**Availability** admin

**Description** Use this command to display routing help commands.

Operands None.

**Example** To view a list of routing related commands:

#### switch:admin> routeHelp

bcastShow Print broadcast tree information dlsReset Turn off Dynamic Load Sharing dlsSet Turn on Dynamic Load Sharing dlsShow Print state of Dynamic Load Sharing fspfShow Print FSPF global information interfaceShow Print FSPF interface information iodReset Turn off In-Order Delivery iodSet Turn on In-Order Delivery iodShow Print state of In-Order Delivery linkCost Set or print the FSPF cost of a link LSDbShow Print Link State Database entry mcastShow Print multicast tree information nbrStateShow Print neighbor's summary information nbrStatsClear topologyShow Reset FSPF neighbor's counters Print paths to domain(s) uRouteConfig Configure static unicast route uRouteRemove Remove static unicast route uRouteShow Print port's unicast routing info

## See Also bcastShow

interfaceShow
uRouteRemove
uRouteShow

## setGbicMode

Enable or disable GBIC mode.

**Synopsis** setGbicMode [0|1]

Availability admin

 $\textbf{Description} \qquad \text{Use this command to enable or disable the GBIC mode. If the mode operand is 1, GBIC mode is}$ 

enabled; if the mode operand is 0, GBIC mode is disabled. The mode is saved in flash memory and

stays in the GBIC remains in that mode until the next execution of setGbicMode.

The mode becomes active as soon as this command is executed. It does not require a reboot to take

effect.

The GBIC mode, when enabled, forces crossPortTest and spinSilk to limit testing to ports with GBICs present. Consequently, testing is limited to those ports with a suspected problem.

**Operands** This command has the following operand:

mode Specify whether to enable or disable GBIC mode. Specify 1 to enable GBIC

mode or 0 to disable GBIC mode. The default value (if no operand specified) is

0.

**Example** To enable or disable GBIC mode:

switch:admin> setGbicMode 1
Committing configuration...done.
GBIC mode is now ON.
switch:admin> setGbicMode
Committing configuration...done.
GBIC mode is now OFF.

See Also crossPortTest

spinSilk

1-146 Fabric OS Reference Manual

# setSplbMode

Enable or disable 2 port loop-back.

Synopsis setSplbMode [0|1]

Availability admin

#### Description

Use this command to enable SPLB mode if the operand is a 1 and disable the SPLB mode if the operand is a 0. The mode is saved in flash memory and stays in that mode until the next execution of setSplbMode. The mode becomes active as soon as this command is executed. It does not require a reboot to take effect.

The SPLB mode, when enabled, forces spinSilk to disable two port loop-back for M->M connected ports. This may be useful to isolate internal switch problems from GBIC problems since the internal paths are used much less with SPLB mode enabled.

The SPLB mode, when disabled, forces spinsilk to circulate frames between pairs of M->M connected ports as follows:

```
P1 TX >>> P1 RX -> P2 TX >>> P2 RX -> P1 TX >>> cable or internal loop-back -> routing table entry
```

The connections between pairs of M->M ports will be chosen to exercise the connections between as many chips (or bloom quadrants) as possible subject to the setting of allow\_intra\_chip and the availability of pairs of M->M ports.

Any ports that are cross-cabled will be routed to each other in the normal manner regardless of the setting of SPLB mode:

```
P1 TX >>> P2 RX -> P1 TX P2 TX >>> P1 RX -> P2 TX
```

#### **Operands**

This command has the following operand:

mode

Specify whether to enable or disable SPLB mode. Specify 1 to enable GBIC mode or 0 to disable SPLB mode. The default value (if no operand specified) is 0.

#### **Example**

To enable or disable a 2 port loop-back:

```
switch:admin> setSplbMode 1
Committing configuration...done.
SPLB mode is now ON.
switch:admin> setSplbMode 0
Committing configuration...done.
SPLB mode is now OFF.
```

## See Also

setGbicMode

spinSilk

# sgroupDelete

Delete a switch group.

**Synopsis** sgroupDelete sgName [, force]

Availability admin

**Description** This command deletes a switch group. If the parameter is not specified, the command will become

an interactive session and the necessary parameters will be prompted. This command makes the same change to all switches in the specified group. It executes on every switch in the group if and

only if each switch in the group can perform the action.

**Operands** This command has the following operands:

sgName Specify a character string in quotation marks containing the switch group name

to be deleted (for example "MyGroup"). Entering a wrong name will cause this command to terminate without modifying any switch groups. The sgroup name is

case sensative.

force Specify the **force** parameter to delete the group even if one or more members of

the group failed to execute the command. The entered string must be "force".

**Example** To interactively delete switch group called "MyGroup":

```
switch:admin> sgroupDelete
Please Enter Group Name: [ ] MyGroup
About to DELETE the group with Group name "MyGroup"
ARE YOU SURE (yes, y, no, n): [no] y
Committing configuration...done.
```

This example shows what happens when an invalid group is entered:

```
switch:admin> sgroupDelete "MyPrevGroup"
Group Name "MyPrevGroup" does not exist.
```

See Also sgroupRename

sgroupSet
sgroupShow
sgroupSupportShow
sgroupSwReplace

1-148 Fabric OS Reference Manual

# sgroupRename

Rename a switch group.

**Synopsis** sgroupRename ["old\_sgName", "new\_sgName"]

Availability admin

**Description** This command renames a specified sgroup name to the given new name. The member list for the

renamed group is not modified. If any parameter is not specified, the session will become an

interactive session for which all the parameters will be prompted.

**Operands** This command has the following operands:

oldName Specify a character string in quotation marks containing the sgroup name to be

replaced, for example "MyPrevGroupName".

newName Specify a character string in quotation marks containing the new sgroup name,

for example "MyNewGroupName".

**Example** To rename an sgroup:

```
switch:admin> sgroupShow
Group Type
             Group Name
                                       Member WWN
S32_6_1
       MyPrevGroupName 10:00:00:60:69:00:00:20
                                10:00:00:60:69:20:15:81
                                10:00:00:60:69:10:02:18
                                10:00:00:60:69:20:15:71
                                10:00:00:60:69:00:30:05
                                10:00:00:60:69:00:60:11
switch:admin> sgroupRename "MyPrevGroupName", "MyNewGroupName"
Committing configuration...done.
switch:admin> sgroupShow
Group Type
            Group Name
                                       Member WWN
10:00:00:60:69:00:00:20
S32 6 1
             MyNewGroupName
                                10:00:00:60:69:20:15:81
                                10:00:00:60:69:10:02:18
                                10:00:00:60:69:20:15:71
                                10:00:00:60:69:00:30:05
                                10:00:00:60:69:00:60:11
```

#### See Also sgroupDelete

sgroupSet sgroupShow sgroupSupportShow

sgroupSwReplace

# sgroupSet

Create a switch group.

**Synopsis** sgroupSet ["sgType", "sgName", "sgMemberList"]

Availability admin

**Description** This command creates a switch group. If any parameter is not specified, the session will become an

interactive session for which all the parameters will be prompted.

**Operands** This command has the following operands:

sgType Specify a character string in quotation marks containing the sgroup type, for

example "S32\_6\_1". The given type MUST be a valid type. If the type is not valid, this command will be rejected. Valid types are displayed when this

command is run interactively.

sgName Specify a character string in quotation marks containing the sgroup name, for

example "FirstGroup". The given name must have from 1 to 32 characters,

comprised of letters, digits or underscores. Spaces are not allowed.

sgMemberList

Specify a character string in quotation marks containing the sgroup members, for example "1,2,3,4,5,6". This list can be either the WWN format or Domain ID format. If given in Domain ID format, the list will be validated first to ensure that all the specified switch Domains are valid. If given in WWN format, a Warning message may appear if any WWN given is not in the current fabric.

WWN format:

"aa:bb:cc:dd:ee:ff:xx:yy,aa:bb:cc:dd:ee:ff:xx:zz, aa:bb:cc:dd:ee:ff:xx:ww,...,aa:bb:cc:dd:ee:ff:xx:qq"

Domain ID format:

"domain\_ID1,domain\_ID2,...,domain\_IDx"

1-150 Fabric OS Reference Manual

## **Example** To set a group called "My Group" of type "S32\_6\_1" using Domain IDs 1 through 6:

```
switch:admin> sgroupSet "S32_6_1", "MyGroup", "1,2,3,4,5,6"

Committing configuration...done.
```

#### To create an sgroup using the interactive form of the **sgroupSet** command:

```
switch:admin> sgroupSet
Here are the valid sgroup types:
       S32_6_1
Please Enter Group Type: [S32_6_1] S32_6_1
Please Enter Group Name: [ ] MyGroup
Enter member list by domain#? (yes, y, no, n): [yes] n
For Group Member #1
enter its WWN (in hex): [00:00:00:00:00:00:00] 10:00:00:60:69:00:00:20
For Group Member #2
enter its WWN (in hex): [00:00:00:00:00:00:00] 10:00:00:60:69:20:15:81
For Group Member #3
enter its WWN (in hex): [00:00:00:00:00:00:00] 10:00:00:60:69:10:02:18
For Group Member #4
enter its WWN (in hex): [00:00:00:00:00:00:00] 10:00:00:60:69:20:15:71
For Group Member #5
enter its WWN (in hex): [00:00:00:00:00:00:00] 10:00:00:60:69:00:30:05
For Group Member #6
enter its WWN (in hex): [00:00:00:00:00:00:00] 10:00:00:60:69:00:60:11
Committing configuration...done.
```

# See Also sgroupDelete

sgroupRename

sgroupShow

sgroupSupportShow

sgroupSwReplace

# sgroupShow

Display switch group configuration information.

**Synopsis** sgroupShow ["sgType" | "sgName"]

Availability all users

**Description** This command displays switch group information. If no parameter is specified, ALL sgroup

definitions will be displayed. If a parameter is specified, ALL sgroups with sgType or sgName that

contain the given parameter string will be displayed.

**Operands** This command has the following operands:

sgType Specify a character string in quotation marks containing the sgroup type to be

displayed, for example "S32\_6\_1". This operand must be enclosed in quotation

marks.

SgName Specify a character string in quotation marks containing the sgroup name to be

displayed, for example "Group". If no parameter is specified, ALL defined sgroups will be displayed. This operand must be enclosed in quotation marks.

**Example** To display all switch group configurations:

1-152 Fabric OS Reference Manual

## To display ALL switch groups that contain the key word "Group":

Note: Since MyNewGroupName contains the key word "Group", it is displayed.

## See Also sgroupDelete

sgroupRename

sgroupSet

sgroupSupportShow

sgroupSwReplace

# sgroupSupportShow

Displays switch information for all switches within the specified group.

**Synopsis** sgroupSupportShow "sgroupName" [, "commandName"]

Availability All users

**Description** This command can display a range of debugging information for all the switches in a switch group.

If no *commandName* is specified or **all** is specified in place of a command name, all the supported commands are displayed for the all the switches within a switch group. If a single command is

specified, only the information for that command is displayed.

**Operands** This command has the following operands:

sgroupName Specify the name of the switch group. This operand must be enclosed in

quotation marks. This operand is required.

commandName Specify the name of the command to be displayed for the specified switch group.

If no command is specified, or **all** is specified, all the supported commands are executed against all the switches within a switch group. Below is a list of command names that are supported in the order they are executed. These command names are not case sensative. The command must be enclosed in

quotation marks. This operand is optional.

version portRegShow uptime portRouteShow

tempShow fabricShow
psShow topologyShow

licenseShow qlShow diagShow nsShow

errDump nsAllShow
switchShow cfgShow
portFlagsShow configShow
portErrShow faultShow

mqShow traceShow

portLogDump

portShow

portSemShow

1-154 Fabric OS Reference Manual

#### **Example** To display the temperature in all the switch components of a Silkworm 6400:

```
sw5:admin>sgroupsupportshow "starbase", "tempshow"
                              Member WWN
Group Type
         Group Name
10:00:00:60:69:10:57:91
S32_6_1
         starbase
                              10:00:00:60:69:10:56:79
                              10:00:00:60:69:10:58:89
                              10:00:00:60:69:10:57:dd
                              10:00:00:60:69:10:58:63
                              10:00:00:60:69:10:58:3f
Please wait for remote data!
value = 0
star7:root>
______
Information from Local Domain 7
30 31 33 32 Centigrade
   86 87 91 89 Fahrenheit
80
_____
Information from Domain 8
29 32 33 33 Centigrade
82
   84 89 91 91 Fahrenheit
_____
Information from Domain 9
_____
  29 33 34 32 Centigrade
80
   84
      91 93 89 Fahrenheit
_____
```

## See Also sgroupDelete

sgroupRename

sgroupSet

sgroupShow

sgroupSwReplace

1-156 Fabric OS Reference Manual

# sgroupSwReplace

Replace a member of a switch group.

**Synopsis** sgroupSwReplace ["sgName", "oldWwn", "newWwn"]

Availability admin

**Description** This command replaces the member with oldWwn in group sgName with the member with

newWwn. The order of members within the member list will not be changed by this operation.

If any parameter is not specified, the session will become an interactive session and all the

parameters will be prompted.

This command makes the same change to all switches in the specified group. It will execute on every switch in the group if and only if each switch in the group can perform the action.

**Operands** This command has the following operands:

sgName Specify the switch group name (for example, "NewGroup") that contains the

member you want to replace. The switch group name must be enclosed in

quotation marks. This operand is optional.

oldWwn Specify the WWN of a switch group member (for example,

"10:00:00:60:69:20:22:22") that you want to replace. The WWN must be

enclosed in quotation marks. This operand is optional.

newWwn Specify the WWN of the new member (for example,

"10:00:00:60:69:20:55:55"). The WWN must be enclosed in quotation marks.

This operand is optional.

## **Example**

The example shows the non-interactive form of sgroupSwReplace. The **sgroupShow** command is used to illustrate the changes made with the **sgroupSwReplace** command. To replace a member of an sgroup:

| Group Type                                    | Group Name                                             | Member WWN                                     |
|-----------------------------------------------|--------------------------------------------------------|------------------------------------------------|
| =========                                     |                                                        |                                                |
| S32_6_1                                       | NewGroup                                               | 10:00:00:60:69:20:15:71                        |
|                                               |                                                        | 10:00:00:60:69:20:15:93                        |
|                                               |                                                        | 10:00:00:60:69:20:15:2a                        |
|                                               |                                                        | 10:00:00:60:69:20:18:32                        |
|                                               |                                                        | 10:00:00:60:69:20:22:22                        |
|                                               |                                                        | 10:00:00:60:69:20:64:31                        |
| value = 0                                     |                                                        |                                                |
| switch:admin>                                 | sgroupSwReplace "NewGroup                              | o", "10:00:00:60:69:20:22:22",                 |
|                                               | J 1 1                                                  | , , 10 00 00 00 07 10 11 11 ,                  |
| "10:00:00:60:6                                |                                                        | , , 10 00 00 00 05 10 11 11 ,                  |
|                                               |                                                        | , 10 00 00 00 07 10 11 11 ,                    |
|                                               | 59:20:55:55"<br>nfigurationdone.                       | , 10 00 00 00 07 10 11 11 ,                    |
| Committing cor                                | 59:20:55:55" nfigurationdone. sgroupShow               | Member WWN                                     |
| Committing cor<br>switch:admin><br>Group Type | 59:20:55:55"  nfigurationdone.  sgroupShow  Group Name |                                                |
| Committing cor<br>switch:admin><br>Group Type | 59:20:55:55"  nfigurationdone.  sgroupShow  Group Name | Member WWN                                     |
| Committing cor<br>switch:admin><br>Group Type | 59:20:55:55"  nfigurationdone.  sgroupShow  Group Name | Member WWN                                     |
| Committing cor<br>switch:admin><br>Group Type | 59:20:55:55"  nfigurationdone.  sgroupShow  Group Name | Member WWN<br>================================ |
| Committing cor<br>switch:admin><br>Group Type | 59:20:55:55"  nfigurationdone.  sgroupShow  Group Name | Member WWN                                     |

## See Also sgroupDelete

sgroupRename

sgroupSet

sgroupShow

sgroupSupportShow

1-158 Fabric OS Reference Manual

# snmpMibCapSet

View and modify options for configuring SNMP MIB/Trap Capability.

Synopsis

snmpMibCapSet

**Availability** 

admin

#### **Description**

This command enables a user to turn on or off certain MIBS and TRAPS. This command also enables a user to turn on or off group information and SSN in SW trap messages. It first displays current settings and then prompts the user to change the values for each parameter.

- FA-MIB Specifying **yes** means the user can access FA MIB variables with an SNMP manager. The default value is **yes**.
- SW-TRAP Specifying **yes** means the SNMP management application can receive SW traps from the switch. The default value is **yes**.
- FA-TRAP Specifying **yes** means the SNMP management application can receive FA traps from the switch. The default value is **yes**.
- SW-EXTTRAP Specifying **yes** means the user can receive group information such as Group Name, Group Type, and Member Position, and SSN in the SW traps. The default value is **no**.

#### **Operands**

none

#### **Example**

To view or modify the options for configuring SNMP MIB traps:

```
switch:admin> snmpmibcapset
The SNMP Mib/Trap Capability has been set to support
FE-MIB SW-MIB FA-MIB SW-TRAP FA-TRAP
FA-MIB (yes, y, no, n): [yes]
SW-TRAP (yes, y, no, n): [yes]
FA-TRAP (yes, y, no, n): [yes]
SW-EXTTRAP (yes, y, no, n): [no]
no change
```

#### See Also

agtcfgShow

agtcfgSet

agtcfgDefault

# spinSilk

Functional test of port M->N path at maximum switch speed.

**Synopsis** 

spinSilk [nMillionFrames]

**Availability** 

admin

#### Description

Use this command to verify the functional operation of the switch at the maximum speed of 1Gbps.

To run spinSilk, set up the routing hardware so that frames received by port M are retransmitted through port N and frames received by port N are retransmitted through port M. Each port M sends 4 frames to its partner port N using an external fiber cable; this exercises all switch components from the main board, to the GBIC, to the fiber cable, to the GBIC, and back to the main board.

The cables can be connected to any port combination as long as the cables and GBICs connected are of the same technology: a short wavelength GBIC port is connected to another short wavelength GBIC port using a short wavelength cable, and a long wavelength port is connected to a long wavelength port, and a copper port is connected to a copper port.

For best coverage, connect ports from different ASICs. Ports 0-3 belong to ASIC 0, ports 4-7 belong to ASIC 1, etc. A connection from port 0 to port 15 exercises the transmit path between ASICs. A connection from port 0 to port 3 tests only the internal transmit path in ASIC 0.

The frames are continuously transmitted and received in all ports in parallel. The port LEDs flicker green rapidly while the test is running.

Below is the test method:

- 1. Determine port connections.
- 2. Enable ports for cabled loopback mode.
- 3. Configure the routing table to route frames received by port M to the partner port N and vice versa.
- 4. Transmit 4 frames of different lengths using port M. Below are the 4 frames:

```
2112 bytes of BYTE_LFSR
1000 bytes of CSPAT
128 bytes of RANDOM
512 bytes of RDRAM_PAT
```

The partner port N eventually sends 4 similar frames as follows:

```
2112 bytes of BYTE_LFSR
928 bytes of CSPAT
200 bytes of RANDOM
480 bytes of RDRAM_PAT
```

- 5. Periodically check each port for the following:
  - each port has not died
  - frames transmitted counter is incrementing
  - statistic error counters are nonzero

1-160 Fabric OS Reference Manual

ENC\_in, CRC\_err, TruncFrm, FrmTooLong, BadEOF, Enc\_out, BadOrdSet, DiscC3 until one of the following is met:

- the number of million frames requested per port are met
- all ports are marked bad
- the user sends a keyboard (or push button) interrupt to abort

In this test, data is not read and checked and the only CPU intervention is the periodic check of hardware counters.

Below is an example of the data used:

```
CSPAT: 0x7e, 0x7e, 0x7e, 0x7e, ...

BYTE_LFSR: 0x69, 0x01, 0x02, 0x05, ...

RANDOM: 0x25, 0x7f, 0x6e, 0x9a, ...

RDRAM_PAT: 0xff, 0x00, 0xff, 0x00, ...
```

## **GBIC Mode**

If spinSilk is executed with GBIC mode activated, only ports containing GBICs are tested. To activate GBIC mode, execute the following command prior to executing spinSilk:

```
switch:admin> setGbicMode 1
```

The state of the GBIC mode is saved in flash and it remains active (even after reboots or power cycles) until it is disabled as follows:

```
switch:admin> setGbicMode 0
```

For example, disable the switch, set the GBIC mode to 1, and execute spinSilk to limit testing to:

```
only ports containing GBICs that _all_ GBIC ports that are cable loopbacked
```

Because this test includes the GBIC and the fiber cable in its test path, use the results from this test in conjunction with the results from <code>crossPortTest</code> and <code>portLoopbackTest</code> to determine those switch components that are not functioning properly.

#### **Operands**

This command has the following operand:

```
nMillionFrames
```

Specify the number of million frames per port to execute this test. If omitted, the default passCountvalue is Oxfffffffe. This operand is optional.

#### **Example** To verify the functionality of a switch:

```
switch:admin> spinSilk 2
Running Spin Silk .....
One moment please ...
switchName:
             switch
switchType:
               2.2
switchState:
              Testing
switchRole: Disabled
switchDomain: 1 (unconfirmed)
            fffc01
switchId:
switchWwn:
              10:00:00:60:69:00:73:71
port 0: cu Testing Loopback->15
port 1: sw Testing Loopback->11
port 2: sw Testing Loopback->6
port 3: lw Testing Loopback->4
port 4: lw Testing Loopback->3
port 5: sw Testing Loopback->8
port 6: sw Testing Loopback->2
port 7: sw Testing Loopback->12
port 8: sw Testing Loopback->5
port 9: sw Testing Loopback->14
port 10: sw Testing Loopback->13
port 11: sw Testing Loopback->1 port 12: sw Testing Loopback->7
port 13: sw Testing Loopback->10
port 14: sw Testing
                       Loopback->9
port 15: cu Testing
                     Loopback->0
Transmitting ... done.
Spinning ...
port 0 Rx/Tx 1 of 1 million frames.
port 1 Rx/Tx 1 of 1 million frames.
port 2 Rx/Tx 1 of 1 million frames.
port 3 Rx/Tx 1 of 1 million frames.
port 4 Rx/Tx 1 of 1 million frames.
port 5 Rx/Tx 1 of 1 million frames.
port 6 Rx/Tx 1 of 1 million frames.
port 7 Rx/Tx 1 of 1 million frames.
port 8 Rx/Tx 1 of 1 million frames.
port 9 Rx/Tx 1 of 1 million frames.
port 10 Rx/Tx 1 of 1 million frames.
port 11 Rx/Tx 1 of 1 million frames.
port 12 Rx/Tx 1 of 1 million frames.
port 13 Rx/Tx 1 of 1 million frames.
port 14 Rx/Tx 1 of 1 million frames.
port 15 Rx/Tx 1 of 1 million frames.
```

1-162 Fabric OS Reference Manual

#### **Errors** Below are the possible error messages if failures are detected:

DIAG-INIT
DIAG-PORTDIED
DIAG-XMIT
DIAG-PORTSTOPPED
DIAG-ERRSTAT
DIAG-ERRSTATS

#### See Also camTest

centralMemoryTest
cmemRetentionTest
cmiTest
crossPortTest
portLoopbackTest
portRegTest
ramTest

sramRetentionTest

## sramRetentionTest

Data retention test of the miscellaneous SRAMs in ASIC.

**Synopsis** sramRetentionTest [passCount]

Availability admin

**Description** Use this command to verify that data written into the miscellaneous SRAMs in the ASIC are

retained after a 10 second wait.

The method used is to write a fill pattern to all SRAMs, wait 10 seconds, and then read all SRAMs checking that data read matches data previously written. Repeat using the complementary version of the pattern.

The following patterns are used:

```
0xffffffff (and 0x00000000)
0x55555555 (and 0xaaaaaaaa)
0x33333333 (and 0xccccccc)
0x0f0f0f0f (and 0xf0f0f0f0)
QUAD_RAMP with a random seed value (and its invert)
```

**Operands** This command has the following operand:

passCount Specify the number of times to execute the test. The default value is 1. This

command is optional.

**Example** To run a data retention test:

```
switch:admin> sramRetentionTest
Running SRAM Retention Test ... passed.
```

**Errors** Below are the possible error messages if failures are detected:

DIAG-REGERR DIAG-REGERR\_UNRST DIAG-BUS\_TIMEOUT

See Also camTest

centralMemoryTest
cmemRetentionTest

cmiTest

crossPortTest

portLoopbackTest

ramTest
spinSilk

1-164 Fabric OS Reference Manual

# supportShow

Print switch information for debugging purposes.

**Synopsis** 

supportShow [firstPort, lastPort, nLog]

**Availability** 

All users

#### **Description**

Use this command to print the switch information for debugging purposes. This command executes the listed commands in the following order:

- 1. version
- 2. uptime
- 3. tempShow
- 4. psShow
- 5. licenseShow
- 6. diagShow
- 7. errDump
- 8. switchShow
- 9. portFlagsShow
- 10.portErrShow
- 11.mqShow
- 12.portSemShow
- 13.portShow
- 14.portRegShow
- 15.portRouteShow
- 16.fabricShow
- 17.topologyShow
- 18.qlShow
- 19.nsShow
- 20.nsAllShow
- 21.cfgShow
- 22.configShow
- 23.faultShow
- 24.traceShow
- 25.portLogDump

**Operands** This command has the following operands:

firstPort Specify the first port, of a range of ports, to dump information. The default (if no

operand specified) is to print state of port 0. If only firstPort is specified,

only information for firstPort is printed.

lastPort Specify the last port, of range of ports, to dump information. If firstPort is

specified but lastPort is not specified, only firstPort information is printed for the port based commands (portShow, portRegShow, portRouteShow). If no operand is supplied, firstPort is set to 0 and

lastPort is set to maximum port of switch.

nLog Specify the number of lines of portLogDump to print:

• 0 = dump all lines (default)

• N = dump the last N lines

• <0 = skip portLogDump

## **Example** To display switch information for debugging:

```
switch:admin> supportShow
Kernel:
            5.3.1
     Fabric OS: v2.1
    Made on: Tue Apr 6 16:57:22 PDT 1999 Flash: Thu Apr 1 10:23:43 PST 1999
     BootProm: Thu Oct 1 13:34:29 PDT 1998
     Up for:
                12 secs
     Powered for: 472 days, 19:15
     Last up at: Tue May 2 10:48:21 2000
     Reason:
                 Reboot
      37
           34
              37
                    45
                         49 Centigrade
                98 113 120 Fahrenheit
      98
           93
     Power Supply #1 is absent
     Power Supply #2 is absent
     byRdzdSRxyczSe0D:
            Web license
        Diagnostics Status: Tue Apr 6 16:22:34 1999
     < ... sample output truncated ... >
```

#### See Also switchShow

1-166 Fabric OS Reference Manual

## switchBeacon

Set switch beaconing mode on or off.

**Synopsis** switchBeacon 0 | 1

**Availability** admin

**Description** Use this command to set the switch beaconing mode on (if the operand is 1) or off (if the operand is

When beaconing mode is turned on, the port LEDs flash amber in a running pattern from port 0 to port 15, and then back again. The user sees a running pattern in amber LEDs, from left to right and right to left. The pattern continues until turned off by the user.

Beaconing mode affects only the port LEDs. Other commands are still executable and functional. The normal flashing LED pattern (associated with an active, faulty or disabled port) is suppressed and the beaconing pattern is shown. However, if diagnostic frame based tests (portLoopbackTest, crossPortTest, and spinSilk) are executed, two patterns are interleaved. The diagnostic test flickers the LEDs green and simultaneously the beaconing mode runs the LEDs amber.

Use the switchShow command to display the status of beaconing.

**Operands** This command has the following operand:

0 | 1 Specify the beaconmode for the switch. Valid values are 0 or 1. Specify 1 to enable beaconmode or 0 to disable beaconmode. This operand is required.

**Example** To turn beaconing mode ON:

switch:admin> switchBeacon 1

To turn beaconing mode OFF:

switch:admin> switchBeacon 0

See Also switchShow

1

# switchDisable

Disable the switch.

Synopsis switchDisable

Availability admin

**Description** Use this command to disable the switch. All fibre channel ports are taken offline; if the switch was

part of a fabric, the remaining switches reconfigure.

The switch must be disabled before making configuration changes (using configure or configDefault) or before running many of the diagnostic tests. All commands that require the

switch to be disabled send an error if invoked while the switch is enabled.

The switch does not need to be disabled before rebooting or powering off.

As each port is disabled, the front panel LED changes to a slow flashing yellow.

Operands None.

**Example** To disable the switch:

switch:admin> switchDisable

See Also switchEnable

switchShow

1-168 Fabric OS Reference Manual

## switchEnable

Enable the switch.

Synopsis switchEnable

**Availability** admin

**Description** 

Use this command to enable the switch. All fibre channel ports that passed POST are enabled. They can come online if connected to a device, or remain offline if disconnected. A switch may need to be enabled if it was previously disabled to make configuration changes or to run diagnostics.

If the switch is connected to a fabric, it rejoins the fabric. When this command is issued, the 10 second fabric stability count down is displayed. If this switch remains the principal switch at the end of the count down, then it assigns itself a domain ID. If another switch assumes the principal role, then this switch becomes a subordinate switch, and accepts a domain ID from the principal. See FC-SW for a complete description of this process.

As each port is enabled, the front panel LED changes to green for online ports, black for disconnected ports, or yellow for uninitialized ports.

Operands

None.

**Example** 

To enable a switch:

```
switch:admin> switchEnable
10 9 8 7 6 5 4 3 2 1
fabric: Principal switch
fabric: Domain 1
```

See Also

switchDisable

switchShow

# switchName

Display or set switch name.

**Synopsis** switchName ["newName"]

**Availability** All users (display)

admin (set)

**Description** 

Use this command without a operand to display the current switch name. This name is also shown in the telnet prompt, under each switch icon on the BROCADE WEB TOOLS Fabric View, and in the output of many telnet commands.

Use this command with the newName operand to assign a new switch name. Switch names can be up to 19 characters long, must begin with an alpha character, and can consist of a combination of alpha, numeric, and underscore characters.

Changing the switch name causes a domain address format RSCN to be issued (see FC-FLA for a description of RSCNs).

**Operands** 

This command has the following operand:

newName Specify a new name for the switch, in quotation marks. This operand is optional.

**Example** 

To change a switch name to sw10:

```
switch:admin> switchName "sw10"
Updating flash ...
sw10:admin>
```

See Also

switchShow

fabricShow

1-170 Fabric OS Reference Manual

### switchShow

Display switch and port status.

Synopsis switchShow

**Availability** All users

**Description** 

Use this command to display switch and port status information. Information may vary by switch model. Below is the information provided. The first section provides switch summary information; it is followed by a section covering summary information by port.

Switch summary information:

switchName Switch symbolic name.

switchType Switch model and revision numbers.

switchState Switch state: online, offline, testing, faulty.

switchRole Switch role: principal, subordinate, disabled.

switchDomain Switch domain ID: 0-31 or 1-239.

switchId Switch embedded port D\_ID.

switchWwn Switch worldwide name.

switchBeacon The switch's beaconing state (either ON or OFF).

The switch summary is followed by one line per port:

port number Port number. Valid values are 0-7 or 0-15 depending on the switch type.

module type Port module type (GBIC or other):

- no module present

sw - shortwave laser

lw - longwave laser

cu - copper

id - serial ID

port state Port state:

No\_Card - no interface card present

No\_Module - no module (GBIC or other) present

No\_Light - module not receiving light

No\_Sync - module receiving light but out of sync

In\_Sync - module receiving light and in sync

Laser\_Flt - module signaling a laser fault

Port\_Flt - port marked faulty

Diag\_Flt - port failed diagnostics

Lock\_Ref - locking to the reference signal

Testing - running diagnostics

Online - port is up and running

comment

The comment field may be blank, or it may display:

Disabled - port is disabled

 ${\tt Bypassed - port \ is \ bypassed \ (loop \ only)}$ 

Loopback - port is in loopback mode

E-Port - fabric port, shows WWN of attached switch

F-Port - point-to-point port, shows WWN of attached N\_Port

 ${\tt G-Port-point\ but\ not\ yet\ E-Port\ or\ F-port}$ 

L-Port - loop port, shows number of NL\_Ports

Operands None.

1-172 Fabric OS Reference Manual

#### **Example**

The following illustrates a 16 port switch. Two ports are F\_Ports (point-to-point connections to N\_Ports), two ports are loop ports (one has 8 private loop devices), and two ports are connected to another switch "sw6".

```
switch:admin> switchshow
switchName:
               switch
switchType:
              2.2
switchState:
              Online
switchRole: Principal
switchDomain: 1
switchId: fffc01
switchWwn: 10:00:0
              10:00:00:60:69:00:73:71
switchBeacon: OFF
port 0: sw No_Light
port 1: sw No_Light
port 2: lw No_Light
port 3: sw No_Light
port 4: sw No_Light
port 5: sw No_Light
port 6: sw No_Light
port 7: sw No_Light
port 8: sw No_Light
port 9: sw No_Light
port 10: -- No_Module
port 11: sw No_Light
port 12: lw No_Light
port 13: sw No_Light
port 14: -- No_Module
port 15: -- No_Module
switch:admin>
```

#### See Also

switchDisable
switchEnable

switchName

### switchStatusPolicySet

Set the policy parameters that determine the overall switch status.

Synopsis switchStatusPolicySet

Availability admin

**Description** 

Use this command to set the policy parameters for calculating the overall status of the switch enclosure. The policy parameter values determine how many failed or faulty units of each contributor are allowed before triggering a status change in the switch from HEALTHY to MARGINAL or DOWN.

The command will print the current parameters in a three column table format. The first column specifies the contributor; the second column specifies the minimum number that contributes to the DOWN/FAILED status; the third column specifies the minimum number that contributes to the MARGINAL/WARNING status. This command then prompts the user to change the values for each policy parameter. The default values for the policy parameters are as follows:

Table 1-13 Contributor Value and Status

| Contributor      | Default Value for DOWN | Default Value for MARGINAL |
|------------------|------------------------|----------------------------|
| FaultyPorts      | 2                      | 1                          |
| MissingGBICs     | 0                      | 0                          |
| PowerSupplies    | 2                      | 1                          |
| Temperatures     | 2                      | 1                          |
| Fans             | 2                      | 1                          |
| PortStatus       | 0                      | 0                          |
| sgroup ISLStatus | 2                      | 1                          |

Any single contributor can force the overall status of the switch to MARGINAL or DOWN.

This command enables you to set a threshold for each contributor, so that a certain number of failures are allowed before changing the status of the switch.

If the value of a policy parameter is set to 0, it means that this factor is not used to determine the status of the switch. If the range of values for a particular contributor are set to 0 for both MARGINAL and DOWN, that contributor is not used in the calculation of the overall switch status.

ISLStatus monitors ISLs that are part of a defined switch group. The status of other ISLs on the same switch but outside of the group definition will not be considered when calculating switch status. If no switch groups are defined on this switch, then these ISLStatus settings will have no effect on switch status.

1-174 Fabric OS Reference Manual

The sgroup ISLStatus does not affect the status of the switch as quickly as the other contributors. It may take a few minutes for a switch group ISL status change to affect the state of the switch.

**Note:** When PortStatus monitoring is set to values of (0,0), port status changes are not logged to the event log and console. Similarly, GBIC removal does not generate a message to the event log and console if MissingGBICs is set to (0,0). By configuring these options, the user can more closely monitor for port status and/or removal of GBICs.

Operands None.

**Example** Notice that in the following example, the only parameters modified are the number of FaultyPorts allowed before the status of the switch changes to MARGINAL and DOWN.

```
switch:admin> switchStatusPolicySet
    To change the overall switch status policy parameters
   The current overall switch status policy parameters:
                    Down Marginal
         FaultyPorts 1 0
MissingGBICs 0 1
        PowerSupplies 2
                                1
         Temperatures 2
                                1
                 Fans 2
                                 1
           PortStatus 0
     sgroup ISLStatus 2
    Note that the value, 0, for a parameter, means that it is
    NOT used in the calculation.
     ** In addition, if the range of settable values in the prompt is (0..0),
     ** the policy parameter is NOT applicable to the switch.
     ** Simply hit the Return key.
    The minimum number of
      FaultyPorts contributing to DOWN status: (0..8) [2]
      FaultyPorts contributing to MARGINAL status: (0..8) [1]
      MissingGBICs contributing to DOWN status: (0..8) [0]
      MissingGBICs contributing to MARGINAL status: (0..8) [0] 1
      Bad PowerSupplies contributing to DOWN status: (0..2) [2]
      Bad PowerSupplies contributing to MARGINAL status: (0..2) [1]
      Bad Temperatures contributing to DOWN status: (0..5) [2]
      Bad Temperatures contributing to MARGINAL status: (0..5) [1]
      Bad Fans contributing to DOWN status: (0..6) [2]
      Bad Fans contributing to MARGINAL status: (0..6) [1]
      Down PortStatus contributing to DOWN status: (0..8) [0]
      Down PortStatus contributing to MARGINAL status: (0..8) [0]
      Down ISLStatus contributing to DOWN status: (0..16) [2]
      Down ISLStatus contributing to MARGINAL status: (0..16) [1]
Policy parameter set has been changed
... Committing configuration...done.
```

# **See Also** switchStatusPolicyShow switchStatusShow

1-176 Fabric OS Reference Manual

# switchStatusPolicyShow

Displays the policy parameters that determine the overall switch status.

Synopsis switchStatusPolicyShow

**Availability** all users

**Description** 

Use this command to view the current policy parameters set for the switch. These policy parameters determine the number of failed or non-operational units allowed for each contributor before triggering a status change in the switch.

The command will print the current parameters in a three column table format. The first column specifies the contributor; the second column specifies the minimum number that contributes to the DOWN/FAILED status; the third column specifies the minimum number that contributes to the MARGINAL/WARNING status. The default values for the policy parameters are as follows:

Table 1-14 Contributor Value and Status

| Contributor      | Default Value for DOWN | Default Value for MARGINAL |
|------------------|------------------------|----------------------------|
| FaultyPorts      | 2                      | 1                          |
| MissingGBICs     | 0                      | 0                          |
| PowerSupplies    | 2                      | 1                          |
| Temperatures     | 2                      | 1                          |
| Fans             | 2                      | 1                          |
| PortStatus       | 0                      | 0                          |
| sgroup ISLStatus | 2                      | 1                          |

The policy parameters determine the number of failed or non-operational units for each contributor that trigger a status change in the switch. For example, if the FaultyPorts DOWN parameter is set to 3, and 3 ports fail in the switch, then the status of the switch changes to DOWN.

Operands None.

#### **Example** To display the switch status policy:

```
switch:admin> switchStatusPolicyShow
The current overall switch status policy parameters:

Down Marginal

FaultyPorts 1 0
MissingGBICs 0 1
PowerSupplies 2 1
Temperatures 3 1
Fans 3 1
PortStatus 0 0
sgroup ISLStatus 2 1
```

# See Also switchStatusShow

switchStatusPolicySet

1-178 Fabric OS Reference Manual

#### switchStatusShow

Displays the overall status of the switch.

Synopsis switchStatusShow

**Availability** All Users

#### **Description**

Use this command to display the overall status of the switch. The overall status is calculated based on the most severe status of all contributors:

- Internal Switch Status
- Faulty Ports
- Missing GBICs
- Power Supplies
- Fans
- Temperatures
- Port Status

The overall status can be one of the following:

- Healthy/OK every contributor is healthy
- Marginal/Warning one or more components are causing a warning status
- Down/Failed one or more contributors have failed

If the overall status is not HEALTHY/OK, the contributing factors are listed.

#### Operands None.

#### **Example**

There are two examples below. The first shows a switch with a status of MARGINAL, the second shows the same switch after all the errors have been fixed.

switch:admin> switchStatusShow
The overall switch status is Marginal/Warning
Contributing factors:

- \* 1 missing power supply triggered the Marginal/Warning status
- \* 2 bad fans, 4 good fans triggered the Marginal/Warning status
- \* 1 missing GBIC triggered the Marginal/Warning status

switch:admin> switchStatusShow
The overall switch status is HEALTHY/OK

# **See Also** switchStatusPolicyShow switchStatusPolicySet

1

## syslogdlpAdd

Add the IP address of a syslog daemon.

Synopsis syslogdIpAdd IP\_address

Availability admin

**Description** Use this command to add the IP address of a syslog daemon, that is the IP address of the server

which is running the syslogd process. Syslog daemon (syslogd) is a process available on most Unix systems that reads and forwards system messages to the appropriate log files and/or users,

depending on the system configuration.

When one or more IP addresses are configured, the switch forwards all error log entries to the

syslogd on the specified server(s). Up to six servers are supported.

**Operands** This command has the following operand:

IP\_address Specify the IP address of the server running syslogd. This operand is required.

**Example** To add the address 192.168.1.60 to the list of machines to which system messages are sent:

switch:admin> syslogdIpAdd "192.168.1.60"
Committing configuration...done.

See Also errShow

syslogdIpRemove
syslogdIpShow

1-180 Fabric OS Reference Manual

# syslogdlpRemove

Remove the IP address of a syslog daemon.

Synopsis syslogdIpRemove IP\_address

**Availability** admin

**Description** Use this command to remove the IP address of a syslog daemon, that is the IP address of the server

which is running the syslogd process.

**Operands** This command has the following operand:

IP\_address Specify the IP address of the server running syslogd.

**Example** To remove the address 192.168.1.60 from the list of machines to which system messages are sent:

switch:admin> syslogdIpRemove "192.168.1.60"
Committing configuration...done.

See Also errShow

syslogdIpAdd
syslogdIpShow

# syslogdlpShow

Display all syslog daemon IP addresses.

Synopsis syslogdIpShow

**Availability** All users

**Description** Use this command to display all syslog daemon IP addresses in the configuration database.

Operands None.

**Example** To display all syslog daemon IP addresses:

```
switch:admin> syslogdIpShow
syslog.IP.address.1: 192.168.1.60
syslog.IP.address.2: 192.168.1.88
syslog.IP.address.3: 192.168.2.77
```

See Also errShow

syslogdIpAdd
syslogdIpRemove

1-182 Fabric OS Reference Manual

# tempShow

Display temperature readings.

Synopsis tempShow

Availability All users

**Description** Use this command to display the current temperature readings from each of five temperature

sensors located on the main printed circuit board of the switch. The sensors are located,

approximately, one in each corner and one at the center of the PCB.

Operands None.

**Example** To display the temperature readings for a switch:

```
switch:admin> tempShow
43  40  44  48  45 Centigrade
109  104  111  118  113 Fahrenheit
```

See Also fanShow

psShow

#### timeOut

Used to set or clear idle telnet connection timeout value.

**Synopsis** timeOut [0 | minutes]

**Availability** all users (display)

admin (set/clear)

**Description** This command changes the telnet timeout value used by the shell. The default value of zero means

that telnet timeouts are disabled. A non-zero value specifies the number of minutes to wait before an idle telnet session is timed out. The minimum value is 1 minute, the maximum is 512640

minutes (1 year).

**Operands** The following operand is optional:

O Specify a 0 to disable telnet timeouts.

minutes Specify a number of minutes before an idle telnet session is timed out.

**Example** To display the current telnet timeout value, then change it to 10 minutes:

```
sw5:admin> timeOut
TimeOut is Disabled
sw5:admin> timeOut 10
Committing configuration...done.
TimeOut is now 10 minutes
```

See Also help

version

1-184 Fabric OS Reference Manual

### topologyShow

Display the unicast fabric topology.

**Synopsis** topologyShow [domainnumber]

**Availability** All users

**Description** Use this command to display the fabric topology, as it appears to the local switch.

This includes:

- A list of all domains that are part of the fabric, and to each of those domains, all possible paths from the local switch.
- For each path cost, the number of hops from the local switch to the destination switch, name of the destination switch, and a summary of all ports are routed through that path.

A path is described by the output port that a frame addressed to a certain domain will be forwarded to by the switches' routing hardware, in order to reach the domain.

With the domain number specified, this command displays the topology information for the specified destination domain.

The display contains the following fields:

Local Domain ID:

Domain number of local switch.

Domain: Domain number of destination switch.

Metric: Cost of reaching destination domain.

Hops: The number of hops to reach destination domain.

Out Port: Port that incoming frame will be forwarded to, in order to reach the destination

domain.

In Ports: Bit map of input ports to use the corresponding Out Port to reach the destination

domain. A bit set to 1 indicates port is being routed through the corresponding Out Port. The least significant bit represents port 0. This is the same information provided in a different format by portRouteShow and uRouteShow.

Flags: Always 'D', indicating a dynamic path. A dynamic path is discovered

automatically by the FSPF path selection protocol.

Name: Name of destination switch.

**Operands** This command has the following operand:

domainnumber

Specify the destination domain for which topology information is to be displayed. This operand is optional.

## **Examples** To display the unicast fabric topology:

| omain | Metric                           | Hops | Out Port | In Ports   | Flags | Name      |
|-------|----------------------------------|------|----------|------------|-------|-----------|
| 0     | 1000                             | 1    | 2        | 0x00002000 | D     | <br>"sw25 |
|       |                                  | 1    | 6        | 0x00000000 | D     |           |
|       |                                  | 1    | 7        | 0x00000000 | D     |           |
| 3     | 1000                             | 1    | 13       | 0x000000c4 | D     | "sw4"     |
| 4     | 2000                             | 2    | 2        | 0x00002000 | D     | "sw10"    |
|       |                                  | 2    | 6        | 0x00000000 | D     |           |
|       |                                  | 2    | 7        | 0x00000000 | D     |           |
| 8     | 2000                             | 0    | 2        | 0x00002000 | D     | "sw16"    |
|       |                                  | 0    | 6        | 0x00000000 | D     |           |
|       |                                  | 0    | 7        | 0x00000000 | D     |           |
| Local | :admin> t<br>Domain ID<br>Metric | : 1  |          | In Ports   | Flags | Name      |
| 4     | 2000                             | 2    | 2        | 0x00002000 | D     | "sw10"    |
|       |                                  | 2    |          | 0x00000000 |       |           |
|       |                                  |      |          |            |       |           |

**See Also** portRouteShow uRouteShow

1-186 Fabric OS Reference Manual

### trackChangesSet

Enables configuring of track-changes feature.

**Synopsis** trackChangesSet [ mode ], [ snmptrapmode ]

Availability admin

#### **Description**

This command enables or disables the track-changes feature. An SNMP-TRAP mode can also be enabled. Trackable changes are:

- Successful login
- Unsuccessful login
- Logout
- Config file change from task
- Track-changes on
- Track-changes off

#### **Operands**

This command has the following operands:

mode Specify 1 to enable the track-changes feature or specify 0 to disable the feature.

The default (if no operand is specified) is to disable the track-changes feature.

snmptrapmode Specify 1 to enable errors to be sent to the SNMP-TRAP in addition to the errlog

or specify 0 to disable the SNMP-TRAP messages. The default (if no operand is

specified) is to disable SNMP-TRAP messages.

#### Example

Below are two examples. The first sets the track-changes feature and disables SNMP TRAP messages. The second disables both the track-changes feature and SNMP TRAP messages.

```
switch:admin> trackChangesSet 1, 0
0x10f9bcd0 (tShell): Feb 10 15:04:38
Error TRACK-TRACK_ON, 4, Track-changes on
Committing configuration...done.
0x10f9bcd0 (tShell): Feb 10 15:04:42
Error TRACK-CONFIG_CHANGE, 4, Config file change from task:tShell
switch:admin> trackChangesSet 0, 0
0x10f9bcd0 (tShell): Feb 10 15:04:50
Error TRACK-TRACK_OFF, 4, Track-changes off
Committing configuration...done.
```

#### See Also agtcfgSet

agtcfgShow

### uptime

Display length of time the system has been operational.

Synopsis uptime

**Availability** All users

Description

Use this command to display the length of time the system has been in operation (also known as "up time"), the total cumulative amount of "up time" since the system was first powered-on, the date and time of the last reboot, and the reason for the last reboot.

For up and powered-on times less than 60 seconds, the time is displayed in seconds. For times greater than or equal to 60 seconds, the time is displayed in minutes. The output format adjusts accordingly.

The reason for the last switch reboot is also recorded in the error log. Reasons are listed below. Not all reasons are applicable to all switch models:

Unknown Reason is unknown.

Bus time-out\* Port ASIC was accessed and no response was received.

Bus error\* Non-existent system address was accessed.

Panic\* Firmware detected a critical hardware error or an internal inconsistency.

Fault\* CPU signaled a fault condition (critical firmware error).

Power-on Last reboot was caused by a power-on.

Watchdog\* Watchdog timer caused a reset.

PushButtons Push buttons 1 and 3 were depressed for two seconds, causing a system reset.

Reboot Last reboot was caused by a user (from any management interface).

Powerfail NMI\* Power supply caused a nonmaskable interrupt.

Watchdog NMI\* Watchdog timer caused a nonmaskable interrupt.

PushButton NMI\*Push buttons 2 and 4 were depressed for two seconds, causing a nonmaskable interrupt.

Software NMI\* Firmware caused a nonmaskable interrupt.

**Note:** The items marked with an asterisk (\*) are usually caused by hardware or firmware failures.

Information on the failure is sctored in the switch. Follow the procedures in the switch

manual.

Operands None.

1-188 Fabric OS Reference Manual

#### **Example** To display the uptime for a switch:

switch:admin> uptime

Up for: 3 days, 18:35 Powered for: 30 days, 16:05 Last up at: Mon Mar 22 12:00:00 1999 Reason: Power-on

#### See Also date

errShow

fastboot

reboot

### uRouteConfig

Configure a static route.

**Synopsis** 

uRouteConfig portnumber, domainnumber, outputportnumber

**Availability** 

admin

#### Description

Use this command to configure static routes. A static route is assigned a specific path; the path does not change with a topology change unless the path becomes unavailable.

After this command is issued, and if output\_portnumber is a usable port, all frames coming in from port portnumber addressed to domainnumber are forwarded through port output\_portnumber. If output\_portnumber is not usable, the routing assignment is not affected. When output\_portnumber becomes usable the static route assignment for portnumber is enforced.

output\_portnumber is usable if the associated neighbor associated is in NB\_ST\_FULL state. See interfaceShow for more information.

Using static routes can affect load sharing. If a large number of routes are statically configured to the same output port, the ability of the switch to achieve optimum load sharing may be impaired.

To prevent routing loops, static route configuration using a non-minimum cost path is not allowed. If you attempt to configure such a route, you are asked if the entry should be saved in the database.

#### **Operands**

This command has the following operands:

portnumber Specify the port to be statically routed; can be either an F\_Port or an E\_Port. This operand is required.

domainnumber

Specify the destination domain. This operand is required.

outputportnumber

Specify the output port where traffic is to be forwarded. This operand is required.

#### **Examples**

To configures a static route for all traffic coming in from port 1 and addressed to domain 2 to go through port 5:

```
switch:admin> uRouteConfig 1,2,5
The configuration will now contain the static route:
switch:admin> configShow "route"
route.ucastRoute.1.2: 5
route.ucastRouteCount: 1
```

#### See Also

configShow

interfaceShow

uRouteRemove

uRouteShow

1-190 Fabric OS Reference Manual

#### uRouteRemove

Remove a static route.

Synopsis uRouteRemove portnumber, domainnumber

Availability admin

**Description** Use this command to remove a statically configured route.

When this command is issued, the route to domainnumber for portnumber may not change. It

does not change if the previous static route was along a minimum cost path.

After this command is issued, the load sharing to domain domainnumber is revaluated.

**Operands** This command has the following operands:

portnumber Specify the port to be statically routed; can be either an F\_Port or an E\_Port.

This operand is required.

domainnumber

Specify the destination domain. This operand is required.

**Examples** To remove a static route for all traffic coming in from port 1 and addressed to domain 2:

switch:admin> uRouteRemove 1, 2

See Also configShow

uRouteConfig

uRouteShow

#### **uRouteShow**

Display unicast routing information.

**Synopsis** uRouteShow [portnumber],[domainnumber]

**Availability** All users

**Description** Use this command to display the unicast routing information for a port, as it is known by the FSPF

path selection/routing task. The routing information describes how a frame, that is received from a

port on the local switch, is to be routed to reach a destination switch.

The following information is displayed:

Local Domain ID:Domain number of local switch.

In Port: Port from which a frame is received.

Domain: Destination domain of incoming frame.

Out Port: Port to which incoming frame is to be forwarded.

Metric: Cost of reaching the destination domain.

Hops: Number of hops required to reach the destination domain.

Flags: Indicates if route is dynamic (D) or static (S). A dynamic route is discovered

automatically by the FSPF path selection protocol. A static route is assigned

using the command uRouteConfig.

Next (Dom, Port):Domain and port number of the next hop. These are the domain number and the

port number of the switch to which Out Port is connected.

**Operands** This command has the following operands:

No Operand Displays routing information for all active ports on the local switch, to all the

domains in the fabric.

portnumber Displays routing information for port portnumber to all the domains in the

fabric.

portnumber, domainnumber

Displays routing information for port portnumber to domain

domainnumber.

1-192 Fabric OS Reference Manual

## **Examples** To display the unicast routing information:

| in Port                                                                                                    | Domain   |                    |          | -    | _     | Next(Dom,Port)            |
|----------------------------------------------------------------------------------------------------|----------|--------------------|----------|------|-------|---------------------------|
| <br>2                                                                                                    | 3        | 13                 | 1000     |      |       | 3,7                       |
| Type <cr< td=""><td>&gt; to con</td><td>tinue, Q<cr></cr></td><td>to stop:</td><td></td><td></td><td></td></cr<> | > to con | tinue, Q <cr></cr> | to stop: |      |       |                           |
| 6                                                                                                    | 3        | 13                 | 1000     | 1    | D     | 3,7                       |
| Type <cr< td=""><td>&gt; to con</td><td>tinue, Q<cr></cr></td><td>to stop:</td><td></td><td></td><td></td></cr<> | > to con | tinue, Q <cr></cr> | to stop: |      |       |                           |
| 7                                                                                                    | 3        | 13                 | 1000     | 1    | D     | 3,7                       |
| Type <cr< td=""><td>&gt; to con</td><td>tinue, Q<cr></cr></td><td>to stop:</td><td></td><td></td><td></td></cr<> | > to con | tinue, Q <cr></cr> | to stop: |      |       |                           |
| 13                                                                                                    | 0        | 7                  | 1000     | 1    | D     | 0,8                       |
|                                                                                                    | 4        | 2                  | 2000     | 2    | D     | 0,13                      |
| switch:a                                                                                                    | dmin> uR | outeShow 13        |          |      |       |                           |
| Local Do                                                                                                    | main ID: | 1                  |          |      |       |                           |
| In Port                                                                                                    | Domain   | Out Port           | Metric   | Hops | Flags | <pre>Next(Dom,Port)</pre> |
| <br>13                                                                                                    | 0<br>0   | 7                  | 1000     | 1    | D     | 0,8                       |
|                                                                                                    | 4        | 2                  |          |      | D     |                           |

See Also portRouteShow topologyShow

 ${\tt uRouteConfig}$ 

#### version

Display firmware version information.

Synopsis version

**Availability** All users

**Description** Use this command to display firmware version information and build dates.

The following is displayed:

Kernel: Version of switch kernel operating system

Fabric OS: Version of switch Fabric OS

Made on: Build date of firmware running in switch

Flash: Build date of firmware stored in flash proms

BootProm: Build date of firmware stored in boot prom

Usually the Made on and Flash dates are the same, since the switch starts running flash firmware at power-on. However, in the time period between firmwareDownload and the next

reboot, the dates can differ.

Operands None.

**Example** To display firmware version information:

switch:admin> version
Kernel: 5.3.1

Fabric OS: v2.1

Made on: Fri Jan 22 15:21:20 PST 1999 Flash: Fri Jan 22 15:21:20 PST 1999 BootProm: Tue Dec 29 17:32:00 PST 1998

switch:admin>

See Also firmwareDownload

reboot

1-194 Fabric OS Reference Manual

# Error Messages

This chapter explains the Fabric OS error message format and possible errors, including:

- System Error Message Formats on page 2-1
- Displaying Error Messages Using Telnet on page 2-2
- Resetting Bad Ports on page 2-2
- Post Test Commands on page 2-3
- POST Test Failure and Recovery Actions on page 2-3
- Error Message Numbers on page 2-4
- Diagnostic Error Messages on page 2-8
- System Error Messages on page 2-14

# **System Error Message Formats**

Error message formats for the switch are the same whether you are accessing the information from the local RS-232 serial port or using a remote telnet session.

Errors are listed in reverse chronological order. Up to 64 messages can be held in the buffer. Once the buffer limit is exceeded, the oldest message is deleted.

The errShow command displays all detected errors. The errShow command output provides more information than the front panel display. The following information is displayed:

- Task ID
- Task name
- Date and time of the error
- Number of occurrences
- Error type
- Error level
- A description of the error
- The error number is displayed for diagnostic errors

**Note:** The error counter goes to a maximum of 999.

The display halts after each error is displayed, prompting you to either press <Enter> to continue or type a Q to quit. Continue pressing Enter until the prompt (=>) is displayed. In Figure 4-1, Error 02 represents a system error and Error 01 represents a diagnostic error (error number #004). Only diagnostic errors are assigned error numbers.

**Note:** Duplicate error messages may be displayed in the shell if too many error messages are received consecutively, but the data in errShow/errDump, syslog, and snmp are correct.

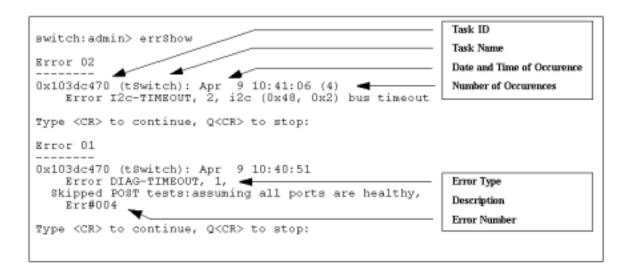

Figure 2-1 errShow Command Example

# **Displaying Error Messages Using Telnet**

To display the error messages compiled by your system, perform the following procedure.

- 1. Login as an **admin** user to the switch, using a telnet connection.
- 2. From the prompt, enter the errShow command.
- 3. To scroll through the error list, type CR.
- 4. Scroll through error log to view the error messages. If no errors are encountered, this command displays "No Error".

# **Resetting Bad Ports**

If any port fails during a diagnostic test, it is marked BAD in the status display.

To retest a port which has been marked BAD, clear the port and set to OK using the diagClearError (port#) command. This command clears the port status only and does not clear the logs or change the port's condition. The diagClearError (port#) command should only be used during diagnostic procedures to reset a bad port for retest.

2-2 Fabric OS Reference Manual

# **Post Test Commands**

When the switch is booted a series of commands are executed to test the hardware of the switch. This procedure is called the POST (power on self test).

The Fabric OS POST includes the following tests:

Table 2-1 Post Tests

| Command           | Description                                                                   |
|-------------------|-------------------------------------------------------------------------------|
| ramTest           | Bit write / read test of SDRAMS in the switch.                                |
| portRegTest       | Bit write / read test of the ASIC SRAMs and registers.                        |
| centralMemoryTest | Bit write / read test of the ASIC central memory.                             |
| cmiTest           | ASIC to ASIC connection test of the CMI bus.                                  |
| camTest           | Functional test of the CAM memory.                                            |
| portLoopbackTest  | Functional test of switch by sending and receiving frames from the same port. |

For more information about these tests, refer to the individual command descriptions in Chapter 1.

**Note:** The cold boot (power reset) runs the long ramTest while the warm boot (software reset) runs the short ramTest.

# **POST Test Failure and Recovery Actions**

The table below lists what actions to perform if the switch fails any of the POST tests.

**Note:** If you run the portStatsShow or the diagShow command prior to running an individual test, errors may appear as a result of the normal synchronization process. These errors should be addressed if the number of errors found increases after running the portStatsShow command again.

Table 2-2 Post Test Recovery Action

| Failed test         | Recovery Action                           |  |
|---------------------|-------------------------------------------|--|
| ramTest *           | replace DRAM module or mainboard assembly |  |
| portRegTest *       | replace mainboard assembly                |  |
| centralMemoryTest * | replace mainboard assembly                |  |
| cmiTest *           | replace mainboard assembly                |  |
| cmemRetentionTest   | replace mainboard assembly                |  |
| sramRetentionTest   | replace mainboard assembly                |  |
| camTest *           | replace mainboard assembly                |  |

 Table 2-2
 Post Test Recovery Action (Continued)

| Failed test                                                 | Recovery Action                                  |  |
|-------------------------------------------------------------|--------------------------------------------------|--|
| portLoopbackTest *                                          | replace mainboard assembly                       |  |
| crossPortTest                                               | replace mainboard assembly, GBIC, or fiber cable |  |
| spinSilk                                                    | replace mainboard assembly, GBIC, or fiber cable |  |
| * These tests are run during the POST (power on self test). |                                                  |  |

# **Error Message Numbers**

An error number ERR#xxxx appears at the end of a diagnostic error message. Table 4-2 matches each error number with the test that caused the error and the name of the error. Look up the complete definition of the error name and the actions that will correct it in Table 4-3.

 Table 2-3
 Error Message Numbers

| Error Number | Test Name         | Error Name        |
|--------------|-------------------|-------------------|
| 0001         | n/a               | DIAG-CLEAR_ERR    |
| 0004         | n/a               | DIAG-POST_SKIPPED |
| 0B15         | sramRetentionTest | DIAG-REGERR       |
| 0B16         |                   | DIAG-REGERR_UNRST |
| 0B0F         |                   | DIAG-BUS_TIMEOUT  |
| 1F25         | cmemRetentionTest | DIAG-LCMRS        |
| 1F26         |                   | DIAG-LCMTO        |
| 1F27         |                   | DIAG-LCMEM        |
| 0110         | ramTest *         | DIAG-MEMORY       |
| 0111         |                   | DIAG-MEMSZ        |
| 0112         |                   | DIAG-MEMNULL      |
| 0415         | portRegTest *     | DIAG-REGERR       |
| 0416         |                   | DIAG-REGERR_UNRST |
| 040F         |                   | DIAG-BUS_TIMEOUT  |

2-4 Fabric OS Reference Manual

 Table 2-3
 Error Message Numbers (Continued)

| Error Number | Test Name           | Error Name     |
|--------------|---------------------|----------------|
| 1020         | centralMemoryTest * | DIAG-CMBISRTO  |
| 1021         |                     | DIAG-CMBISRF   |
| 1025         |                     | DIAG-LCMRS     |
| 1026         |                     | DIAG-LCMTO     |
| 1027         |                     | DIAG-LCMEM     |
| 1028         |                     | DIAG-LCMEMTX   |
| 1029         |                     | DIAG-CMNOBUF   |
| 102A         |                     | DIAG-CMERRTYPE |
| 102B         |                     | DIAG-CMERRPTN  |
| 102C         |                     | DIAG-INTNOTCLR |
| 103O         |                     | DIAG-BADINT    |
| 106F         |                     | DIAG-TIMEOUT   |
| 2030         | cmiTest *           | DIAG-BADINT    |
| 2031         |                     | DIAG-INTNIL    |
| 2032         |                     | DIAG-CMISA1    |
| 2033         |                     | DIAG-CMINOCAP  |
| 2034         |                     | DIAG-CMIINVCAP |
| 2035         |                     | DIAG-CMIDATA   |
| 2036         |                     | DIAG-CMICKSUM  |
| 223B         | camTest *           | DIAG-CAMINIT   |
| 223C         |                     | DIAG-CAMSID    |

 Table 2-3
 Error Message Numbers (Continued)

| Error Number | Test Name          | Error Name            |
|--------------|--------------------|-----------------------|
| 2640         | portLoopbackTest * | DIAG-ERRSTAT (ENCIN)  |
| 2641         |                    | DIAG-ERRSTAT (CRC)    |
| 2642         |                    | DIAG-ERRSTAT (TRUNC)  |
| 2643         |                    | DIAG-ERRSTAT (2LONG)  |
| 2644         |                    | DIAG-ERRSTAT (BADEOF) |
| 2645         |                    | DIAG-ERRSTAT (ENCOUT) |
| 2646         |                    | DIAG-ERRSTAT (BADORD) |
| 2647         |                    | DIAG-ERRSTAT (DISCC3) |
| 264F         |                    | DIAG-INIT             |
| 265F         |                    | DIAG-PORT_DIED        |
| 266E         |                    | DIAG-DATA             |
| 266F         |                    | DIAG-TIMEOUT          |
| 2660         |                    | DIAG-STATS(FTX)       |
| 2661         |                    | DIAG-STATS(FRX)       |
| 2662         |                    | DIAG-STATS(C3FRX)     |
| 2670         |                    | DIAG-PORTABSENT       |
| 2671         |                    | DIAG-XMIT             |

2-6 Fabric OS Reference Manual

 Table 2-3
 Error Message Numbers (Continued)

| Error Number | Test Name     | Error Name           |
|--------------|---------------|----------------------|
| 3040         | crossPortTest | DIAG-ERRSTAT(ENCIN)  |
| 3041         |               | DIAG-ERRSTAT(CRL)    |
| 3042         |               | DIAG-ERRSTAT(TRUNC)  |
| 3043         |               | DIAG-ERRSTAT(2LONG)  |
| 3044         |               | DIAG-ERRSTAT(BADEOF) |
| 3045         |               | DIAG-ERRSTATENCOUT)  |
| 3046         |               | DIAG-ERRSTAT(BADORD) |
| 3047         |               | DIAG-ERRSTAT(DISC3)  |
| 304F         |               | DIAG-INIT            |
| 305F         |               | DIAG-PORTDIED        |
| 3060         |               | DIAG-STATS (FTX)     |
| 3061         |               | DIAG-STATS (FRX)     |
| 3062         |               | DIAG-STATS (C3FRX)   |
| 306E         |               | DIAG-DATA            |
| 306F         |               | DIAG-TIMEOUT         |
| 3070         |               | DIAG-PORTABSENT      |
| 3071         |               | DIAG-XMIT            |
| 3078         |               | DIAG-PORTWRONG       |

 Table 2-3
 Error Message Numbers (Continued)

| Error Number            | Test Name                    | Error Name                                |
|-------------------------|------------------------------|-------------------------------------------|
| 3080                    | spinSilk                     | DIAG-PORTM2M                              |
| 3081                    |                              | DIAG-NOSEGMENT                            |
| 384F                    |                              | DIAG-INIT                                 |
| 385F                    |                              | DIAG-PORTDIED                             |
| 3840                    |                              | DIAG-ERRSTAT (ENCIN)                      |
| 3841                    |                              | DIAG-ERRSTAT (CRC)                        |
| 3842                    |                              | DIAG-ERRSTAT (TRUNC)                      |
| 3843                    |                              | DIAG-ERRSTAT (2LONG)                      |
| 3844                    |                              | DIAG-ERRSTAT (BADEOF)                     |
| 3845                    |                              | DIAG-ERRSTAT (ENCOUT)                     |
| 3846                    |                              | DIAG-ERRSTAT (BADORD)                     |
| 3847                    |                              | DIAG-ERRSTAT (DISCC3)                     |
| 3870                    |                              | DIAG-PORTABSENT                           |
| 3871                    |                              | DIAG-XMIT                                 |
| 3874                    |                              | DIAG-PORTSTOPPED                          |
| 3880                    |                              | DIAG-PORTM2M                              |
| 3881                    |                              | DIAG-NOSEGMENT                            |
| * These tests are run d | uring the POST (power on sel | f test). For more information about these |

<sup>\*</sup> These tests are run during the POST (power on self test). For more information about these tests, refer to the individual command description in Chapter 3.

# **Diagnostic Error Messages**

This section provides information on the probable cause of a diagnostic error and what actions to take.

2-8 Fabric OS Reference Manual

 Table 2-4
 Diagnostic Error Messages

| Message                          | Description                                                     | Probable Cause                    | Action                     |
|----------------------------------|-----------------------------------------------------------------|-----------------------------------|----------------------------|
| DIAG-BADINT                      | Port received an unexpected interrupt                           | ASIC failure                      | Replace mainboard          |
| Err#1030, 2030                   |                                                                 |                                   | assembly                   |
| [centralMemoryTest, cmiTest]     |                                                                 |                                   |                            |
| DIAG-BUS_TIMEOUT                 | ASIC register or ASIC SRAM did not                              | ASIC failure                      | Replace mainboard          |
| Err#0BoF, 4040F                  | respond to an ASIC data access                                  |                                   | assembly                   |
| [portRegTest, sramRetentionTest] |                                                                 |                                   |                            |
| DIAG-CAMINIT                     | Port failed to initialize due to one of the                     | Software operational              | Retry, reboot or           |
| Err#223B                         | following reasons:                                              | setup error or main board failure | replace mainboard assembly |
| [camTest]                        | Switch not disabled     Diagnostic group shoot                  |                                   | assemory                   |
|                                  | <ul><li>Diagnostic queue absent</li><li>Malloc failed</li></ul> |                                   |                            |
|                                  | • Chip is not present                                           |                                   |                            |
|                                  | Port is not in loopback mode                                    |                                   |                            |
|                                  | Port is not active                                              |                                   |                            |
| DIAG-CAMSID                      | ASIC failed SID NO translation test                             | ASIC failure                      | Replace mainboard          |
| Err#223C                         |                                                                 |                                   | assembly                   |
| [camTest]                        |                                                                 |                                   |                            |
| DIAG-CLEAR_ERR                   | Port's diag error flag (OK or BAD) is                           | Informational Only                | None required              |
| Err#0001                         | cleared                                                         |                                   |                            |
| DIAG-CMBISRF                     | ASIC's Central Memory SRAMs did not                             | ASIC failure                      | Replace mainboard assembly |
| Err#1021                         | complete the BISR within the timeout period                     |                                   |                            |
| [centralMemoryTest]              |                                                                 |                                   |                            |
| DIAG-CMBISRTO                    | ASIC's Central Memory SRAMs did not                             | ASIC failure                      | Replace mainboard          |
| Err#1020                         | complete the BISR within the timeout period                     |                                   | assembly                   |
| [centralMemoryTest]              |                                                                 |                                   |                            |
| DIAG-CMERRPTN                    | Error detected at the wrong port                                | ASIC failure                      | Replace mainboard          |
| Err#102B                         |                                                                 |                                   | assembly                   |
| [centralMemoryTest]              |                                                                 |                                   |                            |
| DIAG-CMERRTYPE                   | Port got the wrong CMEM error type                              | ASIC failure                      | Replace mainboard          |
| Err#102A                         |                                                                 |                                   | assembly                   |
| [centralMemoryTest]              |                                                                 |                                   |                            |

 Table 2-4
 Diagnostic Error Messages (Continued)

| Message                           | Description                                                  | Probable Cause                                      | Action                                                          |
|-----------------------------------|--------------------------------------------------------------|-----------------------------------------------------|-----------------------------------------------------------------|
| DIAG-CMICKSUM                     | CMI message received failed bad checksum test                | ASIC or mainboard                                   | Replace mainboard                                               |
| Err#2036                          |                                                              | failure                                             | assembly                                                        |
| [cmiTest]                         |                                                              |                                                     |                                                                 |
| DIAG-CMIDATA                      | CMI data received did not match data transmitted             | ASIC or mainboard failure                           | Replace mainboard assembly                                      |
| Err#2035                          |                                                              |                                                     |                                                                 |
| [cmiTest]                         |                                                              |                                                     |                                                                 |
| DIAG-CMIINVCAP                    | Unintended ASIC erroneously got CMI capture flag             | ASIC or mainboard                                   | Replace mainboard                                               |
| Err#2034                          |                                                              | failure                                             | assembly                                                        |
| [cmiTest]                         |                                                              |                                                     |                                                                 |
| DIAG-CMINOCAP                     | CMI intended receiver ASIC failed to get<br>CMI capture flag | ASIC or mainboard failure                           | Replace mainboard assembly                                      |
| Err#2033                          |                                                              |                                                     |                                                                 |
| [cmiTest]                         |                                                              |                                                     |                                                                 |
| DIAG-CMISA1                       | An attempt to send a CMI message from ASIC to ASIC failed    | ASIC failure                                        | Replace mainboard assembly                                      |
| Err#2032                          |                                                              |                                                     |                                                                 |
| [cmiTest]                         |                                                              |                                                     |                                                                 |
| DIAG-CMNOBUF                      | Port could not get any buffer                                | ASIC failure                                        | Replace mainboard assembly                                      |
| Err#1029                          |                                                              |                                                     |                                                                 |
| [centralMemoryTest]               |                                                              |                                                     |                                                                 |
| DIAG-DATA                         | Payload received by port did not match payload transmitted   | mainboard, GBIC<br>module or fiber cable<br>failure | Replace mainboard<br>assembly, GBIC<br>module or fiber<br>cable |
| Err#266E, 306E                    |                                                              |                                                     |                                                                 |
| [portLoopbackTest, crossPortTest] |                                                              |                                                     |                                                                 |

2-10 Fabric OS Reference Manual

 Table 2-4
 Diagnostic Error Messages (Continued)

| Message                                                                    | Description                                                                                                    | Probable Cause                                             | Action                                                          |
|----------------------------------------------------------------------------|----------------------------------------------------------------------------------------------------|------------------------------------------------------------|-----------------------------------------------------------------|
| DIAG-ERRSTAT Err#2640-2647, 3040-3047, 3840-3847                           | Port Error Statistics counter is non-zero, meaning an error was detected when receiving frames.                                                                                                    | ASIC, mainboard,<br>GBIC module or<br>fiber cable failure  | Replace mainboard<br>assembly, GBIC<br>module or fiber          |
| [portLoopbackTest, crossPortTest, spinSilk]                                | <ul> <li>One of the following status errors occurred.</li> <li>Enc_in - Encoding error, inside frame</li> <li>CRC_err - Cyclic redundancy check on frame failed</li> <li>TruncFrm - Truncated frame</li> <li>FrmTooLong - Frame too long</li> <li>BadEOF - Bad end of file</li> <li>Enc_out - Encoding error, outside frame</li> <li>BadOrdSet - Bad symbol on fiberoptic cable</li> <li>DiscC3 - Discarded Class 3 frames</li> </ul> |                                                            | cable                                                           |
| DIAG-INIT Err#264F, 304F, 384F [portLoopbackTest, crossPortTest, spinSilk] | Port failed to go active in the loopback mode requested                                                                                                    | ASIC, main board,<br>GBIC module or<br>fiber cable failure | Replace mainboard<br>assembly, GBIC<br>module or fiber<br>cable |
| DIAG-INTNIL Err#2031 [cmiTest]                                             | ASIC failed to get a CMI error (interrupt)                                                                                                    | ASIC failure                                               | Replace mainboard assembly                                      |
| DIAG-INTNOTCLR Err#102C [centralMemoryTest]                                | The interrupt bit could not be cleared                                                                                                    | ASIC failure                                               | Replace mainboard assembly                                      |
| DIAG-LCMEM Err#1027 [centralMemoryTest, cmemRetentionTest]                 | Data read from the Central Memory location did not match data previously written into the same location                                                                                                    | ASIC failure                                               | Replace mainboard assembly                                      |
| DIAG-LCMEMTX Err#1F27, 1028 [centralMemoryTest]                            | Central Memory transmit path failure:<br>ASIC 1 failed to read ASIC 2 using the<br>transmit path                                                                                                    | mainboard failure                                          | Replace mainboard assembly                                      |

 Table 2-4
 Diagnostic Error Messages (Continued)

| Message                                     | Description                                                                  | Probable Cause                           | Action                                                          |
|---------------------------------------------|------------------------------------------------------------------------------|------------------------------------------|-----------------------------------------------------------------|
| DIAG-LCMRS<br>Err#1F25, 1025                | Central Memory Read Short: M bytes requested but not received                | ASIC failure                             | Replace mainboard assembly                                      |
| [centralMemoryTest, cmemRetentionTest]      |                                                                              |                                          |                                                                 |
| DIAG-LCMTO                                  | Central Memory Timeout: Data transfer                                        | ASIC failure                             | Replace mainboard assembly                                      |
| Err#1F26, 1026                              | initiated did not complete within the timeout period                         |                                          |                                                                 |
| [centralMemoryTest, cmemRetentionTest]      | difficult period                                                             |                                          |                                                                 |
| DIAG-MEMNULL                                | Test failed to malloc                                                        | mainboard failure                        | Replace mainboard assembly                                      |
| Err#0112                                    |                                                                              |                                          |                                                                 |
| [ramTest]                                   |                                                                              |                                          |                                                                 |
| DIAG-MEMSZ                                  | Memory size to be tested is less than or                                     | mainboard failure                        | Replace mainboard assembly                                      |
| Err#0111                                    | equal to zero                                                                |                                          |                                                                 |
| [ramTest]                                   |                                                                              |                                          |                                                                 |
| DIAG-MEMORY                                 | Data read from RAM location did not                                          | CPU RAM failure                          | Replace mainboard<br>assembly or<br>DRAM module                 |
| Err#0110                                    | match previously written data into same location                             |                                          |                                                                 |
| [ramTest]                                   | iocation                                                                     |                                          |                                                                 |
| DIAG-NOSEGMENT                              | Port failed to go into loopback mode                                         | Improper GGIC or cable connection        | Reseat GBICs and cables and re-execute test                     |
| Err#3081,3881                               |                                                                              |                                          |                                                                 |
| <pre>[crossPortTest, spinSilk]</pre>        |                                                                              |                                          |                                                                 |
| DIAG-PORTABSENT                             | Port is not present                                                          | ASIC or mainboard failure                | Replace mainboard assembly                                      |
| Err#2670, 3070, 3870                        |                                                                              |                                          |                                                                 |
| [portLoopbackTest, crossPortTest, spinSilk] |                                                                              |                                          |                                                                 |
| DIAG-PORTDIED                               | Port was in loopback mode and then                                           | ASIC, GBIC module or fiber cable failure | Replace mainboard<br>assembly, GBIC<br>module or fiber<br>cable |
| Err#265F, 305F, 385F                        | went inactive                                                                |                                          |                                                                 |
| [portLoopbackTest, crossPortTest, spinSilk] |                                                                              |                                          |                                                                 |
| DIAG-PORTM2M                                | Port is found to be connected to itself                                      | Improper cable connection                | Reconnect port (M) to another port (N) and re-execute the test  |
| Err#3080, 3880                              | (self loopback). This Port M to Port M connection is not allowed by the test |                                          |                                                                 |
| <pre>[crossPortTest, spinSilk]</pre>        |                                                                              |                                          |                                                                 |

2-12 Fabric OS Reference Manual

 Table 2-4
 Diagnostic Error Messages (Continued)

| Message                                                                                   | Description                                                                                                    | Probable Cause                           | Action                                                          |
|-------------------------------------------------------------------------------------------|----------------------------------------------------------------------------------------------------|------------------------------------------|-----------------------------------------------------------------|
| DIAG-PORTSTOPPED Err#3874 [spinSilk]                                                      | Port is no longer transmitting, as indicated by the Number Of Frames Transmitted counter being stuck at N frames                                                                                                    | ASIC, GBIC module or fiber cable failure | Replace mainboard<br>assembly, GBIC<br>module or fiber<br>cable |
| DIAG-PORTWRONG Err#3078 [crossPortTest]                                                   | Frame erroneously received by port M instead of the intended port N                                                                                                    | ASIC failure                             | Replace mainboard assembly                                      |
| DIAG-POST_SKIPPED Err# 0004 [switch initialization]                                       | POST is skipped                                                                                                    | Informational Only                       | None required                                                   |
| DIAG-REGERR Err#0B15, 0415 [portRegTest, sramRetentionTest]                               | Data read from ASIC register or ASIC SRAM did not match data previously written into same location                                                                                                    | ASIC failure                             | Replace mainboard assembly                                      |
| DIAG-REGERR_UNRST Err#0B16, 0416 [portRegTest, sramRetentionTest]                         | Port failed to unreset                                                                                                    | ASIC failure                             | Replace mainboard assembly                                      |
| DIAG-STATS Err#2660-2662, 3060 - 3062 [portLoopback Test, crossPortTest]                  | Port counter value did not match the number of frames actually transmitted. Possible counters reporting:  FramesTx - number of frames transmitted  FramesRx - number of frames received  Cl3FrmRx - number of Class 3 frames received | ASIC, GBIC module or fiber cable failure | Replace mainboard<br>assembly, GBIC<br>module or fiber<br>cable |
| DIAG-TIMEOUT Err#266F, 306F, 386F [portLoopbackTest, crossPortTest, centralMemoryTest]    | <ul> <li>For portLoopbackTest and crossPortTest:</li> <li>Port failed to receive frame within timeout period</li> <li>For centralMemoryTest</li> <li>Port failed to detect an interrupt within the timeout period</li> </ul>          | ASIC, GBIC module or fiber cable failure | Replace mainboard<br>assembly, GBIC<br>module or fiber<br>cable |
| DIAG-XMIT Err#2271, 2671, 3071, 3871 [portLoopbackTest, crossPortTest, spinSilk, camTest] | Port failed to transmit frame                                                                                                    | ASIC failure                             | Replace mainboard assembly                                      |

Fabric OS Reference Manual 2-13

## **System Error Messages**

This section provides information on the probable cause of a system error and what actions to take.

 Table 2-5
 System Error Messages

| Message                            | Description                                                                                  | Probable Cause                                         | Action                                                                  |
|------------------------------------|----------------------------------------------------------------------------------------------|--------------------------------------------------------|-------------------------------------------------------------------------|
| ASIC, MINI_BUFFER,<br>LOG_WARNING  | ASIC Failure                                                                                 | Bad main board                                         | Contact customer support                                                |
| CONFIG CORRUPT                     | The switch configuration information has become irrevocably corrupted.                       | OS error                                               | The system automatically resorts to the default configuration settings. |
| CONFIG OVERFLOW                    | The switch configuration information has grown too large to be saved or has an invalid size. | OS error                                               | Contact customer support                                                |
| CONFIG VERSION                     | The switch has encountered an unrecognized version of the switch configuration.              | OS error                                               | The system automatically reverts to the default configuration settings. |
| FABRIC, SEGMENTED,<br>LOG_WARNING  | Fabric segmented.                                                                            | Incompatible fabric parameters/switches Conflict zones | Reconfigure fabric or zones. See "configure" on page 21.                |
| FABRIC, BADILS,<br>LOG_WARNING     | Bad ISL-ELS size                                                                             | The ISL-ELS payload is wrong.                          | Contact customer support                                                |
| FABRIC, NO_ALIASID,<br>LOG_WARNING | No free multicast alias                                                                      | Too many multicast groups in use                       | Remove some of the groups                                               |
| FANS, 1_FAILED,<br>LOG_WARNING     | Switch overheated                                                                            | Fan Failure                                            | Contact customer support                                                |
| FANS, 2_FAILED, LOG_ERROR          | Switch overheated                                                                            | Fan Failure                                            | Contact customer support                                                |
| FANS, 3_FAILED,<br>LOG_CRITICAL    | Switch overheated                                                                            | Fan Failure                                            | Contact customer support                                                |
| FANS, 4_FAILED,<br>LOG_CRITICAL    | Switch overheated                                                                            | Fan Failure                                            | Contact customer support                                                |
| FANS, 5_FAILED,<br>LOG_CRITICAL    | Switch overheated                                                                            | Fan Failure                                            | Contact customer support                                                |
| FANS, 6_FAILED,<br>LOG_CRITICAL    | Switch overheated                                                                            | Fan Failure                                            | Contact customer support                                                |
| FCIU, IUBAD, L, S                  | Invalid IU                                                                                   | OS error                                               | Contact customer support                                                |
| FCIU, IUCOUNT, L, S                | Total number of IUs Count < 0                                                                | OS error                                               | Contact customer support                                                |

2-14 Fabric OS Reference Manual

 Table 2-5
 System Error Messages (Continued)

| Message                             | Description                                         | Probable Cause | Action                                                                             |
|-------------------------------------|-----------------------------------------------------|----------------|------------------------------------------------------------------------------------|
| FCPH, EXCHBAD, L, S                 | Bad exchange                                        | OS error       | Contact customer support                                                           |
| FCPH, EXCHFREE, L, S                | Unable to free an exchange                          | OS error       | Contact customer support                                                           |
| FLANNEL, PHANTOM,<br>LOG_WARNING    | Port's PLT limit exceeded                           | OS error       | Contact customer support                                                           |
| FLASH, BAD_MIRROR,<br>LOG_WARNING   | The system's flash memory has encountered an error. | OS error       | The system attempts to recover from its mirrored backup. Contact customer support. |
| FLOOD, INVLSU,<br>LOG_WARNING       | Discard received LSU                                | OS error       | Contact customer support                                                           |
| FLOOD, INVLSR,<br>LOG_WARNING       | Unknown LSR type                                    | OS error       | Contact customer support                                                           |
| FLOOD, LSRLEN, LOG_ERROR            | Excessive LSU length                                | OS error       | Contact customer support                                                           |
| FSPF, INPORT, LOG_ERROR             | Input port out of range                             | OS error       | Contact customer support                                                           |
| FSPF, NBRCHANGE,<br>LOG_WARNING     | Wrong neighbor ID in Hello<br>message from port     | OS error       | Contact customer support                                                           |
| FSPF, REMDOMAIN,<br>LOG_ERROR       | Remote Domain ID out of range                       | OS error       | Contact customer support                                                           |
| FSPF, SCN, LOG_WARNING              | Illegal SCN                                         | OS error       | Contact customer support                                                           |
| FSPF, SECTION, LOG_ERROR            | Wrong Section Id                                    | OS error       | Contact customer support                                                           |
| FSPF, VERSION, LOG_ERROR            | FSPF version not supported                          | OS error       | Contact customer support                                                           |
| HLO, DEADTIMEOUT,<br>LOG_ERROR      | Incompatible Inactivity timeout from port           | OS error       | Contact customer support                                                           |
| HLO, HLOTIMEOUT,<br>LOG_ERROR       | Incompatible Hello timeout from port                | OS error       | Contact customer support                                                           |
| HLO, INVHLO, LOG_ERROR              | Invalid Hello received from port                    | OS error       | Contact customer support                                                           |
| LSDB, LSID, LOG_ERROR               | Link State ID 'd out of range                       | OS error       | Contact customer support                                                           |
| LSDB, MAXINCARN,<br>LOG_WARNING     | Local Link State Record reached max incarnation     | OS error       | Contact customer support                                                           |
| LSDB, NOLOCALENTRY,<br>LOG_CRITICAL | No database entry for local<br>Link State Record    | OS error       | Contact customer support                                                           |

Fabric OS Reference Manual 2-15

Table 2-5 System Error Messages (Continued)

| Message                           | Description                     | Probable Cause | Action                   |
|-----------------------------------|---------------------------------|----------------|--------------------------|
| LSDB, NOLSR, LOG_WARNING          | No Link State Record for domain | OS error       | Contact customer support |
| MCAST, ADDBRANCH,<br>LOG_ERROR    | Add Branch failed               | OS error       | Contact customer support |
| MCAST, ADDPORT,<br>LOG_WARNING    | Add Port failed                 | OS error       | Contact customer support |
| MCAST, REMBRANCH,<br>LOG_ERROR    | Remove branch failed            | OS error       | Contact customer support |
| MCAST, REMPORT,<br>LOG_WARNING    | Remove port failed              | OS error       | Contact customer support |
| MCAST, NOPARENT,<br>LOG_ERROR     | Null parent                     | OS error       | Contact customer support |
| MCAST, NOPARENTLSR,<br>LOG_ERROR  | Null lsrP                       | OS error       | Contact customer support |
| MQ, QWRITE, L, M                  | Message queue overflow          | Task blocked   | Contact customer support |
| MQ, QREAD, L, M                   | Message queue unread            | OS error       | Contact customer support |
| MQ, MSGTYPE, E, M                 | Unknown message type            | OS error       | Contact customer support |
| NBFSM, NGBRSTATE,<br>LOG_ERROR    | Wrong input to neighbor FSM     | OS error       | Contact customer support |
| PANIC, TASKSPAWN,<br>LOG_PANIC    | Task creation failed            | OS error       | Contact customer support |
| PANIC, SEMCREATE,<br>LOG_PANIC    | Semaphore creation failed       | OS error       | Contact customer support |
| PANIC, SEMDELETE,<br>LOG_PANIC    | Semaphore deletion failed       | OS error       | Contact customer support |
| PANIC, QCREATE, LOG_PANIC         | Message queuer failed           | OS error       | Contact customer support |
| PANIC, QDELETE, LOG_PANIC         | Message queuer deletion failed  | OS error       | Contact customer support |
| PANIC, MALLOC, LOG_PANIC          | Memory allocation failed        | OS error       | Contact customer support |
| PANIC, FREE, LOG_PANIC            | Memory free failed              | OS error       | Contact customer support |
| PANIC, INCONSISTENT,<br>LOG_PANIC | Data out of sync                | OS error       | Contact customer support |

2-16 Fabric OS Reference Manual

 Table 2-5
 System Error Messages (Continued)

| Message                            | Description                                                                             | Probable Cause       | Action                                        |
|------------------------------------|-----------------------------------------------------------------------------------------|----------------------|-----------------------------------------------|
| PANIC, INTCONTEXT,<br>LOG_PANIC    | Data out of sync                                                                        | OS error             | Contact customer support                      |
| PANIC, ZOMTIMSET,<br>LOG_PANIC     | Attempt to set a zombie timer                                                           | OS error             | Contact customer support                      |
| PANIC, ZOMTIMKILL,<br>LOG_PANIC    | Zombie timer destroyed                                                                  | OS error             | Contact customer support                      |
| PANIC, FREETIMRLSD,<br>LOG_PANIC   | Free timer released                                                                     | OS error             | Contact customer support                      |
| PANIC, TIMEUSECNT,<br>LOG_PANIC    | Timer use count exceeded                                                                | OS error             | Contact customer support                      |
| PANIC, LSDB_CKSUM,<br>LOG_PANIC    | Link State Database checksum failed                                                     | OS error             | Contact customer support                      |
| POWER, 1_FAILED,<br>LOG_CRITICAL   | Switch Power Failure                                                                    | Power Supply Failure | Contact customer support                      |
| POWER, 2_FAILED,<br>LOG_CRITICAL   | Switch Power Failure                                                                    | Power Supply Failure | Contact customer support                      |
| QL, QUICKLOOP PARTNER INCOMPATIBLE | The Quick loop partner switch is running a lower (than v2.1.3) version of the software. | OS error             | Upgrade to a higher version of the Fabric OS. |
| RPC, SVC_EXIT                      | An RPC service daemon has terminated prematurely or unexpectedly.                       | OS error             | Contact customer support                      |
| RPC, SVC_REG                       | An RPC service daemon could not establish service for a particular protocol handler.    | OS error             | Contact customer support                      |
| SEMA, SEMGIVE, L, M                | Unable to give a semaphore                                                              | OS error             | Contact customer support                      |
| SEMA, SEMTAKE, L, M                | Unable to take a semaphore                                                              | OS error             | Contact customer support                      |
| SEMA, SEMFLUSH, L, M               | Unable to flush a semaphore                                                             | OS error             | Contact customer support                      |
| SYS, NOMEM,<br>LOG_CRITICAL        | No memory                                                                               | OS error             | Contact customer support                      |
| SYS, SYSCALL, LOG_ERROR            | System call failed                                                                      | OS error             | Contact customer support                      |
| SYS, BADPTR, LOG_ERROR             | Bad system pointer                                                                      | OS error             | Contact customer support                      |

Fabric OS Reference Manual 2-17

 Table 2-5
 System Error Messages (Continued)

| Message                          | Description                       | Probable Cause | Action                   |
|----------------------------------|-----------------------------------|----------------|--------------------------|
| SYS, INTRPT, LOG_CRITICAL        | Bad system interrupt              | OS error       | Contact customer support |
| SYS, FLASHRD, LOG_ERROR          | FLASH memory read error           | OS error       | Contact customer support |
| SYS, FLASHWR, LOG_ERROR          | FLASH memory write error          | OS error       | Contact customer support |
| TEMP, 1_FAILED,<br>LOG_WARNING   | Switch overheated                 | Fan Failure    | Contact customer support |
| TEMP, 2_FAILED, LOG_ERROR        | Switch overheated                 | Fan Failure    | Contact customer support |
| TEMP, 3_FAILED,<br>LOG_CRITICAL  | Switch overheated                 | Fan Failure    | Contact customer support |
| TEMP, 4_FAILED,<br>LOG_CRITICAL  | Switch overheated                 | Fan Failure    | Contact customer support |
| TEMP, 5_FAILED,<br>LOG_CRITICAL  | Switch overheated                 | Fan Failure    | Contact customer support |
| TIMERS, ENQFAIL,<br>LOG_CRITICAL | Invalid timeout value             | OS error       | Contact customer support |
| TIMERS, MSG, LOG_WARNING         | Invalid message                   | OS error       | Contact customer support |
| UCAST, ADDPATH,<br>LOG_CRITICAL  | Add path failed                   | OS error       | Contact customer support |
| UCAST, ADDPORT,<br>LOG_WARNING   | Add port failed                   | OS error       | Contact customer support |
| UCAST, REMPORT,<br>LOG_WARNING   | Remove port failed                | OS error       | Contact customer support |
| UCAST, RRTIM,<br>LOG_CRITICAL    | Invalid reroute timer ID          | OS error       | Contact customer support |
| UCAST, SPFCOST,<br>LOG_WARNING   | No minimum cost path in candidate | OS error       | Contact customer support |
| UCAST, RELICPDB,<br>LOG_WARNING  | Relic PDB to Domain               | OS error       | Contact customer support |

2-18 Fabric OS Reference Manual

### Feature Telnet Commands

This chapter summarizes the commands that are only available with a license key.

- Zoning Commands on page 3-1
- QuickLoop Commands on page 3-2
- QuickLoop Fabric Assist Mode Commands on page 3-3
- Extended Fabric Command on page 3-3
- Fabric Watch Commands on page 3-4
- Silkworm 6400 Commands on page 3-4

**Note:** For detailed information about the telnet commands for a Zoning, Quickloop, Extended Fabrics, or Fabric Watch, refer to the specific user guide for that feature.

## **Zoning Commands**

The following commands are available with the purchase of a BROCADE ZONING license key. For detailed information about these commands refer to the *BROCADE ZONING User's Guide*.

Table 3-1 Zoning Commands

| Command    | Description                        |
|------------|------------------------------------|
| Zone Alias | ·                                  |
| aliAdd     | Add a member to a zone alias.      |
| aliCreate  | Create a zone alias.               |
| aliDelete  | Delete a zone alias.               |
| aliRemove  | Remove a member from a zone alias. |
| aliShow    | Show zone alias definition.        |
| Zoning     | ·                                  |
| zoneAdd    | Add a member to a zone.            |
| zoneCreate | Create a zone.                     |
| zoneDelete | Delete a zone.                     |
| zoneRemove | Remove a member from a zone.       |
| zoneShow   | Show zone information.             |

Fabric OS Reference Manual 3-1

Table 3-1 Zoning Commands (Continued)

| Command                      | Description                               |
|------------------------------|-------------------------------------------|
| QuickLoop Zoning             |                                           |
|                              |                                           |
| qloopAdd                     | Add a member to a QuickLoop.              |
| qloopCreate                  | Create a QuickLoop.                       |
| qloopDelete                  | Delete a QuickLoop.                       |
| qloopRemove                  | Remove a member from a QuickLoop.         |
| qloopShow                    | Show QuickLoop information.               |
| Zone Configuration and Manag | gement                                    |
| cfgAdd                       | Add a zone to a zone configuration.       |
| cfgClear                     | Clear all zone configurations.            |
| cfgCreate                    | Create a zone configuration.              |
| cfgDelete                    | Delete a zone configuration.              |
| cfgDisable                   | Disable a zone configuration.             |
| cfgEnable                    | Enable a zone configuration.              |
| cfgRemove                    | Remove a zone from a zone configuration.  |
| cfgSave                      | Save zone configurations in flash memory. |
| cfgShow                      | Show zone configuration definition.       |
| cfgTransAbort                | Aborts the current zoning transaction.    |

## **QuickLoop Commands**

The following commands are available with the purchase of a BROCADE QUICKLOOP license key. For detailed information about these commands refer to the *QuickLoop User's Guide*.

Table 3-2 QuickLoop Commands

| Command       | Description                                                                             |
|---------------|-----------------------------------------------------------------------------------------|
| qlDisable     | Disables QuickLoop mode on the switch.                                                  |
| qlEnable      | Enables QuickLoop mode on the switch.                                                   |
| qlPartner     | Specifies a partner for a QuickLoop or displays information about the existing partner. |
| qlPortDisable | Disables a port from QuickLoop mode.                                                    |

3-2 Fabric OS Reference Manual

Table 3-2 QuickLoop Commands (Continued)

| Command       | Description                                |
|---------------|--------------------------------------------|
| qlPortEnable  | Enables a QuickLoop port to QuickLoop mode |
| qlShow        | Displays QuickLoop information.            |
| qlStatsShow   | Displays QuickLoop statistics.             |
| qlPortShowAll | Displays QuickLoop port information        |

### **QuickLoop Fabric Assist Mode Commands**

The following commands are for QuickLoop Fabric Assist Mode. For detailed information about these commands refer to the *QuickLoop User's Guide*.

Table 3-3 QuickLoop Fabric Assist Mode Commands

| Command      | Description                                                                                                    |
|--------------|----------------------------------------------------------------------------------------------------|
| fazoneAdd    | Add member(s) to an existing QuickLoop Fabric Assist zone.                                                                                                    |
| fazoneCreate | Creates a QLFA zone.                                                                                                    |
| fazoneDelete | Delete an existing QuickLoop Fabric Assist zone.                                                                                                    |
| fazoneRemove | Remove member or memebers from an existing QuickLoop Fabric Assist zone.                                                                                                    |
| fazoneShow   | Display QuickLoop Fabric Assist zone information.                                                                                                    |
| faShow       | Displays the port number and PID for each Fabric Assist host port located on this switch. It will also display a listing of each Target that has a Fabric Assist phantom on the host's port. The target's PID, assigned phantom ALPA and current online/offline status will all be displayed. |
| faStatsShow  | Displays a set of statistics for each QLFA host on the switch.                                                                                                    |

### **Extended Fabric Command**

The following commands are available with the purchase of a BROCADE EXTENDED FABRICS license key. For detailed information about this command refer to the *Distributed Fabrics User's Guide*.

Table 3-4 Extended Fabric Commands

| Command             | Description                                      |
|---------------------|--------------------------------------------------|
| portCfgLongDistance | Configure a port to support long distance links. |

Fabric OS Reference Manual 3-3

#### **Fabric Watch Commands**

The following commands are available with the purchase of a BROCADE FABRIC WATCH license key. For detailed information about these commands refer to the *Fabric Watch User's Guide*.

 Table 3-5
 Fabric Watch Commands

| Command        | Description                                                                    |
|----------------|--------------------------------------------------------------------------------|
| fwClassInit    | Initializes all classes under Fabric Watch.                                    |
| fwConfigReload | Reloads the Fabric Watch configuration.                                        |
| fwConfigure    | Displays and allows modification of the Fabric Watch configuration and status. |
| fwShow         | Displays the thresholds monitored by Fabric Watch.                             |

#### Silkworm 6400 Commands

The following commands are specific to the administration of the Silkworm 6400 switch. For more detailed information on these commands refer to the *Silkworm 6400 Product Guide*.

Table 3-6 Silkworm 6400 Commands

| Command           | Description                                                     |
|-------------------|-----------------------------------------------------------------|
| islTopoCheck      | Display ISL switch group connections for a switch.              |
| islTopoShow       | Displays ISL switch group topology and status.                  |
| sgroupDelete      | Delete a switch group.                                          |
| sgroupRename      | Rename a switch group.                                          |
| sgroupSet         | Create a switch group.                                          |
| sgroupShow        | Display switch group configuration information.                 |
| sgroupSupportShow | Display information about the 6400 switch for support purposes. |
| sgroupSwReplace   | Replace a member of a switch group.                             |

3-4 Fabric OS Reference Manual

# Glossary

| 8b/10b<br>encoding                | Encoding scheme that converts each 8-bit data byte into a 10-bit transmission character. Used to balance ones and zeros in high speed transports.                                                                                                    |
|-----------------------------------|----------------------------------------------------------------------------------------------------|
| Address<br>identifier             | Value used to identify source or destination of a frame.                                                                                                    |
| AL_PA                             | Arbitrated Loop Physical Address. Unique 8-bit value assigned during loop initialization to each port in an arbitrated loop.                                                                                                    |
| Alias server                      | Fabric software facility that supports multicast group management.                                                                                                    |
| ANSI                              | American National Standards Institute. Governing body for fibre channel standards in the U.S.A.                                                                                                    |
| API                               | Application Programming Interface. Defined protocol that allows applications to interface with a set of services.                                                                                                    |
| Arbitrated<br>loop                | A fibre channel transport structured as a loop. Allows communication between ports without using a switch. Requires successful arbitration by a port before a circuit is established. Supports up to 126 devices and one fabric attachment.                 |
| ASIC                              | Application-Specific Integrated Circuit.                                                                                                    |
| ATM                               | Asynchronous Transfer Mode. Transport for transmitting data over LANs or WANs that transmit fixed-length units of data. Provides any-to-any connectivity and allows nodes to transmit simultaneously.                                                       |
| Bandwidth                         | The total transmission capacity of a link, cable, or system.                                                                                                    |
| BB_Credit                         | Buffer-to-buffer credit. The number of frames that can be transmitted to a directly connected recipient or within an arbitrated loop. Determined by number of available receive buffers. See also <i>Buffer-to-buffer flow control</i> , <i>EE_Credit</i> . |
| BER                               | Bit Error Rate. Rate at which bits are expected to be received in error. Expressed as ratio of error bits to total bits transmitted. See also <i>Error</i> .                                                                                                |
| Bit synch-<br>ronization          | The delivery of correctly clocked bits at the required BER. See also <i>BER</i> .                                                                                                    |
| Broadcast                         | Transmission of data from a single source to all devices in fabric, regardless of zoning. See also <i>Multicast</i> , <i>Unicast</i> .                                                                                                    |
| BROCADE<br>SES                    | BROCADE product that allows monitoring, configuring, and maintenance of SilkWorm® switches using SCSI-3 Enclosure Services.                                                                                                    |
| BROCADE<br>Distributed<br>Fabrics | The combined user's guides for BROCADE EXTENDED FABRICS and BROCADE REMOTE SWITCH. Not a software product.                                                                                                    |

Fabric OS Reference Manual Glossary-1

| BROCADE<br>EXTENDED<br>FABRICS       | BROCADE product that allows interconnection of fibre channel fabric over distances of up to 100 kilometers.                                                                                                    |
|--------------------------------------|----------------------------------------------------------------------------------------------------|
| BROCADE<br>REMOTE<br>SWITCH          | BROCADE product that enables two SilkWorm 2000-series switches to connect over an ATM connection. Requires compatible fibre channel-to-ATM gateways. Can be up to 10 kilometers distance between each switch and respective gateway.                                          |
| BROCADE<br>WEB TOOLS                 | BROCADE product that provides a graphical interface for monitoring and managing individual switches or entire fabrics from standard workstations.                                                                                                    |
| BROCADE<br>ZONING                    | BROCADE product that allows partitioning of fabric into logical groupings of devices. See also <i>Zone</i> .                                                                                                    |
| Buffer-to-<br>buffer flow<br>control | Management of frame transmission rate between directly connected ports or within an arbitrated loop. See also <i>BB_Credit</i> .                                                                                                    |
| Cascade                              | Two or more interconnected fibre channel switches. Switches from the SilkWorm 1000 series can cascade up to 32; switches from the SilkWorm 2000 series can cascade to 239. For BROCADE switches, a maximum of seven hops is recommended (no path longer than eight switches). |
| Circuit                              | Established communication path between ports. Consists of two virtual circuits that transmit in opposite directions. See also <i>Link</i> .                                                                                                    |
| Class 1                              | A connection-oriented service that provides a dedicated connection between two ports, with notification of delivery or non-delivery.                                                                                                    |
| Class 2                              | A multiplex and connectionless frame switching service between two ports, with notification of delivery or non-delivery.                                                                                                    |
| Class 3                              | A connectionless frame switching service between two ports, without notification of delivery or non-delivery. Can also be used to provide a multicast connection between originator and recipients, with notification of delivery or non-delivery.                            |
| Class F                              | A connectionless service for control traffic between switches, with notification of delivery or non-delivery between the E_Ports.                                                                                                    |
| Class of service                     | A set of specific delivery characteristics and attributes for frame delivery.                                                                                                    |
| Comma                                | Unique pattern (either 1100000 or 0011111) used in 8b/10b encoding to specify character alignment within a data stream. See also <i>K</i> 28.5.                                                                                                    |
| Community (SNMP)                     | Relationship between a group of SNMP managers and an SNMP agent, in which authentication, access control, and proxy characteristics are defined.                                                                                                    |
| CRC                                  | Cyclic Redundancy Check. A check for transmission errors; included in every data frame.                                                                                                    |
| Credit                               | As applies to fibre channel, the number of receive buffers available for transmission of frames between ports. See also <i>BB_Credit</i> and <i>EE_Credit</i> .                                                                                                    |
| Cut-through                          | Switching technique that allows selection of a transmission route for a frame as soon as destination address is received. See also <i>Route</i> .                                                                                                    |

Glossary-2 Fabric OS Reference Manual

**Data word**Type of transmission word that occurs within frames. The frame header, data field, and CRC all consist of data words. See also *Frame*, *Ordered set*, *Transmission* 

word.

**Defined** The complete set of all zone objects defined in the fabric; can include multiple configuration zone configurations. See also *Enabled configuration*, *Zone configuration*.

**Disparity** The relationship of ones and zeros in an encoded character. Neutral disparity indicates an equal number of each, positive disparity a majority of ones, and

negative disparity a majority of zeros.

**DLS** Dynamic Load Sharing. Dynamic distribution of traffic over available paths. Allows for redistribution when an Fx\_Port or E\_Port comes up or down.

**Domain ID** As applies to switches in the BROCADE SilkWorm 2000 series, a unique number

between 1 and 239 that identifies the switch to the fabric.

**E\_D\_TOV** Error Detect Time-out Value. Time allowed for round-trip transmission before recovery is initiated. Can also be defined as the minimum time an L\_Port waits for

sequence completion before initiating recovery. See also  $R\_A\_TOV$ .

**E\_Port** Expansion Port. A switch port that has the ability to connect to a similar port on

another switch, allowing creation of an interswitch link. See also ISL.

**EE\_Credit** End-to-end credit. The number of receive buffers allocated by recipient port to

originating port. Used by Class 1 and 2 services to manage exchange of frames across intervening ports in fabric. See also *End-to-end flow control*, *BB\_Credit*.

**Enabled** The currently enabled zone configuration. Only one configuration can be enabled **configuration** at a time. See also *Defined configuration*, *Zone configuration*.

**End-to-end** Governs flow of Class 1 and 2 frames between N\_Ports. See also *Buffer-to-buffer* 

**flow control** flow control, EE\_Credit.

**Error** As applies to fibre channel, a missing or corrupted frame, time-out, loss of

synchronization, or loss of signal. See also Loop failure.

**Exchange** As applies to fibre channel, a communication session between N\_Ports involving

the transmission of one or more related sequences, in one or both directions. See

also Sequence.

**F\_Port** Fabric Port. A port that can transmit using fabric protocol and can interface over

links. Can be used to connect N\_Ports to a switch. See also FL\_Port, Fx\_Port.

**Fabric** A fibre channel network of two or more switches. Also called a "switched fabric."

See also SAN, Cascade.

**Fabric name** Unique 64-bit identifier assigned to each separate fabric. Communicated during

login and port discovery.

**Fabric OS™** Proprietary operating system on BROCADE switches.

**Fabric** BROCADE product that allows monitoring and configuration of fabric and switch

Watch<sup>TM</sup> elements.

**FC-AL-3** The Fibre Channel Arbitrated Loop standard. Defined on top of FC-PH standards.

Fabric OS Reference Manual Glossary-3

**FC-FLA** The Fibre Channel Fabric Loop Attach standard.

FCP Fibre Channel Protocol. Mapping of protocols onto fibre channel standard

protocols. For example, SCSI FCP maps SCSI-3 onto fibre channel.

**FC-PH-1, 2, 3** The Fibre Channel Physical and Signaling Interface standards.

**FC-PI** The Fibre Channel Physical Interface standard.

FC-PLDA The Fibre Channel Private Loop Direct Attach standard. Applies to operation of

peripheral devices on private loops.

FC-SW-2 The Fibre Channel Switch Fabric standard, second generation. Specifies tools and

algorithms for interconnection and initialization of fibre channel switches.

Fibre channel transport

Protocol service that supports communication between fibre channel service

providers. See also FSP.

**Fill word** A word transmitted to keep a fibre active. Either an idle or ARB ordered set.

**FL\_Port** Fabric Loop Port. A port that can transmit under both fabric protocol and loop

protocol. Can be used to connect NL\_Ports to a switch. See also F\_Port, Fx\_Port.

**FLOGI** Fabric Login. Process by which a node makes a logical connection to fabric. Used

by ports to determine if fabric is present, and if so to exchange service parameters

with the fabric. See also PLOGI.

**Frame** Fibre channel structure used to transmit data. Consists of start-of-frame delimiter,

header, any optional headers, data payload, cyclic redundancy check (CRC), and end-of-frame delimiter. There are two types: data frames and link control frames. Similar to the networking concept "packet". See also *Sequence*, *data word*.

**FRU** Field Replaceable Unit. A component that can be replaced on site.

**FS** Fibre Channel Service. A service that is defined by fibre channel standards and

exists at a well-known address. For example, Name Server is a fibre channel

service. See also FSP.

**FSP** Fibre Channel Service Protocol. The common protocol used for all fabric services,

transparent to fabric type or topology. See also FS.

**FSPF** Fabric Shortest Path First. BROCADE routing protocol for fibre channel switches.

**Full-duplex** Mode of communication that allows a port to simultaneously transmit and receive

frames. See also Half-duplex.

**Fx\_Port** Fabric port that can operate either as F\_Port or FL\_Port. See also F\_Port, FL\_Port.

**G\_Port** Generic Port. Port that can operate either as E\_Port or F\_Port. Ports are defined as

G\_Ports when disconnected or have not assumed specific function within fabric.

**Gateway** IP address assignment that provides translation for incompatible networks. For

example, ATM gateway can connect a fibre channel link to an ATM connection.

GBIC Gigabit Interface Converter. Removable serial transceiver module that allows

gigabit physical-layer transport for fibre channel.

Glossary-4 Fabric OS Reference Manual

**Gbps** Gigabits (1,062,500,000 bits) per second.

**GBps** Gigabytes (1,062,500,000 bytes) per second.

**Half-duplex** Mode of communication that allows a port to either transmit or receive frames, but

not both at once. The only exception is link control frames, which can be

transmitted at any time. See also Full-duplex.

**Hard address** The AL\_PA that an NL\_Port attempts to acquire during loop initialization.

**HBA** Host Bus Adapter. Interface card between a server or workstation bus and the fibre

channel network. Similar to a network interface card.

**Hub** Fibre channel wiring concentrator that collapses loop topology into physical star

topology. Nodes are automatically added when active and removed when inactive.

Idle Continuous transmission of an ordered set when no data is being transmitted to

maintain an active fibre channel link and synchronization. See also Fill word.

**Initiator** Server or workstation that initiates communications with storage devices over a

fibre channel network. See also Target.

**IOD** In Order Delivery. A parameter that, when set, guarantees that frames are

delivered in-order if possible, and dropped if not.

**ISL** Interswitch Link. Fibre channel link from the E\_Port of one switch to E\_Port of

another.

IU Information Unit. An individual set of information as defined by higher level

process protocol definition, or upper-level protocol mapping.

**JBOD** Just a Bunch Of Disks. A number of disks connected in a single chassis to one or

more controllers. See also RAID.

**K28.5** Special 10-bit character used to indicate beginning of transmission words that

perform fibre channel control and signaling functions. First seven bits are comma

pattern. See also Comma.

**L\_Port** Loop Port. Node or fabric port that can use loop protocol or fabric protocol. See

also Non-participating mode, Participating mode.

**Latency** Time required to transmit a frame, from the time sent until time of arrival.

**Link** As applies to fibre channel, a physical connection between two ports, consisting of

both transmit and receive fibres. See also Circuit.

**Link services** Protocol for link-related actions.

**LIP** Loop Initialization Primitive. The signal used to begin initialization in a loop.

Indicates either loop failure or resetting of a node. See also *Loop initialization*.

**Loop failure** Loss of signal within a loop for any period of time, or loss of synchronization for

longer than the time-out value. See also  $E_D_TOV$ .

**Loop** Logical procedure used by L\_Ports to discover environment. Can be used to assign

initialization AL\_PA addresses, detect loop failure, or reset a node. See also LIP.

Fabric OS Reference Manual Glossary-5

**Loop\_ID** Hex value representing one of 127 possible AL\_PA values in a loop.

**Looplet** Set of devices connected in a loop to a port that is part of another loop.

**LPSM** Loop Port State Machine. Logical entity that performs arbitrated loop protocols

and defines behavior of L\_Ports when they require access to arbitrated loop.

LWL Long wavelength fibre optic cable. Based on 1300 nm lasers supporting 1.0625

Gbps link speeds. Connectors are color-coded blue. See also SWL.

MIB Management Information Base. SNMP structure that provides configuration and

device information to assist with device management.

Multicast Transmission of data from a single source to a number of specified N\_Ports. See

also Broadcast, Unicast.

**Multimode** Fibre-optic cabling specification allowing up to 500 meters between devices.

N Port Node Port. Port that can attach to a fibre channel port. See also NL Port, Nx Port.

Name server Service of storing names, addresses, and attributes for up to 15 minutes, provided

by a switch to other entities in fabric. Defined by fibre channel standards, and existing at a well-known address. Also called Simple Name Server, SNS, or

directory service. See also FS.

**NL\_Port** Node Loop Port. An N\_Port that can use loop protocol. See also  $N_Port$ ,  $Nx_Port$ .

**Node** Fibre channel entity with one or more N\_Ports or NL\_Ports.

**Node name** Unique identifier for a node, communicated during login and port discovery.

Nonparticipating mode Mode in which L\_Port is inactive in loop and cannot arbitrate or send frames, but can retransmit received transmissions. Port enters mode if there are more than 127 devices in loop, and an AL\_PA cannot be acquired. See also *Participating mode*.

**Nx\_Port** Node port that can operate as either an N\_Port or NL\_Port.

Ordered set A type of transmission word that occurs outside of frames, and is used to manage

frame transport and differentiate fibre channel control information from data. See

also Data word, Transmission word.

Participating mode

Mode in which an L\_Port in a loop has valid AL\_PA and can arbitrate, send frames, and retransmit received transmissions. See also *Non-participating mode*.

Phantom device

Device not physically in a loop but logically included by phantom address.

**Phantom** AL\_PA value assigned to device not physically in loop. Also called phantom

address AL\_PA.

**PLOGI** Port Login. Port-to-port login process by which initiators establish sessions with

targets. See also FLOGI.

**Point-to-point** Two fibre channel devices connected by a direct link. See also *Topology*.

**Port\_Name** Unique FC identifier for port, communicated during login and port discovery.

Glossary-6 Fabric OS Reference Manual

**POST** Power On Self Test. Series of self-tests run after a switch is rebooted or reset.

**Private** NL\_Port that does not log into the fabric and communicates only with private

**NL\_Ports** in same loop.

**Private device** Device that supports arbitrated loop protocol and understands 8-bit addresses, but

cannot log into fabric.

**Private loop** An arbitrated loop with no fibre channel attachment.

**Protocol** A defined method and standards for communication.

Public NL\_Port that logs into the fabric, can function within public or private loops, and

**NL\_Port** can communicate with public or private NL\_Ports.

**Public device** Device that supports arbitrated loop protocol, understands 8-bit addresses, and can

log into fabric.

**Public loop** An arbitrated loop attached to a switch.

**QuickLoop™** Can indicate either the BROCADE product that allows private devices within

loops to communicate over the fabric with other devices, or the set of actual devices or looplets connected in a loop by BROCADE's QuickLoop technology.

**R\_A\_TOV** Resource Allocation Time-out Value. Maximum time a frame can be delayed in

the fabric and still be delivered. See also  $E_D_TOV$ .

**RAID** Redundant Array of Independent Disks. Collection of disk drives that appear as a

single volume to the server, and are fault-tolerant through mirroring or parity

checking. See also JBOD.

**Route** As applies to fabric, a communication path between two switches. See also *FSPF*.

**RSCN** Registered State Change Notification. Switch function that sends notification of

fabric changes from the switch to specified nodes.

**SAN** Storage Area Network. Network of systems and storage devices that usually

communicate using fibre channel protocols. See also Fabric.

**Sequence** A fibre channel structure containing one or more frames transmitted in a

unidirectional manner between N\_Ports. See also Exchange, Frame.

**SilkWorm**<sup>®</sup> Brand name for line of BROCADE switches.

**Single mode** Fibre-optic cabling standard that provides for distances of up to 10 kilometers

between devices.

**SNMP** Simple Network Management Protocol. Internet management protocol that does

not rely on underlying communication protocols and can therefore be made available over other protocols, such as UDP/IP. See also *Community (SNMP)*.

**SNS** Simple Name Server. See *Name server*.

**Switch** A combination of hardware and firmware that routes frames according to fibre

channel protocol. Switches can have G\_Ports, E\_Ports, F\_Ports, and FL\_Ports.

Fabric OS Reference Manual Glossary-7

**Switch** Unique identifier for a switch, used in routing frames. Usually automatically assigned by the switch, but can be manually assigned by administrator.

**Switch name** Arbitrary name assigned to switch by administrator. See also *Switch Domain\_ID*.

SWL Short wavelength fiber-optic cable. Based on 850 nm lasers supporting 1.0625

Gbps link speeds. Connectors are color-coded black. See also LWL.

**Target** Storage device that receives communications from a server or workstation over a

fibre channel network. See also Initiator.

**Topology** As applies to fibre channel, the structure of the fibre channel network and the

resulting possible communication paths. There are three fibre channel topologies:

point-to-point, fabric, and arbitrated loop.

Translative mode

Mode in which public devices can communicate with private devices across fabric.

Transmission Character A 10-bit character encoded according to the rules of the 8b/10b algorithm. See

also 8b/10b encoding, Transmission word.

Transmission Word

Group of four transmission characters, totaling 40 bits. Two types: data words and ordered sets. See also *Data word*, *Ordered set*, *Transmission character*.

**Trap (SNMP)** Message sent by SNMP agent to inform SNMP management station of critical

error. See also SNMP.

**Tunneling** Technique for enabling source and destination hosts to communicate when on

same type of network but connected by a different type of network.

**U\_Port** Universal Port. Switch port that can operate as G\_Port, E\_Port, F\_Port, or

FL\_Port. A port is defined as a U\_Port if not connected or if it has not assumed a

specific function in the fabric.

**ULP** Upper Layer Protocol. Protocol that runs on top of fibre channel. Typical upper

layer protocols: SCSI, IP, HIPPI, IPI.

**Unicast** Transmission of data from a single source to single destination. See also

Broadcast, Multicast.

Well-known address As applies to fibre channel, a logical address stored on the switch and defined by

fibre channel standards as being assigned to a specific function.

**WWN** World Wide Name. Identifier that is unique world-wide. Each entity in a fabric

has a separate WWN.

**Zone** Set of hosts and devices attached to same fabric and having access permission,

including RSCNs and user data, to each other. Entities inside a zone are not visible to entities outside the same zone, even if the outside entities are in another zone.

Zone configuration

A specified set of zones. Enabling a zone configuration enables all zones in that

 $configuration. \ See \ also \ \textit{Defined configuration}, \ \textit{Enabled configuration}.$ 

Glossary-8 Fabric OS Reference Manual

### Index

| agtcfgDefault 1-1 agtcfgSet 1-3 agtcfgShow 1-5 aliasShow 1-7                                                            | diagnostic error messages 2-8<br>diagShow 1-38<br>DiscC3 2-11<br>displaying error messages 2-2<br>dlsReset 1-40<br>dlsSet 1-41<br>dlsShow 1-42 |
|----------------------------------------------------------------------------------------------------|----------------------------------------------------------------------------------------------------|
| BadEOF 2-11 BadOrdSet 2-11                                                                                              | <b>E</b> Enc_in 2-11                                                                                                    |
| bcastShow 1-9 BROCADE EXTENDED FABRICS 1-111                                                                            | Enc_out 2-11 errDisplayFilter 1-43 errDump 1-44 error message numbers 2-4                                                                      |
| camTest 1-10 centralMemoryTest 1-11                                                                                     | error messages, displaying 2-2 errShow 1-45, 2-1                                                                                               |
| cmemRetentionTest 1-12 cmiTest 1-13                                                                                     | F                                                                                                    |
| configDefault 1-15 configDownload 1-16 configShow 1-18 configUpload 1-20 configure 1-22 CRC_err 2-11 crossPortTest 1-28 | fabricShow 1-50<br>fanShow 1-52<br>fastboot 1-53<br>Fibre Channel Association x<br>firmwareDownload 1-54<br>FrmTooLong 2-11<br>fspfShow 1-56   |
| D                                                                                                    | G                                                                                                    |
| date 1-32<br>diagClearError 1-33<br>diagDisablePost 1-34<br>diagEnablePost 1-35<br>diagHelp 1-37                        | gbicShow 1-58                                                                                                    |

Fabric OS Reference Manual Index-1

| Н                                                                                                    | msPlMgmtDeactivate 1-99                                                                                                    |
|----------------------------------------------------------------------------------------------------|----------------------------------------------------------------------------------------------------|
| h command 1-60                                                                                                    |                                                                                                    |
| help 1-61                                                                                                    | N                                                                                                    |
| I                                                                                                    | nbrStateShow 1-101<br>nbrStatsClear 1-100<br>nsAllShow 1-102                                                                                                  |
| i command 1-62<br>ifModeSet 1-64<br>ifModeShow 1-65                                                                                            | nsShow 1-103                                                                                                    |
| ifShow 1-66                                                                                                    | P                                                                                                    |
| interfaceShow 1-68 iodReset 1-71 iodSet 1-72 iodShow 1-73 ipAddrSet 1-74                                                                       | parityCheck 1-105 passwd 1-106 portCfgLongDistance 1-111 portCfgMcastLoopback 1-113                                                                           |
| ipAddrShow 1-75 islTopoCheck 1-76                                                                                                    | portDisable 1-115 portEnable 1-116 portErrShow 1-117                                                                                                    |
| islTopoShow 1-77                                                                                                    | portLogClear 1-119<br>portLogDump 1-120<br>portLogShow 1-121                                                                                                  |
| licenseAdd 1-79 licenseHelp 1-80 licenseRemove 1-81 licenseShow 1-82 linkCost 1-83 login 1-85 logout 1-86 loopdiagClear 1-87 loopdiagDone 1-88 | portLoopbackTest 1-128<br>portPerfShow 1-130<br>portRegTest 1-131<br>portRouteShow 1-133<br>portShow 1-135<br>portStatsShow 1-137<br>POST 2-3<br>psShow 1-140 |
| LSDbShow 1-89                                                                                                    | O                                                                                                    |
| M                                                                                                    | quietMode 1-141                                                                                                    |
| mcastShow 1-92 msConfigure 1-93 msPlatShow 1-95 msPlCapabilityShow 1-97 msPlClearDB 1-96 msPlMgmtActivate 1-98                                 | R ramTest 1-142 reboot 1-144 resetting bad ports 2-2 routeHelp 1-145                                                                                          |

Index-2 Fabric OS Reference Manual

#### S

setGbicMode 1-146 setSplbMode 1-147 sgroupDelete 1-148 sgroupRename 1-149 sgroupSet 1-150 sgroupShow 1-152 sgroupSupportShow 1-154 sgroupSwReplace 1-157 snmpMibCapSet 1-159 spinSilk 1-160 sramRetentionTest 1-164 support, technical X supportShow x, 1-165 switchBeacon 1-167 switchDisable 1-168 switchEnable 1-169 switchName 1-170 switchShow 1-171 switchStatusPolicySet 1-174 switchStatusPolicyShow 1-177 switchStatusShow 1-179 syslogdIpAdd 1-180 syslogdIpRemove 1-181 syslogdIpShow 1-182 system error message formats 2-1 system error messages 2-14

#### Т

technical support x tempShow 1-183 timeOut 1-184 topologyShow 1-185 trackChangesSet 1-187 TruncFrm 2-11

#### U

uptime 1-188

uRouteConfig 1-190 uRouteRemove 1-191 uRouteShow 1-192

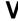

version 1-194